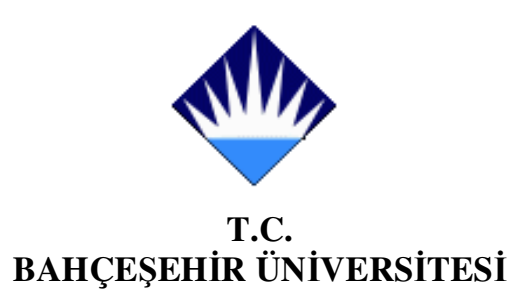

# **WEB DESTEKL**İ **SINAV OTOMASYON S**İ**STEM**İ **TASARLANMASI VE MODELLENMES**İ

**Yüksek Lisans Tezi** 

**Servet GÜNO**Ğ**LU** 

İ**STANBUL, 2008** 

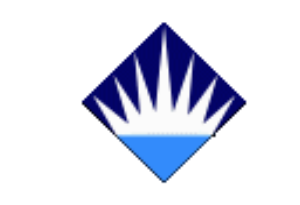

**T.C. BAHÇE**Ş**EH**İ**R ÜN**İ**VERS**İ**TES**İ

**FEN B**İ**L**İ**MLER**İ **ENST**İ**TÜSÜ B**İ**LG**İ **TEKNOLOJ**İ**LER**İ **PROGRAMI** 

# **WEB DESTEKL**İ **SINAV OTOMASYON S**İ**STEM**İ **TASARLANMASI VE MODELLENMES**İ

**Yüksek Lisans Tezi** 

**Servet GÜNO**Ğ**LU** 

**Tez Danı**ş**manları: Doç. Dr. Adem KARAHOCA Ö**ğ**r. Gör. Dilek KARAHOCA**

İ**STANBUL, 2008** 

# **T.C. BAHÇE**Ş**EH**İ**R ÜN**İ**VERS**İ**TES**İ **FEN B**İ**L**İ**MLER**İ **ENST**İ**TÜSÜ B**İ**LG**İ **TEKNOLOJ**İ**LER**İ **PROGRAMI**

Tezin Adı: Web Destekli Sınav Otomasyon Sistemi Tasarlanması ve Modellenmesi Öğrencinin Adı Soyadı: Servet GÜNOĞLU Tez Savunma Tarihi: 19/06/2008

Bu tezin Yüksek Lisans tezi olarak gerekli şartları yerine getirmiş olduğu Enstitümüz tarafından onaylanmıştır.

> Prof. Dr. Erol SEZER Enstitü Müdürü ------------------

Bu tezin Yüksek Lisans tezi olarak gerekli şartları yerine getirmiş olduğunu onaylarım.

> Yrd. Doç. Dr. Orhan GÖKÇÖL Program Koordinatörü ------------------

Bu Tez tarafımızca okunmuş, nitelik ve içerik açısından bir Yüksek Lisans tezi olarak yeterli görülmüş ve kabul edilmiştir.

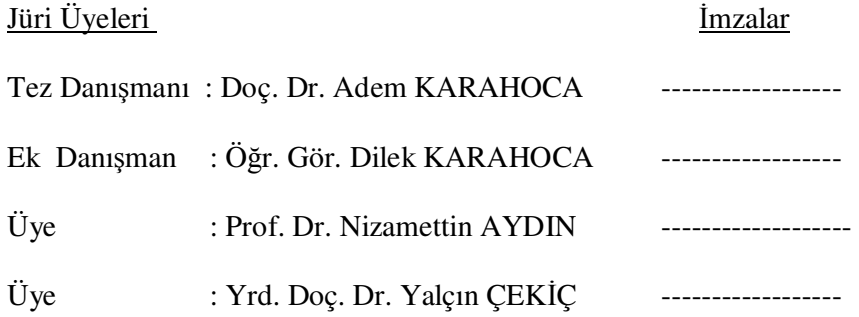

.

# **ÖNSÖZ**

Yüksek lisans öğrenimim sırasında ve tez çalışmalarım boyunca gösterdiği her türlü destek ve yardımdan dolayı çok değerli hocalarım Doç.Dr.Adem KARAHOCA ve Öğr. Gör. Dilek KARAHOCA'ya en içten dileklerimle teşekkür ederim.

Bu çalışma boyunca yardımlarını esirgemeyen çalışma arkadaşlarıma en içten duygularımla teşekkürü borç bilirim.

> **Haziran, 2008 Servet GÜNO**Ğ**LU**

# **ÖZET**

## WEB DESTEKLİ SINAV OTOMASYON SİSTEMİ TASARLANMASI VE MODELLENMESİ

#### Günoğlu, Servet

Bahçeşehir Üniversitesi Fen Bilimleri Enstitüsü Bilgi Teknolojileri Yüksek Lisans Programı

## Tez Danışmanları: Doç. Dr. Adem KARAHOCA, Öğr. Gör. Dilek KARAHOCA

## Haziran 2008, 102 Sayfa

Derslerde anlatılan konuların öğrenciler tarafından ne kadarının öğrenildiği önemli bir husustur. Bu da uygulanacak olan sınavlarla mümkün olacaktır. Gelişen teknolojinin eğitimde kullanılması bu sınavların mekândan bağımsız olarak hazırlanmasını, uygulanmasını ve değerlendirmesinin hızlı bir şekilde yapılmasına imkan vermektedir. Bu işlemlerin öğretmen açısından hızlı bir şekilde sonuçlanması öğretmenin zamanını daha verimli kullanmasını sağlayacaktır. Öğretmenler hızlı bir şekilde ölçme ihtiyaçlarını giderdiğinden, sınıf içinde kullandıkları materyal, öğretim yöntem ve tekniklerinin ve sınıf başarısını sorgulama fırsatı bulacaklardır. Bu sorgulamadan sonra öğretmen gerek kendi başarısı gerekse öğrencilerinin başarısı hakkında daha verimli sonuçlar alarak buna göre gerekli gözden geçirmeleri yapacaktır.

Bu tez çalışmasında; Mesleki ve Teknik Liselerde, Mesleki Eğitim ve Öğretim Sisteminin Güçlendirilmesi Projesi (MEGEP) kapsamındaki özellikle Bilişim Teknolojileri Alanında okutulan derslere yönelik olarak; veritabanı sistemleri kullanarak hazırlanan soru bankasından, rastgele seçilen soruların öğrenciye sunularak öğrencilerin web üzerinden sınav yapılmasını içeren dinamik bir yazılım sistemi geliştirilmiştir. Bu sistem sayesinde öğretmenler açısından oldukça fazla zaman alan sınav hazırlama, uygulama, değerlendirme süreleri kısalacaktır. Aynı zamanda öğrenci de sınav sonucunu günlerce beklemek zorunda kalmayıp anında görebilecektir. Daha önce diğer işlemler için harcanan bu sürelerin hem öğretmen hem de öğrenci tarafından eğitimin sorunlarının tespit edilip çözülmesi için kullanılması eğitim-öğretim sürecinin geliştirilmesine katkı sağlayacaktır. Ayrıca web destekli sınav sisteminin değerlendirilmesi için geliştirilen değerlendirme anketi, meslek lisesi öğrencilerine uygulanmıştır. Bu anket sonuçlarına ilişkin veriler ve bulgular yorumlanarak sistemin başarısı ölçülmüştür.

**Anahtar Kelimeler:** Web Tabanlı Eğitim, E-Sınav, Ölçme ve Değerlendirme Sistemi.

# **ABSTRACT**

#### DESIGNING AND MODELLING A WEB-BASED EXAMINATION AUTOMATION SYSTEM

#### Günoğlu, Servet

Bahçeşehir University Institute of Science Information Technologies Graduate Program

## Thesis Supervisors:Assoc.Prof.Dr. Adem KARAHOCA, Instructor Dilek KARAHOCA

June 2008, 102 Pages

It is a very important matter that how much the students have learned the subjects of the courses. We utilize the exams to find out it. The application of modern technologies to education will make it possible to prepare and use the exams without dependency to any particular place and make a rapid evaluation. Thanks to this rapid evaluation, teachers will get the chance to use their time more effectively. They will have an opportunity to examine their teaching methods and techniques and materials and the students' success. Then a teacher will have more efficient results on both his/her success and the students' success to decide what he or she needs to do.

This thesis study is about one dynamic software system that enables the students to have an on-web exam whose questions are randomly chosen from a question-bank made with the help of database systems. The system has been prepared for the courses of Vocational Training Centers in the project of Strengthening the Vocational Education and Training System (SVET) , especially the ones in Informatics Technologies. This system will shorten the duration for preparing an exam, applying the exam and evaluation, which takes too much time. Moreover, the student won't need to wait for ages and will get the result of the exam in an instant. Using this time, spent for the other things before, to analyse and solve the problems of education by teachers and students, will make a valuable contribution to the development of the training and education systems. In addition, a questionnaire, prepared for evaluating this web-based system, has been filled in by the students in the vocational training centers. The data and findings according to the results have been interpreted and the success of the system has been measured.

**Key Words:** Web Based Education, E-Exam, Measurement and Evaluation System.

# **İÇİNDEKİLER**

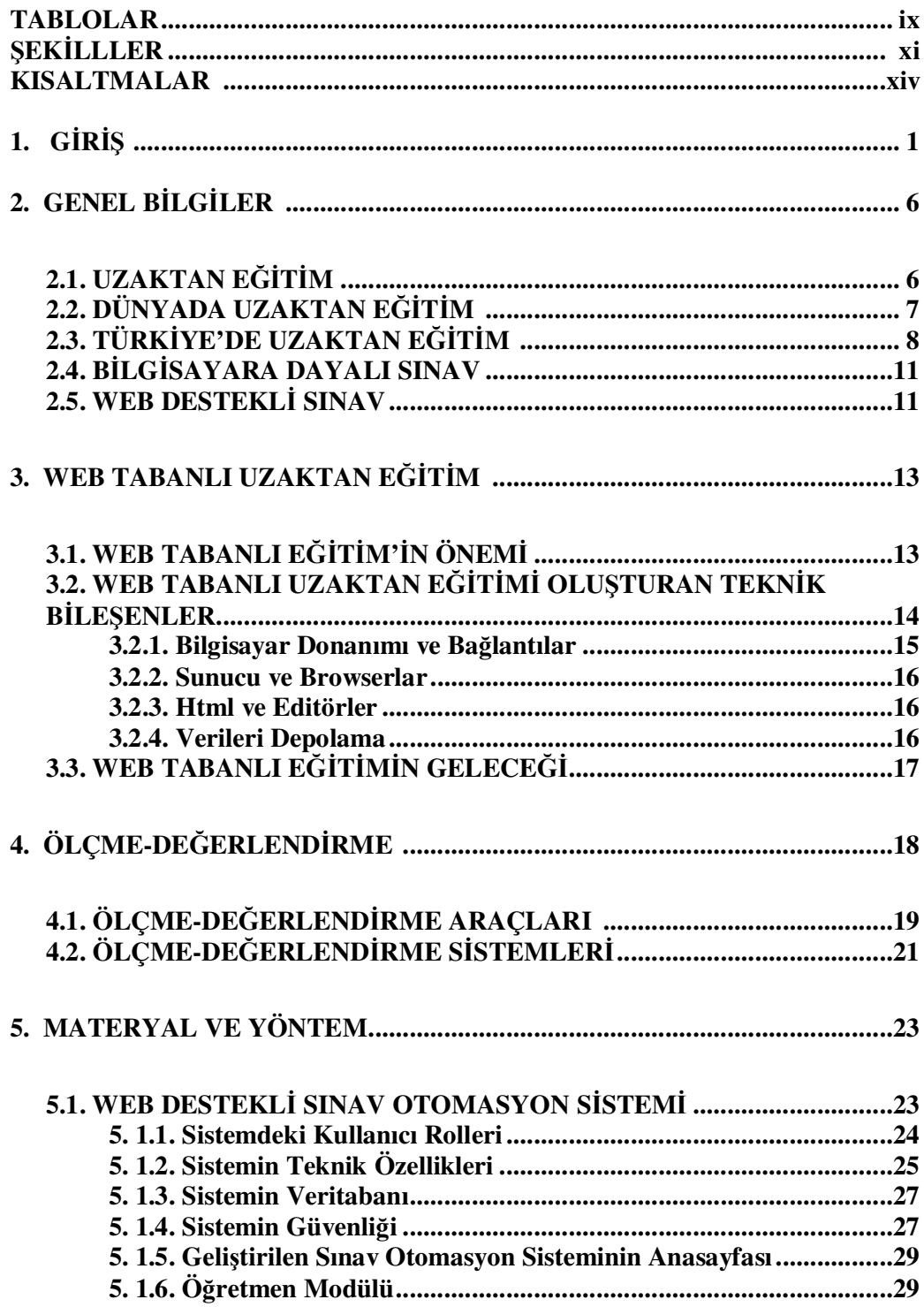

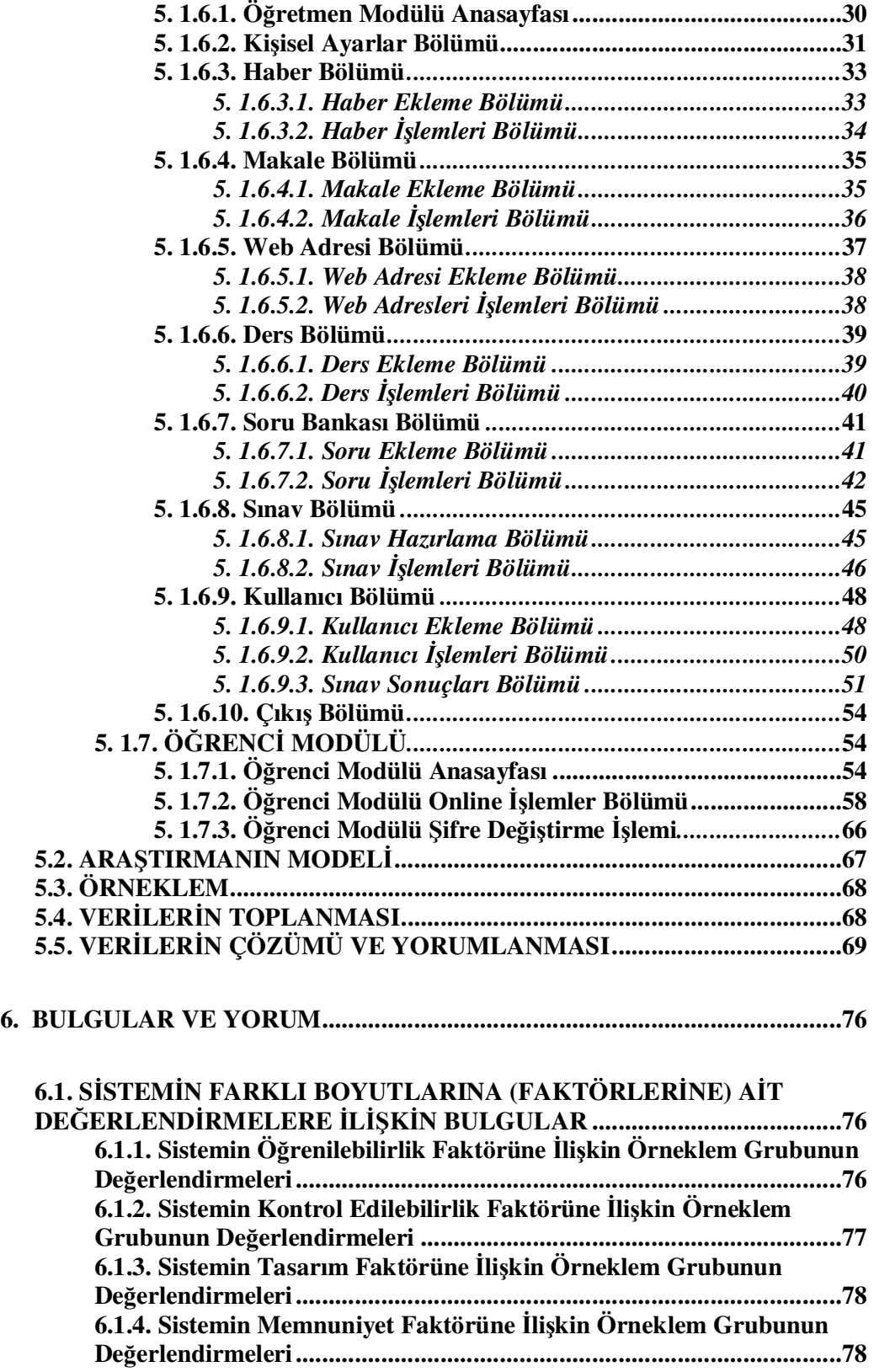

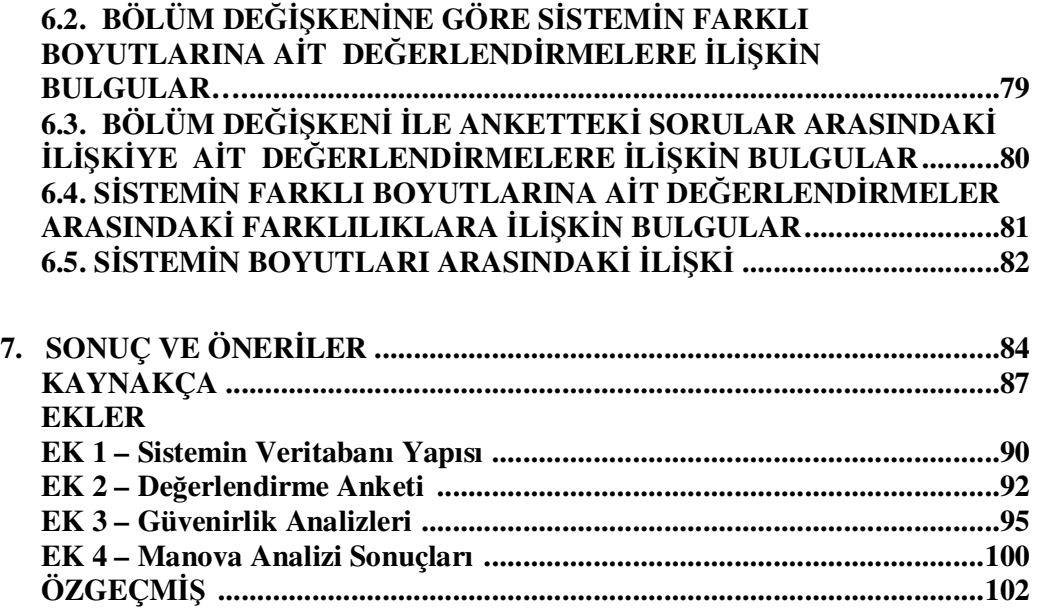

# **TABLOLAR**

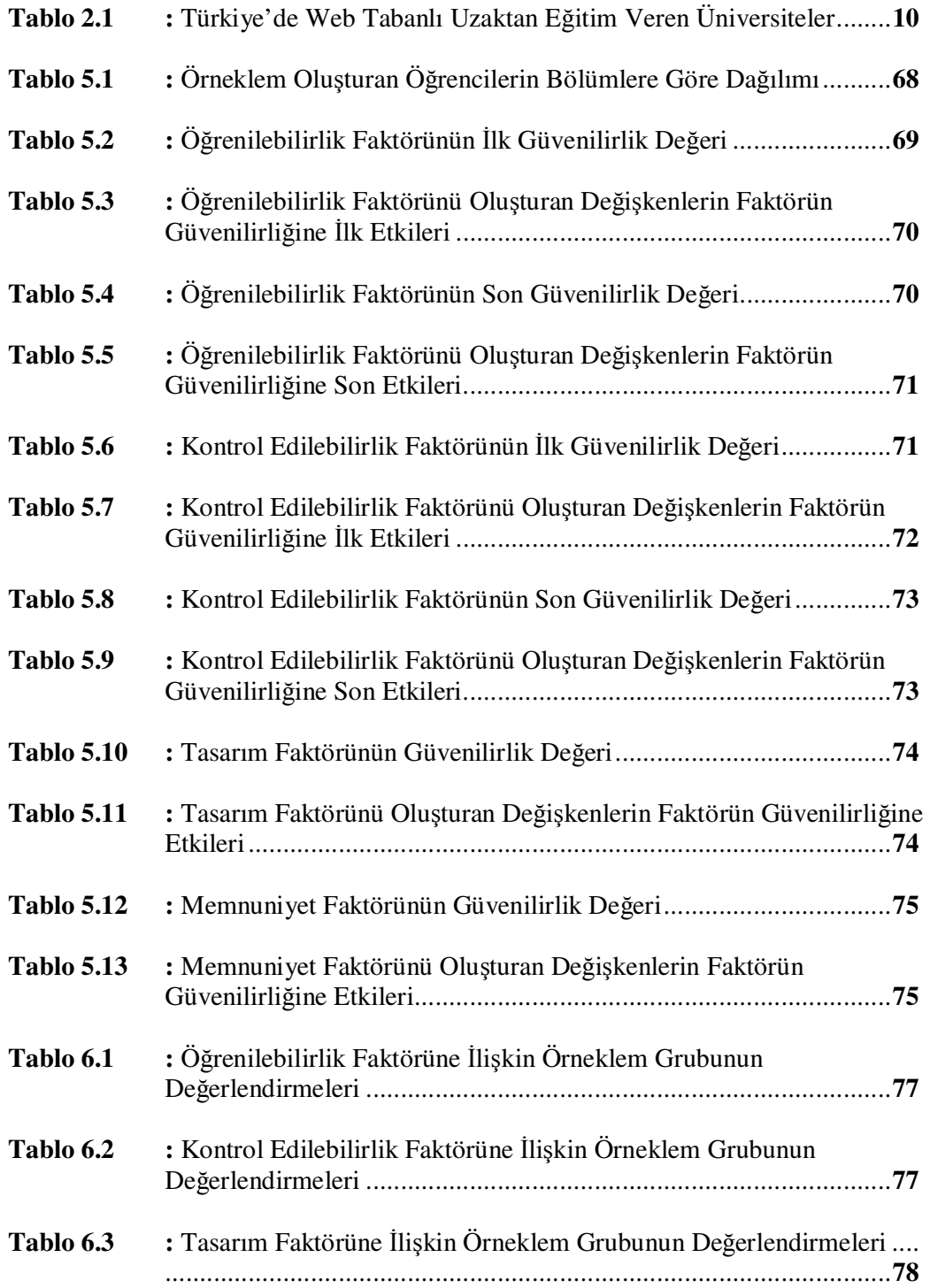

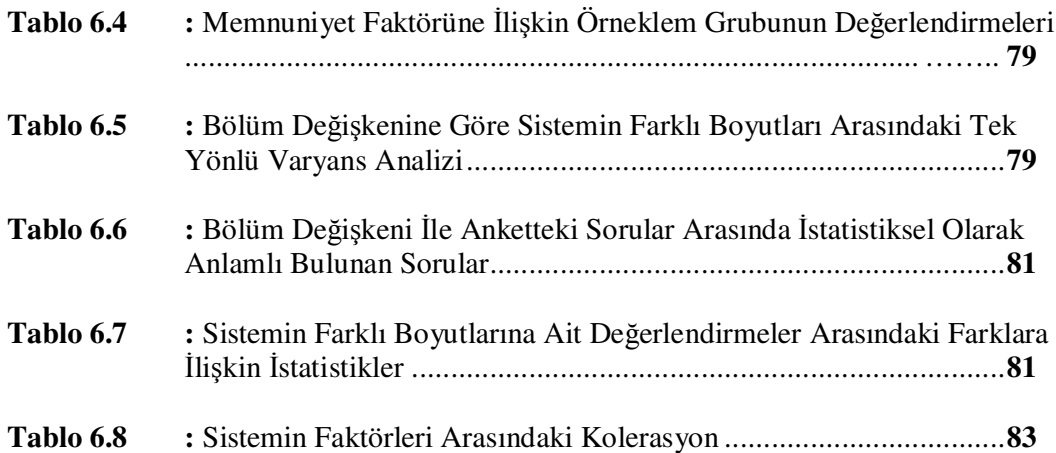

# Ş**EK**İ**LLER**

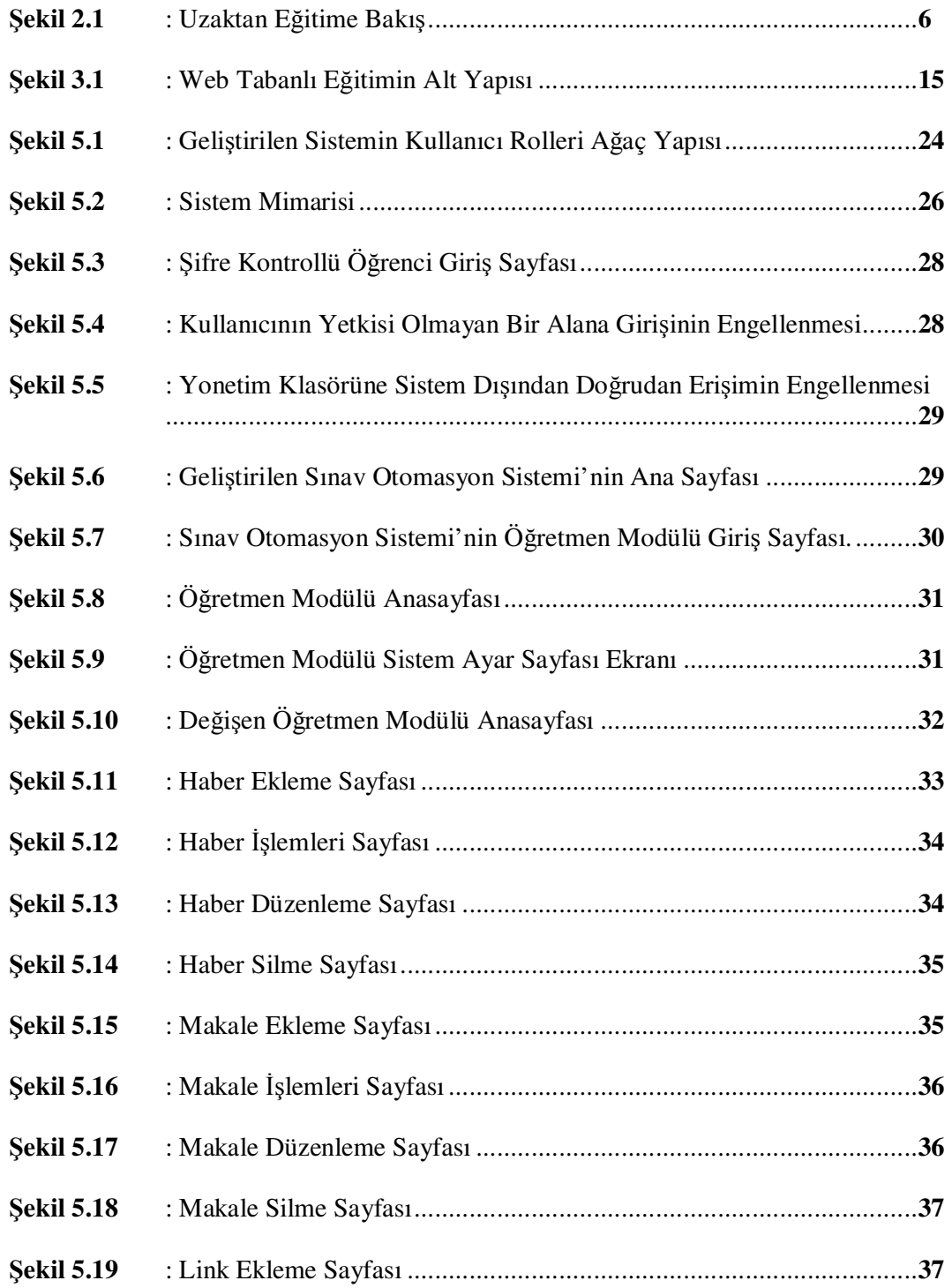

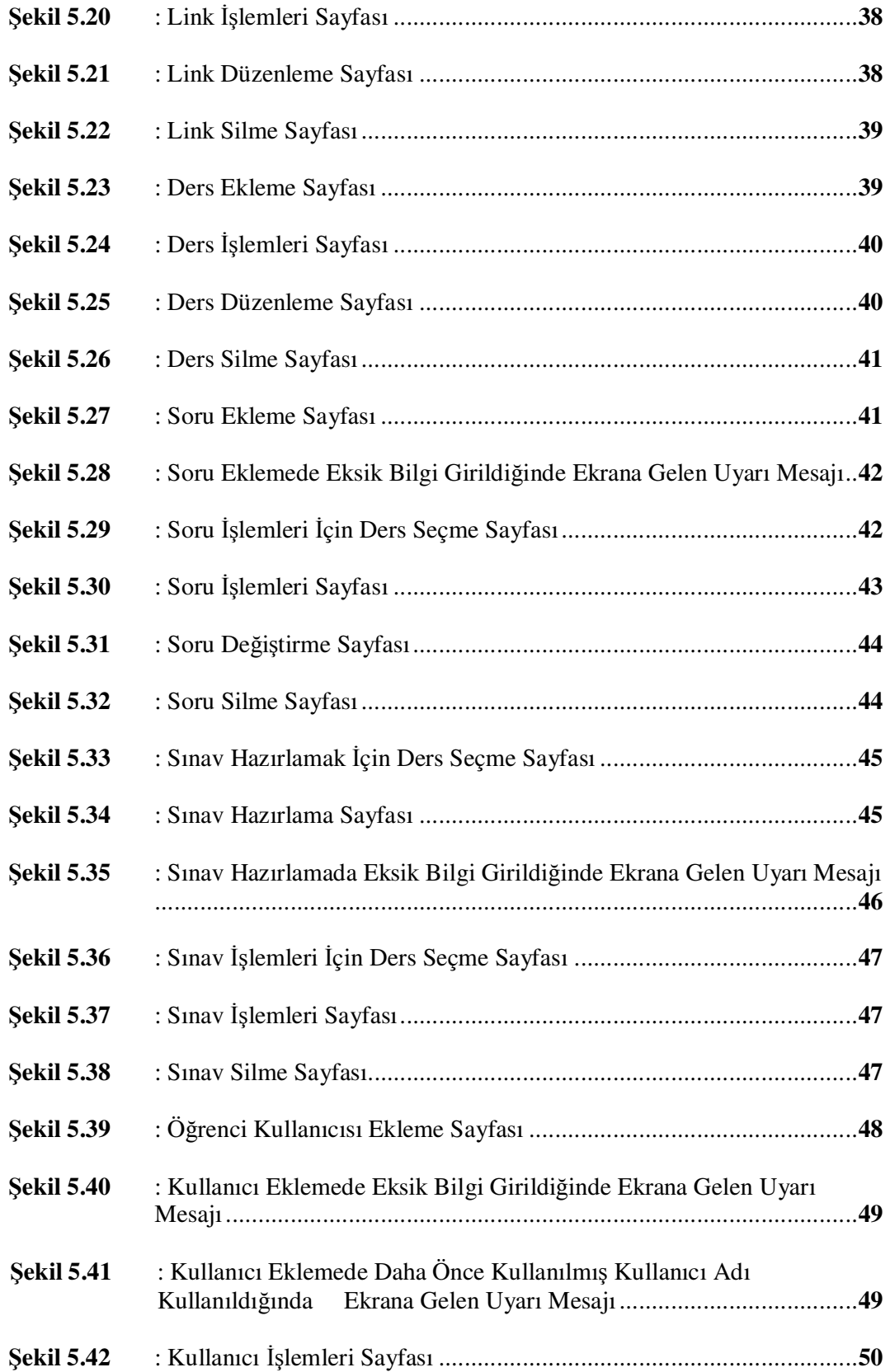

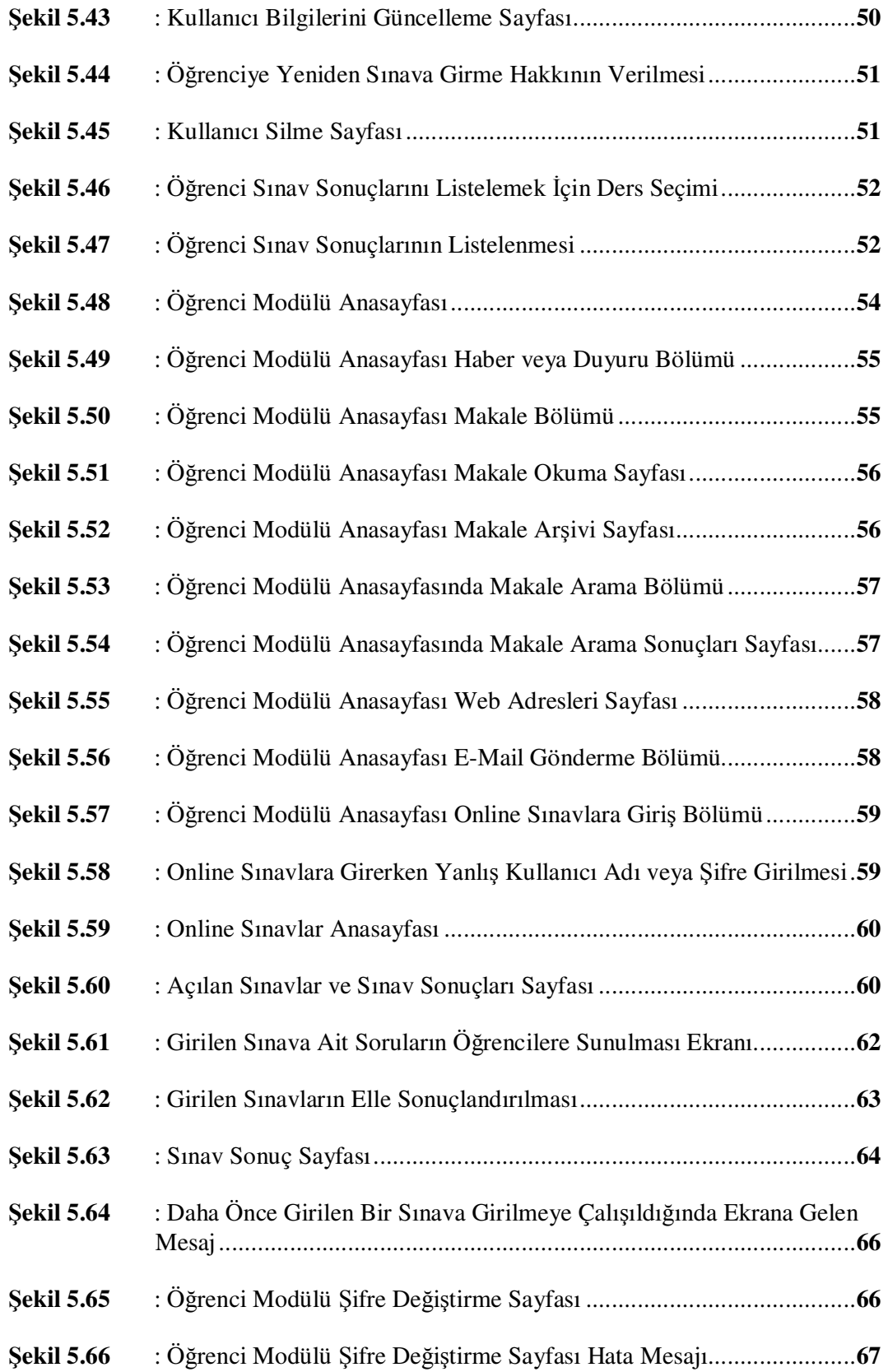

# **KISALTMALAR**

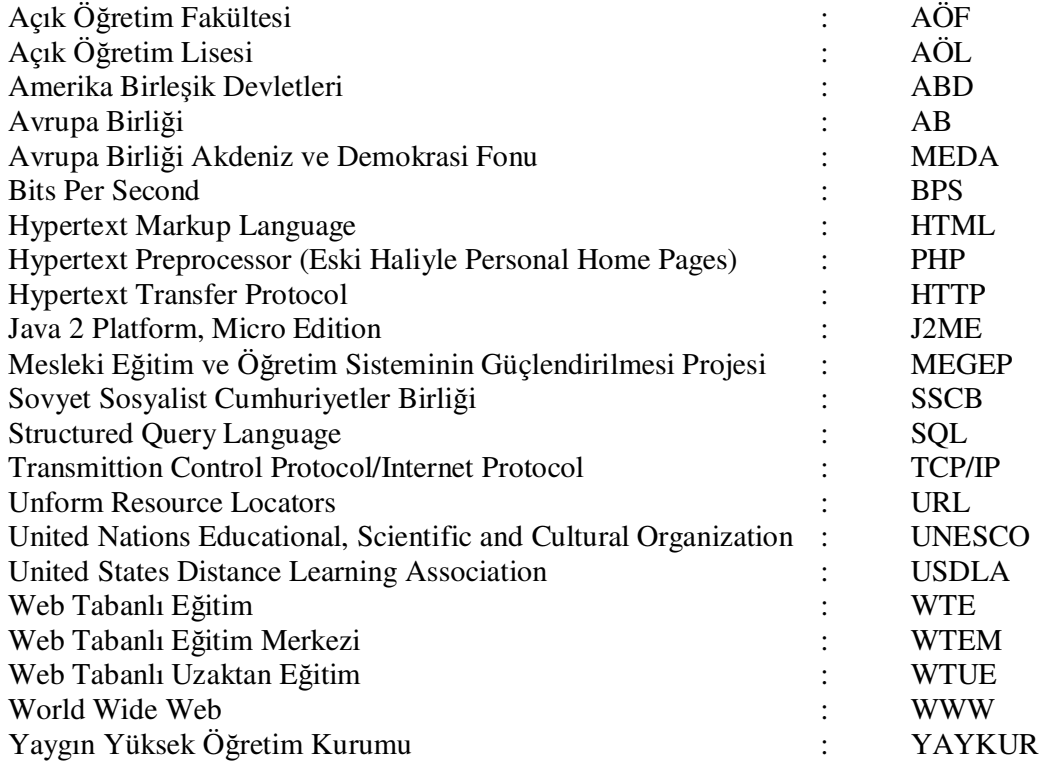

.

# **1. G**İ**R**İŞ

Internet ve diğer bilişim teknolojilerinin artık evlere kadar bile girip yaygınlaşması günlük hayattaki hemen hemen tüm uygulamaların bu tür sistemler üzerinden yapılmasını adeta zorunlu hale getirmiştir. Hayatın artık her alanına yayılan bilişim teknolojilerinin, geçmişten günümüze kadar insanoğlunun hayatında vazgeçilmez bir unsur olan eğitimde de kullanılması artık kaçınılmaz bir hale gelmiştir. Bilişim teknolojilerinin eğitimde kulanılması ile birlikte eğitim ve öğretim artık zamandan ve mekandan bağımsız bir hale gelmiştir. Bu da zamanla yarışan günümüz insanları için diğer alanlarda olduğu gibi eğitim-öğretimde de bilişim teknolojilerinin kullanılmasını kaçınılmaz bir hale getirmiştir.

Teknolojik alanda ve özellikle Internet'teki gelişmeler; bilginin, sınırsız ve kolay erişebilir olmasının yanı sıra, ucuz, hızlı ve yaygınlaşan bir bilişim teknolojisi olarak dikkat çekmektedir (Gürbüz 2001).

Internet'in günlük yaşantımızdaki yeri gün geçtikçe artmaktadır. Hemen hemen her tür iletişim araçlarında kullanılmayı hedeflemiş görünen Internet, sadece yazılı haberleşmede değil, görüntülü ve sesli haberleşmede de yerini almıştır. Bu gelişmeler ile diğer Web teknolojilerindeki yenilikler, eğitim sisteminin her alanında olduğu gibi, eğitim sisteminin önemli bir parçası olan sınav sistemlerinde de kendini göstermiştir.

Web Tabanlı Eğitim (WTE) gün geçtikçe eğitim sistemleri içerisinde, kendisine daha etkin yer edinmektedir. Hazırlanan Web Tabanlı Eğitim materyalleri öğrenciyi bilgilendirmeyi hedeflediği kadar, öğrencilerin bilgi seviyelerini ölçmeyi de hedeflemelidir. Bilgi seviyesini ölçme, konu sonlarında küçük sınavlar ya da genel değerlendirme şeklinde yapılabilir (Kaptan, Altıkardeş ve Çamurcu 2002).

Bilişim teknolojilerinin eğitimde-öğretimde müfredat programlarında yer alarak anlatılmasının yanında bu teknolojilerin eğitim-öğretimde uygulanıp kullanılması ile ilgili çalışmalar hızla devam etmekte ve sürekli artmaktadır.

Ülkemiz de gelişen bu teknolojiyi kayıtsız kalmamıştır. Ülkemizde uzun süredir iş gücünün niteliğini yükseltmek ve ekonominin tüm sektörlerinde istihdam imkânlarını artırabilmek için mesleki eğitim sistemini geliştirmeye çalışmaktadır. Bu çaba, Türkiye'nin dünyanın önde gelen ekonomileri arasında rekabet edebilirliği ve Avrupa Birliği'ne giriş bağlamında daha da anlamlı hale gelmektedir. Türkiye'nin bu alandaki çabalarını desteklemek amacıyla 1999 AB Helsinki Zirvesi'nde Türkiye'nin MEDA fonlarından yararlandırılması kararlaştırılmıştır. Bunun sonucunda Türkiye, ekonomisinin iş gücü ihtiyacıyla, mesleki ve teknik okullarının çıktıları arasındaki boşluğu kapatabilmek amacıyla bazı proje fikirleri geliştirmiştir. Bu yöndeki ilk adım olarak, 4 Temmuz 2000 tarihinde, Türkiye Cumhuriyeti Hükümeti ile Avrupa Birliği arasında Türkiye'deki Mesleki Eğitim ve Öğretim Sisteminin Güçlendirilmesi Projesinin (MEGEP) anlaşması (DG1A-D/MEDTQ/04-98) imzalanmıştır (MEGEP 2005).

MEGEP kapsamında Bilişim Teknolojileri Alanı altında, Bilgisayar Teknik Servisi, Veri Tabanı Programcılığı, Web Programcılığı, Ağ İşletmenliği dallarında öğretim programları hazırlanmıştır. Ülkemizde bilişim sektöründe bu dalların öğretim programlarının hazırlanarak eğitimine başlanması ile sektörde eğitim açığını giderecek önemli bir girişim olacağı düşünülmektedir.

Ülkemizde eğitim-öğretime devam eden Mesleki ve Teknik eğitim kurumlarının Bilişim Teknolojileri Alanında şuan da MEGEP kapsamında geliştirilen dersler okutulmaktadır. MEGEP' e yönelik alanlara ilişkin derslere, ders içeriklerine, derslere ilişkin modüllere http://megep.meb.gov.tr sitesinden erişilebilinir.

Bu çalışmada ülkemizdeki eğitim-öğretim alanındaki bu gelişmelerin daha da ilerlemesi adına yukarıda belirtilen teknolojik gerekçelerden hareketle eğitimin vazgeçilmez bir öğesi olan ölçme-değerlendirme işlemlerinin daha sağlıklı bir şekilde yürütülmesi için MEGEP kapsamındaki özelikle Bilişim Teknolojileri Alanına ait yönelik derslere ilişkin PHP betik dili ve MySQL veritabanı kullanılarak web destekli dinamik bir sınav otomasyon sistemi geliştirilmiştir.

Bu çalışma yapılırken uzaktan eğitim ve web tabanlı eğitimde kullanılan sınav sistemlerini içeren daha önce yapılan birçok çalışma olduğu görülmüştür. Bu çalışmaların bazıları detaylı olarak incelenmiştir. Geliştirilen bu sistemlerin birçoğunun işlevsel farklılıklar içerdiği görülmüştür. Bu sistemlerde var olan farklılıklar, kullanıcıların karar verme süreçlerini, etkin kullanımlarını ve sistemlerin tam anlamıyla amacına ulaşmalarını doğrudan etkilemektedir. Ayrıca bu sistemlerin birçoğu yükseköğretimde kullanılmak amacı ile geliştirilmiştir. Özellikle sistemlerdeki işlevsel farklılıklar, bu sistemlerin gerçek anlamda amacına ulaşması için sistemlerin kişisel ihtiyaçlara yönelik olmasını zorunlu hale getirmiştir.

Bu çalışma da bu işlevsel farklılıklardan hareketle ortaöğretim düzeyinde eğitim veren mesleki ve teknik okullardaki Bilişim Teknolojileri Alanına yönelik olarak hazırlanmıştır. Çalışma, ders veren öğretmenler ile öğrenim gören öğrencilerin kişisel ihtiyaçları göz önünde bulundurularak ihtiyaçlara cevap verecek şekilde dinamik bir web tabanlı ölçme-değerlendirme sistemi olarak geliştirilmiştir.

Ayrıca bu çalışmanın hazırlanmasını etkileyen bir diğer etkende, bu tür sınav sistemlerini oluşturan yazılımların çok pahalı olmasıdır. Bu da bizi kendimize ait bir sınav sistemi geliştirmeye itmiştir.

Bu çalışmada anlatılan sistem, genel olarak Öğretmen ve Öğrenci modülünden oluşmaktadır. Bu sisteme, öğretmen, öğrenci modülleri doğrultusunda hem öğretmenin hem de öğrencinin kolayca ulaşabileceği ve şifre kontrollü bir başlangıç sayfası kullanarak girilmektedir.

Web Tabanlı Sınav Otomasyon Sisteminin hazırlanmasındaki temel amaçlar kısaca aşağıdaki şekilde özetleyebiliriz:

a. Öğretmenlerin, öğrencilerini ölçme ihtiyaçlarını gidererek, öğretmenlerin kendi materyallerini değerlendirme fırsatı ve materyallerde kullandığı öğretim yöntemlerini de sorgulama fırsatı bulmaları,

- b. Öğretmen ve öğrencilerin sisteme ayrı kullanıcı adı ve şifreler ile girilmesini sağlayarak her kullanıcının kendi alanına erişebilmesini sağlayarak güvenliğin artırılması,
- c. Mekândan ve zamandan bağımsız olarak istenilen bir zaman ve yerde sınav işlemlerinin başlatılması ve bu sınavlara girilmesinin sağlanması,
- d. Kullanıcılara soru havuzundan soruların ve cevap şıklarının rastgele bir sıra ile gelerek, kullanıcılara aynı soruların sorulmasının önüne geçilmesi,
- e. Açılan sınavların belirli bir süre sonunda otomatik bitirilmesinin sağlanarak kullanıcının fazla süre kullanılmasının önüne geçilmesidir,
- f. Yapılacak olan sınavların değerlendirilmesinin daha objektif yapılması,
- g. Yapılacak olan sınavlarda klasik sınav sistemlerine göre çok daha hızlı bir şekilde sınav sonuçlarına ulaşarak yapılan değerlendirmelerin daha hızlı ve daha tutarlı yapılmasını sağlamak,
- h. Yapılacak olan sınavlarla alakalı istatistikî bilgilere daha hızlı ulaşabilme.

Bu çalışmanın birinci bölümü; Giriş kısmını içermektedir. Burada genel olarak çalışmanın hangi etkenlerden dolayı hazırlandığı anlatılmaktadır.

Bu çalışmanın ikinci bölümünde; Uzaktan eğitimin tanımı, özellikleri, tarihçesi ile online sınav, çevrimiçi sınav, bilgisayara dayalı sınav, Internet'e dayalı sınav ve web tabanlı sınav başlıklarıyla konuya temel oluşturan noktalar açıklanmıştır.

Çalışmanın üçüncü bölümünde; Web tabanlı uzaktan eğitimin tanımı, önemi, web tabanlı uzaktan eğitimi oluşturan teknik bileşenler ve web tabanlı uzaktan eğitimin geleceği başlıkları altında konular ayrıntılı olarak ele alınmaya çalışılmıştır.

Çalışmanın dördüncü bölümünde; Genel olarak ölçme değerlendirme kavramları, ölçme değerlendirmede kullanılan araçlar ve web tabanlı eğitimdeki ölçme değerlendirme sistemleri konuları üzerinde durulmuştur.

Çalışmanın materyal ve yöntem bölümü olan beşinci bölümünde ise; Bu tez için geliştirilen web destekli örnek bir sınav otomasyon sisteminin detaylı olarak anlatılmıştır. Ayrıca araştırma modeli için geliştirilen beşli likert ölçekli ankete ilişkin veriler değerlendirilerek anketin güvenirlik çalışması yapılmıştır.

Çalışmanın bulgular ve yorum bölümü olan altıncı bölümünde ise, SPSS 15.0 for Windows paket programı kullanılarak bulgular elde edilmeye çalışılarak yorumlanmıştır. Sistemin her bir faktörüne ilişkin öğrenci değerlendirme bulguları ve faktörler arasındaki farklılıklara ilişkin bulgular incelenmiştir. Verilerin anlamlandırılmasında ise Korelasyon analizi, Friedman testi, Anova ve Manova testleri metodları kullanılmıştır.

Çalışmanın yedinci bölümde ise sonuç ve önerilere yer verilmiştir.

# **2. GENEL B**İ**LG**İ**LER**

Bu çalışmada anlatacağımız sistemin yapısını incelemeden önce bir takım terimleri açıklayarak, farklı anlamlar içeren bu terimlerden biz ne kastettiğimizi ortaya koyacağız. Böylelikle bu tezi inceleyecek olan kişilerinde bazı terimleri yanlış anlamlarının önüne geçilerek, tezin inceleyen tarafından daha iyi anlaşılması sağlanacaktır.

# **2.1. UZAKTAN E**Ğİ**T**İ**M**

Teknolojinin hızlı değişimi ve değişen piyasa şartlarıyla eğitim sistemi de değişti. Daha az bütçelerle de daha fazla eğitim imkânı ortaya çıktı. Pek çok eğitim kurumu artan eğitim ihtiyaçlarına uzaktan eğitim programları geliştirmek suretiyle çözüm üretmeye başladılar. En temel bir tanımla uzaktan eğitim, eğitici ile öğrencilerin fiziksel uzaklık ve teknoloji ( ses, video, veri ve yazılı metin ) ile ayrıldığı bazen başlangıç eğitiminin yüz yüze yapılarak eğitsel yolun belirlendiği eğitim ortamıdır. Bu tip programlar yetişkinlerin yüksek öğrenime devam etmeleri, zaman, uzaklık, fiziksel engellerden oluşan kısıtlamaların ortadan kalkması veya çalışanların hizmet içi eğitimleri için klasik eğitime alternatif ikinci bir şansları olmuştur (Toğacar, Tezel ve Alaçayır 2007).

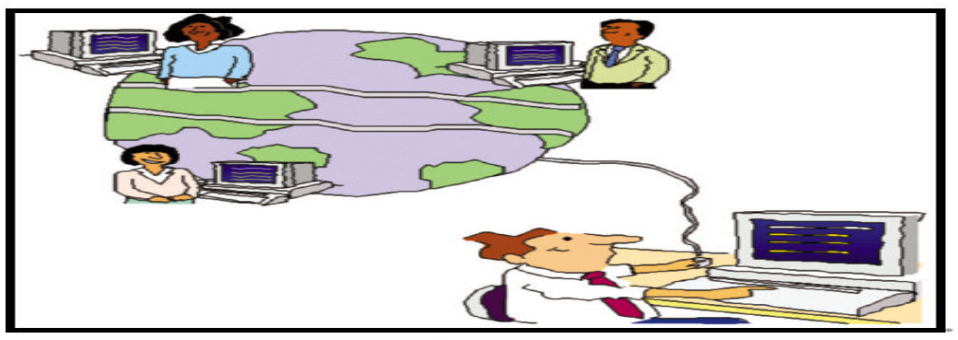

 Kaynak: İçten, T., 2006. Uzaktan Eğitim Öğrencileri İçin Web Tabanlı Çevrimiçi Sınav Sistemi Uygulaması Geliştirilmesi, *Yüksek Lisans Tezi*, Gazi Üniversitesi Fen Bilimleri Enstitüsü.

#### Ş**ekil 2.1: Uzaktan E**ğ**itime Bakı**ş

**United States Distance Learning Association (USDLA) 'ın da Uzaktan E**ğ**itim ile ilgili tanımı da** ş**u** ş**ekildedir** (http://www.usdla.org 2004 (Al ve Mardan 2008 içinde))**:**  "Uzaktan eğitim uydu, video, ses, grafik, bilgisayar, çoklu ortam teknolojisi gibi araçların yardımıyla, eğitimin uzaktaki öğrencilere ulaştırılmasıdır. USDLA, öğretmen ve öğrencinin birbirlerinden coğrafi olarak uzak olduğunu belirterek bu eğitim programında elektronik araçların ya da yazılı materyal ve matbu malzemelerinin kullanılması gerektiğinin altını çizer. Uzaktan eğitim; öğretmenleri içine alan öğretim ile öğrencileri içine alan öğrenim olmak üzere iki temel bölümden oluşmaktadır."

# **2.2. DÜNYADA UZAKTAN E**Ğİ**T**İ**M**

Başlangıcı mektupla öğrenime dayanan uzaktan eğitim çalışmaları, 200 yıldan daha eski yıllara kadar uzamaktadır. Mektupla öğrenim, bir okul veya yetkili kurum tarafından posta vasıtasıyla yürütülen ögretim yöntemiydi. Özellikle fiziksel engelliler ve eve bağlı olanlar için ideal olan bu mektupla öğrenim kursları zaman içerisinde genişleyerek çoğu alanda kullanılmaya başlanmıştır.

Mektupla öğrenimin tarihi 19'uncu yüzyılın ortalarında İngiltere, Fransa, ABD ve Almanya'da başladı ve hızla yayıldı. 1840'da İngiliz Egitimci Sir Isaac Pitman postayla stenografi öğretmiştir. Mektupla Eğitim Üniversitesi gelişimini ve yaygınlaşmasını, İngiltere'deki Cambridge Üniversitesi'nin İskoç Egitimcisi James Stuart tarafından verilen yerleşke dışı derslere borçludur. 1870'lerde Illinois Wesleyan Üniversitesi başarılı bir evde öğrenim programı başlattı. 1883'te New York Ithaca'da "Mektupla Öğretim Üniversitesi" kuruldu. 1882'de William Rainey Harper Chautauqua, New York'ta mektupla öğrenim programı geliştirdi ve yeni kurulan Chicago Üniversitesi'nin ilk başkanı olduğunda (1891) bu yönteme devam etti. 1880'lerde Thomas J. Foster'in başlattığı evde-öğrenim kursları, 1890'da Uluslararası Mektupla Öğrenim Okulları halini aldı. ABD'de mektupla öğrenimin yaygınlaşması 1914'de bir yasa ile geliştirildi. 1915'de Madison; okullarının mektupla öğrenim kurslarını idare etmek üzere, Wisconsin'de Ulusal Yüksek Öğrenim Birliği (NUCEA)'ni kurdu. NUCEA üyeleri genellikle kolej düzeyinde evde-öğrenim kursları düzenlemektedirler. Üye kurumlar, özellikle devlet üniversiteleri ve devlet kolejleri için bölgesel akreditasyon birliklerinden onay almaktadırlar. Amerika Birlesik Devletleri (ABD)'de çok sayıda Mektupla Öğrenim Kurumu mevcuttur, bunların çoğu Ulusal Evde Öğrenim Konseyi'nin onaylı üyesidir. Bu konsey, özel ve resmi mektupla öğrenim okullarının standartlarını geliştirmek üzere 1926'da kurulmuş bir birliktir. Federal programların en büyüğü ABD Hava Kuvvetleri Genişletilmiş Kurs Enstitüsü (AFECI)'dür. 450 binden fazla öğrenciye 400'den fazla mesleki, akademik ve genel kurs vermektedir. Yurtdışı Yazışma Öğrenim Kurumu (IACA) ise İngiltere, Almanya, İskandinavya, eski Sovyet Sosyalist Cumhuriyetler Birliği (SSCB) ülkeleri, Avustralya, Yeni Zelanda, Güney Afrika ve Japonya'dan ulaşmak mümkündür. Birleşmiş Milletler Eğitim, Bilim ve Kültür Organizasyonu (UNESCO) gibi uluslararası örgütler gelişmekte olan ülkelerde mektupla öğrenimi kullanmaktadırlar (Gürol ve Sevindik 2001 (Pala 2006 içinde)).

## **2.3. TÜRK**İ**YE'DE UZAKTAN E**Ğİ**T**İ**M**

Milli Eğitim Bakanlığı Açık Öğretim Lisesi'nin web sayfasında Türkiye deki uzaktan eğitimin gelişimi aşağıdaki şekilde anlatılmaktadır (AÖL 2008):

Türkiye de uzaktan eğitim alanındaki uygulamalar ise üç yönlü bir görünüm arz etmektedir. Bunlardan ilki konunun tartışma gündemine alınmasıdır. Uzaktan Eğitim 1927 yılında eğitim sorunlarının görüşüldüğü bir toplantıda ele alınmış fakat sadece fikir bazında kalmış ve uygulamaya geçirilememiştir. Konu ile ilgili tartışmalar 1950'li yıllara kadar devam etmiştir.

İkinci aşamadaki girişimler 1958-1974 yılları arasında Milli Eğitim Bakanlığı Mesleki ve Teknik öğretim müsteşarlığı tarafından yapılan çalışmalar ile bazı özel kurum ve kişilerin yabancı dil ve meslek öğretimi alanlarında bu yöntemi kullanmalarıdır. Türkiye de ilk uzaktan eğitim uygulaması 1956 yılında Ankara Üniversitesi Hukuk Fakültesi Banka ve Ticaret Hukuku Araştırma Enstitüsünde başlatılmıştır. Bankada çalışanların hizmet içinde yetiştirilmesini amaçlayan bu çalışmada banka çalışanları mektupla öğrenim görmüşlerdir. 1958 yılında ise Türk Eğitim Sisteminde uzaktan eğitim uygulamasında ilk önemli adımın atıldığı görülmüştür. Bu önemli adım Milli Eğitim Bakanlığı bünyesinde Mektupla Öğretim Merkezi kurup dışarıdan okul bitirmek isteyenlere hazırlık kurslarının mektupla verilmeye başlamasıdır. 1974 yılında Mektupla Öğretim Merkezi, Mektupla Öğretim Okuluna dönüştürülmüştür.

Üçüncü aşamada ise Uzaktan öğretimin yüksek öğretim kademesine girmesidir. İlk girişim ise 1974 yılında Mektupla Yüksek Öğretim Merkezinin kurulmasıdır. Bu merkez 1983 yılında Mesleki ve Teknik Açık Öğretim Okulu adını almıştır. Uzaktan Öğretimin yüksek öğretim kademesindeki bu girişimlerinin yerini 15 ay sonra (YAYKUR) Yaygın Yüksek Öğretim Kurumu almıştır. Bu kurum çeşitli nedenlerle başarısız olmuş ve 1981 yılında yürürlüğe giren 2547 sayılı Yüksek öğretim yasası nedeniyle ve aynı yasa ile Anadolu Üniversitesi bünyesinde Açık Öğretim Fakültesi kurulmuştur.

1992 yılının sonlarından itibaren ise var olan koşulların da zorlamasıyla uzaktan öğretim sistemi ortaöğretime girmiştir. 1992-1993 öğretim yılından itibaren lise düzeyinde uzaktan eğitim yöntemiyle hizmet veren Açık öğretim Lisesi kurulmuştur.

| Üniversite Adı                                                                                        | Fakülte/Yüksekok<br>ul/Enstitü Adı | Program Adı     | İnternet Bağlantısı                  |
|----------------------------------------------------------------------------------------------------|------------------------------------|-----------------|--------------------------------------|
| Anadolu                                                                                               | Açıköğretim                        | Bilgi Yönetimi  | http://www.bilgi.aof.edu.tr/         |
| <b>Üniversitesi</b>                                                                                   | Fakültesi                          | Önlisans        |                                      |
|                                                                                                    |                                    | Programı        |                                      |
|                                                                                                    |                                    | E-Konaklama     | http://ekon.anadolu.edu.tr/          |
| Anadolu                                                                                               | Sosyal Bilimler<br>Enstitüsü       |                 |                                      |
| <b>Üniversitesi</b>                                                                                   |                                    |                 |                                      |
| Anadolu                                                                                               | Eğitim Bilimleri                   | Gelişimsel      | http://geycop.anadolu.edu.tr/        |
| <b>Üniversitesi</b>                                                                                   | Enstitüsü                          | Yetersizlikleri |                                      |
|                                                                                                    |                                    | Olan Çocukların |                                      |
|                                                                                                    |                                    | Öğretmenliği    |                                      |
| Anadolu                                                                                               | Sosyal Bilimler                    | e-MBA           | http://emba.anadolu.edu.tr/index.php |
| Üniversitesi&Empir                                                                                    | Enstitüsü                          | Program         |                                      |
| e State College&The                                                                                   |                                    |                 |                                      |
| State Üniversity Of                                                                                   |                                    |                 |                                      |
| New York                                                                                              |                                    |                 |                                      |
| Cukurova                                                                                              | Adana Meslek                       | Bilgisayar      | http://adanamyo.cu.edu.tr/index.php? |
| <i><u>Universitesi</u></i>                                                                            | Yüksekokulu                        | Teknolojisi ve  | sayfa= $1005$                        |
|                                                                                                    |                                    | Programlama     |                                      |
| Doğu Akdeniz                                                                                          | Bilgisayar                         | Bilgi Yönetimi  | http://by.emu.edu.tr/                |
| Üniversitesi                                                                                          | Teknoloji                          | Önlisans        |                                      |
|                                                                                                    | Yüksekokulu                        | Programı        |                                      |
| İstanbul Bilgi                                                                                        |                                    | e-MBA           | http://www.bilgiemba.net/tr/         |
| <b>Üniversitesi</b>                                                                                   |                                    | Programı(İşletm |                                      |
|                                                                                                    |                                    | e Yönetimi      |                                      |
|                                                                                                    |                                    | Yüksek Lisans   |                                      |
|                                                                                                    |                                    | Program         |                                      |
| Mersin Üniversitesi                                                                                   | <b>Mersin Meslek</b>               | Bilgisayar      | http://http://myo.mersin.edu.tr/UZAK |
|                                                                                                    | Yüksekokulu                        | Teknolojisi ve  | /uzaktan.html                        |
|                                                                                                    |                                    | Programlama     |                                      |
| Mersin Üniversitesi                                                                                   | <b>Mersin Meslek</b>               | Elektronik      | http://myo.mersin.edu.tr/UZAK/TP/h   |
|                                                                                                    | Yüksekokulu                        | Haberleşme      | aberlesme/haberlesme.html            |
| Mersin Üniversitesi                                                                                   | Mersin Meslek                      | Endüstriyel     | http://myo.mersin.edu.tr/UZAK/TP/E   |
|                                                                                                    | Yüksekokulu                        | Elektronik      | ndElo/ara.html                       |
| Mersin Üniversitesi                                                                                   | Mersin<br>Meslek                   | Endüstriyel     | http://myo.mersin.edu.tr/UZAK/TP/E   |
|                                                                                                    | Yüksekokul                         | Otomasyon       | ndOto/kontrol.html                   |
| Orta Doğu Teknik                                                                                      |                                    | Enformatik      | http://ion.ii.metu.edu.tr/           |
| Üniversitesi                                                                                          |                                    | Online-Yüksek   |                                      |
|                                                                                                    |                                    | Lisans Prgramı  |                                      |
| Sakarya Üniversitesi                                                                                  | Adapazarı Meslek                   | Bilgi Yönetimi  | http://www.adamyo.sakarya.edu.tr/in  |
|                                                                                                    | Yüksek Okulu                       |                 | $dex.$ php?m= $21$ &i=main#byp       |
| Sakarya Üniversitesi                                                                                  | Sosyal Bilimler                    | @-MBA           | http://www.emba.sakarya.edu.tr/      |
|                                                                                                    | Enstitüsü                          | Program         |                                      |
|                                                                                                    | Adapazarı Meslek                   | Bilgisayar      | http://www.adamyo.sakarya.edu.tr/in  |
| Sakarya Üniversitesi                                                                                  | Yüksekokulu                        | Teknolojisi ve  | $dex$ .php?m=21&i=main#bip           |
|                                                                                                    |                                    | Programlama     |                                      |
|                                                                                                    |                                    | Mekatronik      |                                      |
| Sakarya Üniversitesi                                                                                  | Adapazarı Meslek                   |                 | http://www.adamyo.sakarya.edu.tr/in  |
|                                                                                                    | Yüksekokulu                        |                 | dex.php?m=21&i=main#mep              |
| Sakarya Üniversitesi                                                                                  | Adapazarı Meslek                   | Endüstriyel     | http://http://www.adamyo.sakarya.ed  |
|                                                                                                    | Yüksekokulu                        | Elektronik      | u.tr/index.php?m=21&i=main#eep       |
| Sakarya Üniversitesi                                                                                  | Adapazarı Meslek                   | <i>i</i> sletme | http://http://www.adamyo.sakarya.ed  |
|                                                                                                    | Yüksekokulu                        |                 | u.tr/index.php                       |
| Enformatik<br>2008.<br>Komitesi,<br>Programları<br>Milli<br>Uzaktan<br>[online],<br>Kaynak:<br>Eğitim |                                    |                 |                                      |
| http://uek.aof.edu.tr/default.aspx<br>[Ziyaret Tarihi: 20 Şubat 2008].                                |                                    |                 |                                      |

**Tablo 2.1: Türkiye'de Web Tabanlı Uzaktan E**ğ**itim Veren Üniversiteler** 

#### **2.4. B**İ**LG**İ**SAYARA DAYALI SINAV**

Herhangi bir sınavın bilgisayar kullanılmak suretiyle yapılması anlamına gelmektedir. Sınav sorularının elektronik ortamda verilmesi ve cevapların da aynı şekilde bilgisayar ortamında alınması demektir. Bu tür sistemlerde bilgisayarların herhangi bir ağ mekanizması içerisinde bulunması gerekmemektedir. Sorular, disket, CDROM ve benzeri araçlarla elektronik ortamda verilip, cevapların da yine benzeri araçlarla alınması da mümkündür. Bir programcı tarafından geliştirilmiş özel bir program sayesinde sorular görüntülenip, cevaplar da aynı program vasıtası ile alınabilir. Daha basit olarak, sorular bir text dosyası içerisine yazılıp, cevaplar da aynı dosya içerisinde alınabilir. Dolayısı ile bu sınav sisteminde özel bir programın bulunması da şart değildir. Önemli olan, soru ve cevap aktarımında bilgisayarın kullanılıyor olmasıdır (Karakaya 2001).

**Örnek:** Sunucu ve istemci bilgisayar kullanacaktır. Bu durumda kullanılacak olan sınav sistemi aynı zamanda "Bilgisayar Destekli Sınav" olacaktır. İstemciye dönem başlangıcında bir CD içerisinde özel bir program verilmekte ve bilgisayarını Modem cihazı ile telefon hattına bağlaması istenmektedir. Öğrenci, sınav olacağı zaman bu programı çalıştırmak suretiyle, program içerisinde tanımlı olan bir sunucunun bulunduğu telefon numarası çevrilecek sunucu ile istemci arasında özel olarak tasarlanmış bir iletişim protokolü ile iletişim başlayacaktır. Gerekli doğrulama işlemlerinden sonra, sunucu bilgisayar istemci bilgisayara soruları aktaracak ve bu sorular özel bir program aracılığı ile istemciye görüntülenecektir. istemcinin verdiği cevaplar ise, aynı iletişim sistemi ile sunucuya aktarılacak ve sınav tamamlanacaktır. Bu sistem bir "Bilgisayara Dayalı Sınav" sistemidir. Aynı zamanda bir "Çevrimiçi Sınav" sistemidir. Ancak, kullanılan bağlantı şekli ve protokolü gereği Web' e dayalı değildir (Karakaya 2001).

## **2.5. WEB DESTEKL**İ **SINAV**

Bilindiği gibi Web teknolojisi iletişim aracı olarak Internet'i kullanmaktadır. Web Destekli Sınav Sistemleri'nde WEB teknolojilerinin ve bu teknolojinin kullanmakta olduğu HTTP (Hypertext Transfer Protocol) kullanılması gerekmektedir.

Bu sistemle hazırlanmış bir sınavın alınması için, herhangi bir sistem üzerinde bulunan bir Web Gezgini yeterli olurken, diğerlerinde özel program gereksinimi olabilir. Tüm Web Destekli sistemler aynı zamanda "Internet'e Dayalı" sistemlerdir. Ancak bu sistemlerin "Bilgisayar'a Dayalı" olmaları gerekmemektedir. Web desteği bulunan bir televizyon ya da özel tasarlanmış bir cihaz bu sistemlerin kullanımını olanaklı hale getirmektedir (Karakaya 2001).

**Örnek:** Bu örneğimizde, Web Tabanlı Çevrimiçi Sınav Sistemi'ni oluşturalım. İstemciye bir WEB adresi verilir ve WEB sistemini destekleyen herhangi bir cihazdan bağlantı kurması istenir. Örneğimizde, gelişmiş bir Web-TV kullanılıyor olsun. İstemci televizyonun kumandasını alarak TV'deki Web Browser'ı açar ve kendisine verilen Web adresine bağlanır. Burada kullanıcıdan, kullanıcı kodu ve şifresi istenir. Gerekli doğrulama işlemlerinin ardından, sorular HTTP (Web Protokolü) ile istemciye iletilir. İstemcinin TV'sinde sorular görüntülenir ve kumandanın tuşları yardımı ile ya da TV'ye bağlanan bir klavye yardımı ile istemci cevaplarını işaretler ve sınav sonunda cevaplar sunucu' ya iletilir. Görüldüğü gibi burada bilgisayar kullanılmamıştır. Ancak, televizyonun Web desteği, Internet bağlantısı yeteneğinden ve üzerinde bulunan Web Gösterimci sayesinde olmaktadır. Dolayısı ile bu sistem aynı zamanda hem "Web' e Dayalı" hem de "Internet'e Dayalı" bir sınav sistemidir (Karakaya 2001).

# **3. WEB TABANLI UZAKTAN E**Ğİ**T**İ**M**

Web Tabanlı Uzaktan Eğitim Modeli'nde, Internet'e Dayalı Uzaktan Eğitim adı altında kullanılan farklı tekniklerin hemen hemen tamamından yararlanılmaktadır. İçeriğe erişmek için HTML sayfa yapıları düzenlenmekte, iletişimin sağlanması ve sağlıklı olarak yürütülmesi için elektronik posta listelerinden faydalanılmaktadır (Al ve Mardan 2008).

WTUE'nin en önemli avantajlarından birisi eşzamansız eğitime olanak vermesi yer almaktadır. Öğrenciler sistem dahilindeki içeriğe istedikleri zaman ulaşabilmekte ve kaynaklardan istedikleri ölçüde faydalanabilmektedirler. Bu esneklik, maliyet avantajları ile birleştiğinde ideal bir model ortaya çıkmaktadır.

## **3.1. WEB TABANLI E**Ğİ**T**İ**M'**İ**N ÖNEM**İ

WTE yaklaşımının günümüzde bu kadar önemli hale gelişindeki etkenler, modelin hızlı gelişimini ve yapılan yatırımların sebebini anlamak açısından önemlidir. İlk akla gelen neden genellikle Web ortamının zamandan ve mekândan bağımsız oluşu, bu sayede nerede ve ne zaman olursa olsun bilgiye erişim" ilkesinin sağlanmasıdır. Eğitim almak isteyen kimselerin çoğu başta iş olmak üzere çeşitli nedenlerle, zaman ve mekân sınırlamaları olan alışılmış eğitim yaklaşımından faydalanamamakta, böylece WTE'nin esnek ve bağımsız yapısı önem kazanmaktadır. Ancak WTE sadece "zamandan ve mekândan bağımsızlık" özellikleri ile ön plana çıkartılırsa, önemli bir yanlış yapılmış olabilir. Çünkü bir takım özellikleri, WTE'nin kullanılmasının belki de çok daha önemli başka nedenlerini oluşturmaktadır. Bunlar (Aslantürk 2002):

#### **Ki**ş**iselle**ş**tirilebilir E**ğ**itim**

Verilen eğitimin, şirket, bölüm, grup hatta kişiye göre özelleştirilebilmesini sağlar. Bu anlamda, WTE *ki*ş*iselle*ş*tirilebilir* bir eğitim türüdür.

#### **Etkile**ş**imli E**ğ**itim**

Öğrencilerin gerçek hayata uygun olarak geliştirilmiş benzetimlerle, çoklu ortam uygulamalarıyla ve Internet ortamının sağladığı araçlarla, öğretmen ve diğer öğrencilerle *etkile*ş*imli* bir şekilde çalışmasına olanak verir.

## **Güncel** İ**çerik**

Eğitim içeriğinin *her zaman güncel* olacak biçimde değiştirilmesinin sağlanabildiği bir ortamdır.

## **Ö**ğ**renci Merkezli E**ğ**itim**

Öğrenciye verilecek eğitimin, öğreticinin kapasitesine göre değil, öğrencinin gereksinimlerine göre belirlenebilmesini sağlar. Bu sayede "*ö*ğ*renci merkezli e*ğ*itim*" anlayışı benimsenebilmektedir.

## **Ö**ğ**renci Yönetimli E**ğ**itim**

Öğrencinin çevrim-içi topluluklar oluşturmasına olanak veren, *ö*ğ*rencinin kendisi için içerik ya da program olu*ş*turabildi*ğ*i* bir ortamdır.

#### **Dü**ş**ük Maliyetli E**ğ**itim**

Maliyeti, geleneksel sınıf-içi eğitim maliyetine göre daha azdır.

# **3.2. WEB TABANLI UZAKTAN E**Ğİ**T**İ**M**İ **OLU**Ş**TURAN TEKN**İ**K B**İ**LE**Ş**ENLER**

WWW (World Wide Web) bilgisayarlar üzerinde çalışan bir iletişim aracıdır. Veriler bilgisayarlar üzerinde dolaşmaktadır. Web' e ve diğer bilgisayarlarda yer alan web sayfalarına bilgisayarlar aracılığıyla erişilmekte, web sayfaları bilgisayarlar üzerinde depolanmaktadır. Bilgisayar donanımının ve yazılımının etkili kullanabilmek için yazılım ve donanım hakkında bilgi sahibi olunması gerekir.

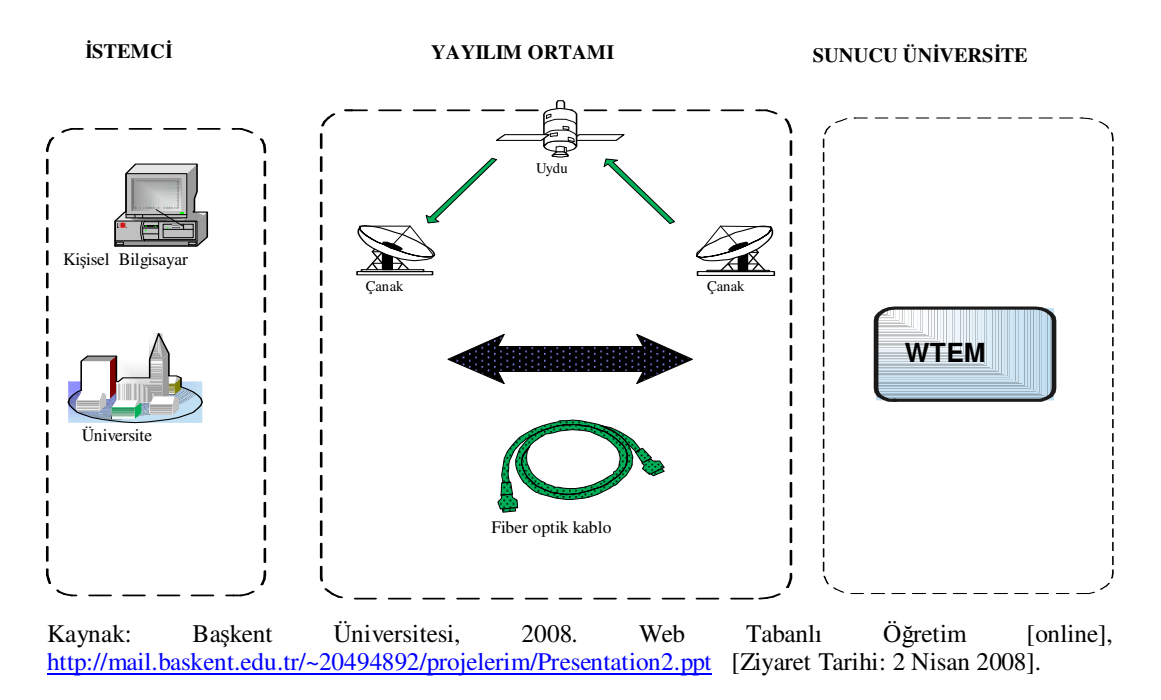

## Ş**ekil 3.1: Web Tabanlı E**ğ**itimin Alt Yapısı**

## **3.2.1. Bilgisayar Donanımı ve Ba**ğ**lantılar**

Internet yazılım teknolojisi üzerine kurulmuştur. Aynı zamanda donanımdan bağımsız olarak tasarlanmıştır. Uyumlu bir Internet yazılımı kullanılıyorsa kullanılan donanımın önemi yoktur. Web donanımdan bağımsız olduğundan web üzerinde birçok değişik bilgisayar platformu mevcuttur. En popüler platformlar UNIX, Windows ve Macintosh işletim sistemlerini çalıştırırlar. Her işletim sisteminin zayıf ve güçlü olduğu yanlar vardır, fakat hepsi temelde aynı işi yapmaktadırlar. Internet'e bağlanmak için bilgisayardan sonra bir modeme ihtiyaç duyulmaktadır. Modem, bilgisayarın telefon hatları vasıtası ile diğer bilgisayarlarla konuşmasını sağlar. Modem'in en önemli özelliği hızıdır. Modem hızı saniyedeki bit sayısı (bps) ile ölçülmektedir. Modem ne kadar hızlı olursa Web' de o kadar rahat dolaşılır. Bilgisayar ve modemden sonra Internet için bir bağlantı gerekmektedir. Bu birkaç yoldan sağlanabilir. İlk olarak bir ticari servis sağlayıcı kullanılabilir. İki çeşit servis sağlayıcı vardır. Bunların ilki geçit (gateway) servis sağlayıcılardır. Bunlara örnek olarak America Online, Prodigy ve CompuServe verilebilir. İkinci türdeki servis sağlayıcılar tam Internet erişim hakkı verirler (Bay ve Tüzün 2002).

#### **3.2.2. Sunucu ve Browserlar**

Web sayfalarını görebilmek için iki tür yazılıma ihtiyaç vardır. Bunlar sunucu (server) ve browser (tarayıcı) yazılımlarıdır. Sunucu yazılımları internet üzerinden bir web sitesinin yayımından sorumlu olan web sayfalarını yayınlayan bilgisayarlarla alakalıdır. Windows NT işletim sistemi üzerinde GNNserver sunucu yazılımı, UNIX ya da Linux işletim sistemi üzerinde ise HTTPD sunucu yazılımı kullanılabilir.

Browser yazılımları ise web sayfalarına erişmeyi ve onları görüntülemeyi sağlayan yazılımlardır. Tüm browser'lar değişiktir ve her biri web sayfalarını farklı şekillerde gösterebilir. Kullanıcılar genellikle bir grafik browser kullanmaktadır. Grafik browserlar metin yanında resimleri de gösterebilir. En çok kullanılan grafik browserlar; Microsoft Internet Explorer, Netscape Navigator, Mozilla Firefox, Opera.

### **3.2.3. Html ve Editörler**

Web sayfaları HTML ile yazılırlar. HTML bir biçimleme dilidir. Browserlara (tarayıcılara) metni ve grafiği nerede ve nasıl görüntülemesi gerektiğini söyleyen etiketlerden (tag) meydana gelir. HTML dosyaları basit bir metin editörü (notepad) ile de oluşturulabilir. HTML belgelerinin oluşturulması için alternatif bir yaklaşım HTML editörlerinin kullanılmasıdır. HTML editörleri etiketleri kendiliğinden yerleştirirler. İki tür editör vardır. Birincisi basitçe metne etiketleri ekler. Metin yazıldıktan sonra menüler yardımı ile istenen biçim seçilir. HTML Assistant, BBEdit, HTML-Editor, HTMLed, Hot-Metal, Tex2RTF bu türe örnek gösterilebilir. İkinci tür HTML editörü WYSIWYG (WhatYou See Is What You Get- Ne Görürsen Onu Alırsın) editörlerdir. Adobe PageMill buna bir örnektir. Bunların kullanımı daha kolaydır (Bay ve Tüzün 2002).

#### **3.2.4. Verileri Depolama**

Web sitelerinin içerdikleri verilerin, sitede sürekli olarak bulunup kullanılabilir olabilmesi için depolanması gerekir. Bu çalışmamızda da verilerin depolanması için veritabanı yapısını kullandık.

Veri tabanlarında veriler belirli bir veri tipine, bit büyüklüğüne ve karakter uzunluğuna sahip olduğundan organize bir yapı vardır. Bu organize yapı içerisinden istenilen veri belirli arama veya süzme kriterlerine göre alınıp kullanılabilir.

İndeksli veri depolama yöntemleri sayesinde de veriler daha düzenli yerleştirilir. Talep edilen veriye ulaşmak için teker teker diğer kayıtların okunması gerekmez, doğrudan istenilen kayıtın seçme kriteri kullanılarak veriye ulaşılır (Yalçın 2005).

# **3.3. WEB TABANLI E**Ğİ**T**İ**M**İ**N GELECE**Ğİ

Enocta (ENOCTA 2002) isimli web sayfasında web tabanlı eğitimin geleceğiyle ilgili olarak aşağıdaki ifadelere yer verilmektedir.

Teknolojik gelişmeler ile bilgi toplumunda yaşamanın önemli bir şartı olan yaşam boyu öğrenme gelecekte uzaktan eğitimin tamamen Internet üzerinden gerçekleşeceğine işaret etmektedir. Bunun nedenleri şu şekilde belirtilmektedir.

- a. Internet'in öğrencileri takip ve kayıt yeteneği çok ileri düzeyde ve başarılıdır,
- b. Çoklu ortam ders içerikleri hazırlama işlemi, zamanla, çok daha kolay ve süratli yapılabilir bir hal alacaktır,
- c. Internet ortamında canlı eğitim sunan ve geleneksel sınıfın simülasyonu olan, platformlarda, eş zamanlı eğitim ses, data ve eğitim içeriği paylaşımı iletişim yapısında sunulabilmektedir. Yakın bir gelecekte, tüm dünya genelinde, en ücra köşelerde dahi, geniş bant Internet hizmetleri sunan, uydu ağları bulunacaktır. Böylelikle, sanal sınıf senkron eğitim platformu, eş zamanlı canlı görüntü aktarımı iletişim yapısı ile desteklenebilecektir,
- d. Giderek artan sayıda dershane, lise ve üniversite Uzaktan Eğitim, Bilgisayar Ağları, Web Tasarımı, Etkileşimli çoklu ortam vb. eğitimleri vermekte ve bu alanda önemli bir iş gücü yetiştirilmektedir.

# **4. ÖLÇME-DE**Ğ**ERLEND**İ**RME**

Bu çalışma için hazırladığımız sistemi tanıtmaya geçmeden önce eğitim sistemlerinde kullanılan Ölçme ve Değerlendirme sistemleri üzerinde kısaca durmaya çalışalım.

Ölçme bir tanımlama işlemidir. Ölçme, bir varlığın belli bir özelliğe sahip olup olmaması veya sahip oluş derecesinin sembolle gösterilmesidir. Belli bir özelliğe sahip oluş durumu zamana göre değişebilir. Bu özelliğe sahip olma durumu ve derecesi bakımından bireyler arasında farklar bulunmaktadır. Bu fark kavramı ölçmenin temelini oluşturur. Değerlendirme ise ölçülen iki durumu karşılaştırarak yargılama işidir. Ölçüm sonuçlarını yorumlamak, anlam çıkarmak ve bir sonuca varmaktır. Öğrenme-öğretme etkinlikleri sonunda öğrencilerin önceden belirlenen hedeflere ne ölçüde ulaştığının bilinmesi, öğrencinin yönlendirilmesi ve öğretim programının geliştirilmesi açısından büyük önem taşımaktadır (AÖF 2008).

Öğrenciler açısından zaman zaman heyecan ve korku verici olsa da, ölçme ve değerlendirme sistemleri, bireylerin öğrenme etkinlikleri içerisinde önemli bir yere sahiptir. Üstelik eğitim süreci sonunda, eğitim alan bireylerinin durumlarının belirlenmesi ve eksikliklerin anlaşılması, e-öğrenme yapılanması ve stratejileri için de önemli geri bildirimler sağlamaktadır. Gerek eğitsel içerik tasarımında, gerekse eöğrenme yapılanmasında değerlendirme sonuçlarının önemi çok büyüktür. Ölçme ve değerlendirme sistemleri, sınavları, verilen ödevleri, alıştırmaları kısaca eğitim ile ilgili tüm değerlendirme yöntemlerini kapsamaktadır (Emir 2006).

Ölçme ve değerlendirmenin neden yapıldığı sorusuna şu cevaplar verilmektedir.

a. Öğrencilerin eğitim ile kazandıkları bilgi, yetkinlik ve gelişimlerini izlemelerini sağlamak,

- b. Öğrencilerin eğitim öncesinde ve sonrasındaki durumlarını görmek ve gelişmeyi izlemek,
- c. Öğrencilere önemli olan bilgiyi düşündürmek ve bu noktaya odaklanmalarını sağlamak,
- d. Eğitim içeriklerinin etkinliğini takip etmek ve sonuçlara göre eğitim içeriklerini düzenlemek,
- e. Öğrencileri bilgi ve yetkinlikleri konusunda yönlendirmek (http://www.enocta.com/tr/kaynaklar.asp 2002 (Çelik 2006 içinde) ).

Uzaktan eğitimde sürekli değerlendirme üç konu açısından önemlidir:

- 1. Geri besleme,
- 2. Öğrenciden öğrenciye farklılık gösteren ilerleme hızının kontrolü,
- 3. Değerlendirme süreci sonunda elde edilecek öğrenme kalitesi.

Bu hususlar öğrencilerin bireysel olarak çalıştığı ve bağımsız öğrenme sürecine göre değerlendirmenin esas alındığı ikinci nesil uzaktan eğitim kavramıyla birlikte literatüre girmiştir. Öğrenci verilen ödevlerle veya kendi kendini sınamaya yönelik yaptığı alıştırmalarla kazandığı deneyimle, ne bildiğini ve ne yapabildiğini öğrendiği gibi, bilgi düzeyini, yeteneklerini ve zayıf yönlerini de öğrenme imkânı bulacaktır. Bunlar öğrenciyi önceki konuları gözden geçirmesine ve konuları daha detaylı incelemesine motive edecektir. Teknolojinin uzaktan eğitim üzerindeki etkileri göz önüne alındığında, değerlendirmeye de en az eğitim-öğretim ve öğrenme ortamının tasarımı kadar önem verilmesi gerekmektedir. Bu etkiler üçüncü nesil uzaktan eğitimle birlikte iletişim ve bilgisayar teknolojilerindeki gelişmelerle tetiklenmiştir (Çinici 2006).

# **4.1. ÖLÇME-DE**Ğ**ERLEND**İ**RME ARAÇLARI**

Geleneksel eğitim sistemlerinde genel olarak Ölçme ve Değerlendirme aracı olarak kullanılan üç tür sınav yöntemi vardır. Bunlar; sözlü, uygulamalı ve yazılı sınavlardır. Biz bu sistem de en çok kullanılan ve en yangın olan yazılı sınavları kullanacağız.

Yazılı sınavlar genel olarak aşağıdaki şekilde gruplandırılır.

- i. Çoktan seçmeli
	- a. Tek seçimli çoktan seçmeli sorular
	- b. Çok seçimli çoktan seçmeli sorular
- ii. Boşluk doldurma
- iii. Doğru/Yanlış
- iv. Açık uçlu

şeklindedir.

Biz bu sistemimizde günlük hayatta eğitim sistemlerinde yazılı sınavlar içinde en çok kullanılan ve yaygın olan çoktan seçmeli sorular içeren sınav türünü kullanacağız. **Çoktan seçmeli soru içeren sınavlar;** hazırlanması zor olan, özel hazırlama teknikleri gerektiren ama aynı zamanda değerlendirilmesi az zaman alan, en objektif olan, bir sınav ile çok çeşitli alanların öğrenme düzeyinin rahatlıkla ölçülebilmesine imkan veren sınavlardır.

Sınavdaki soruların yanıtlanma sürelerinin belirlenmesi için ise aşağıdaki işlemler yazılımla yaptırılabilir;

- 1. Tüm sorular için genel süre verilebilir. Öğrenci kalan süreyi her an ekranda görebilir. Öğrenci sorulara farklı farklı sürelerde yanıt verebilir.
- 2. Her soruya eşit süre ayrılarak, sorunun bitmesine yakın bir sürede alarm verebilir.Daha sonra diğer soru ekrana gelir.
- 3. Her soru için farklı süre verilerek, sorunun bitimine yakın bir alarm verilerek diğer soru ekrana gelir.
- 4. Sorular gruplandırılarak farklı süreler verilebilir.
- 5. Yanıtlama süresindeki sınırlamalar kaldırılabilir (Kaptan, Altıkardeş ve Çamurcu 2002).

Biz bu sistemimizde yanıtlama süresi olarak 1. Yöntemi kullandık. Sınavdaki her soru için 1 dakikalık süre verilmektedir. Toplam süre soru sayılı ile doğru orantılıdır.

Sınavın uygulanması ise aşağıdaki şekillerde yapılabilir.

- 1. Bir soru bankası oluşturularak, her öğrenciye farklı sorular rastgele gönderilebilir. Burada belirli bir tarih ve saate kadar, her öğrencinin istediği saatte ya da tüm öğrencilerin aynı anda sınav olması istenebilir.
- 2. Soru bankasından tüm öğrencilere aynı soru gönderilerek aynı anda sınav uygulanabilir (Kaptan, Altıkardeş ve Çamurcu 2002).

Biz bu sistemizde uygulanma yöntemi olarak özellikle sınavın güvenirliği açısından 1. Yöntemi kullandık.

Sınav uygulandıktan sonra ise her öğrenciye aşağıdaki bilgiler verilmektedir.

- a. Soru bazında doğru, yanlış ve yanıtlanmamış soruların listesi,
- b. Soru bazında doğru, yanlış ve yanıtlanmamış soruların sayısı,
- c. Sınavdan aldığı puan.

Sınav uygulandıktan sonra öğretmene ise aşağıdaki bilgiler verilmektedir.

- a. Ders bazında her sınavdan hangi öğrencinin kaç puan aldığı,
- b. Her sınavın ortalaması ile öğrenci ortalamalarının genel ortalaması,
- c. Dersten başarılı olanları sayısı,
- d. Dersten başarısız olanların sayısı,
- e. Dersin başarı oranı gibi istatistikî bilgiler verilmektedir.

# **4.2. ÖLÇME-DE**Ğ**ERLEND**İ**RME S**İ**STEMLER**İ

Eğitimin ayrılmaz parçası olan ölçme ve değerlendirme sistemleri, eğitim süreci sonunda, eğitim alan bireylerinin durumlarının belirlenmesi ve eksikliklerin anlaşılması, kurumsal e-öğrenme yapılanması ve stratejileri için de önemli geri bildirimler sağlamaktadır. Ölçme ve değerlendirme kavramları birlikte kullanıldığında anlamlı olan ve eğitimi tamamlayan kavramlardır. Ölçme bireyin kazandığı eğitimi ifade ederken değerlendirme ölçüm sonuçlarını yorumlar ve onlara anlam kazandırır. Ölçme ve değerlendirmenin öğrenme sürecindeki önemini, insanın nasıl öğrendiği sorusuna aşağıda verilen bazı cevaplar göstermektedir.
- a. Dinleyerek,
- b. Tavsiye, yönlendirme ve eleştirilerle,
- c. Okuyarak,
- d. Vaka çalışmalarını inceleyerek, dinleyerek,
- e. Araştırma yaparak ve keşfederek,
- f. Tartışarak,
- g. Bilgimizi pratiklerle, problem çözme vb. yöntemlerle test ederek (http://www.enocta.com/tr/kaynaklar.asp 2002 (Çelik 2006 içinde)).

Ölçüm aracı olan sınavlar ve benzeri ölçme ve değerlendirme sistemleri, eğitim alan kişilere öğrendiklerini, edindikleri yetkinlikleri/davranış biçimlerini uygulama şansı sunmaktadır. Bu sınavların doğru ölçme kriterlerine göre hazırlanmaları eğitimle kazanılan gelişmenin en doğru ve güvenilir şekilde takip edilmesini sağlar (http://www.enocta.com/tr/kaynaklar.asp 2002 (Çelik 2006 içinde)).

Eğitimde yeni yapılanmalar meydana getiren teknoloji ve Internet ölçme ve değerlendirme işlemlerine de yeni bir boyut kazandırmıştır. Artık geleneksel ölçme ve değerlendirme yöntemleri ile uzun zaman harcayarak ulaşılan sonuçların çok daha fazlası bilgisayar ve Internet kullanılarak kısa zamanda elde edilebilmektedir. eöğrenme uygulamalarında, gerek Internet ve gerekse intranet üzerinden yapılan sınavlar bilgiyi, yetkinlikleri ve davranış değişikliklerini ölçmede son derece etkin ve maliyeti düşük bir yol sunmaktadır. Yapılan araştırmalar, kişinin geleneksel sınıf ortamı ile Internet ortamındaki sınav sonuçları arasında fark olmadığını göstermektedir. Üstelik kişiler Internet ortamındaki sınavı tercih etmektedirler (http://www.enocta.com/tr/kaynaklar.asp 2002 (Çelik 2006 içinde)).

# **5. MATERYAL VE YÖNTEM**

Tez çalışmamızın bu bölümünde, araştırmada üretilen ve aynı zamanda araştırmanın materyalini oluşturan Web Destekli Dinamik Sınav Otomasyon Sistemi'nin tanıtımı ile araştırmanın modeli, örneklemi, veri toplama araçları, verilerin toplanması ve çözümü verilmiştir.

#### **5.1. WEB DESTEKL**İ **D**İ**NAM**İ**K SINAV OTOMASYON S**İ**STEM**İ

Yukarıda dört ayrı bölüm başlığı altında verdiğimiz bilgilerden sonra bu bölüm de geliştirdiğimiz sistemimizi incelemeye başlayalım.

Bu sistem tam anlamıyla bir uzaktan eğitim otomasyon sistemi olmaktan ziyade; uzaktan eğitim otomasyon sistemlerinin en önemli bir parçası olan ölçme ve değerlendirme işlemleri için geliştirilmiş, güvenliğin ve güvenilirliğin üst düzey de olduğu, dinamik, kullanışlı, esnek, görsel bir kullanıcı arayüzü sunan, en alt düzeyde bilgisayar bilgisine sahip olan kişiler tarafından dahi rahatlıkla mekândan ve zamandan bağımsız olarak kullanılmak üzere tasarlanmış web tabanlı dinamik bir sınav sistemidir.

### **5.1.1. Sistemdeki Kullanıcı Rolleri**

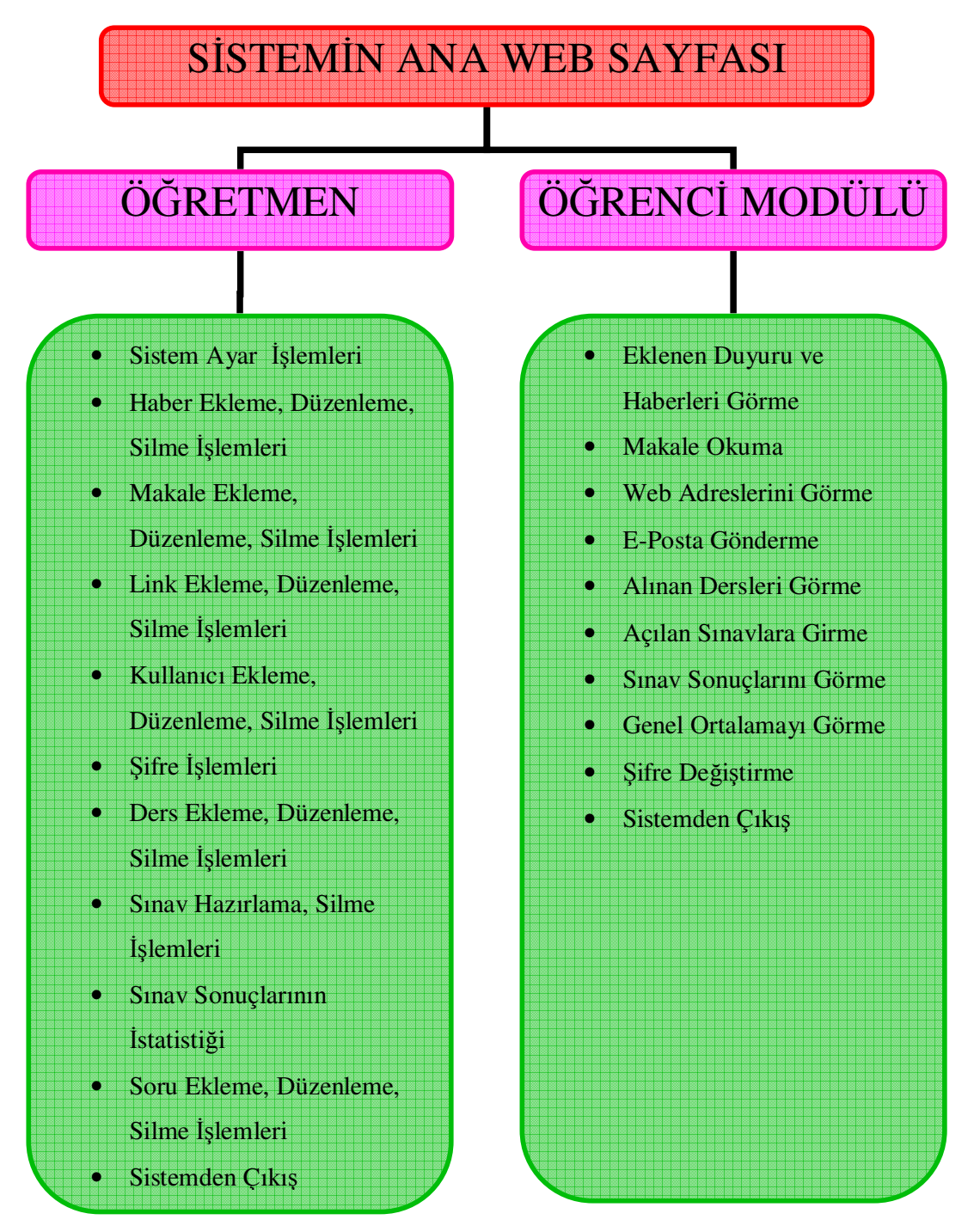

Ş**ekil 5.1: Geli**ş**tirilen Sistemin Kullanıcı Rolleri A**ğ**aç Yapısı** 

#### **5.1.2. Sistemin Teknik Özellikleri**

Bu çalışma için geliştirilen Sınav Otomasyon Sistemi'nin oluşturulması için programlama dili olarak sunucu taraflı hızlı bir betik dili olan PHP programlama dili kullanılmıştır.

PHP, genel olarak sunucu taraflı uygulama geliştirmek ve dinamik web içeriği oluşturmak için kullanılan açık kaynak kodlu popüler bir programlama dilidir. Açılımı "PHP: Hypertext Preprocessor" (eski haliyle Personal Home Pages) olan PHP, 1993 yılında Rasmus Lerdorf tarafından geliştirilmeye başlamıştır. Daha çok dinamik web içeriği oluşturmak için kullanılan PHP, son zamanlarda IBM, Oracle ve Zend'in girişimleriyle kurumsal yazılım geliştirme platformu haline getirmeye çalışılmaktadır (Topçu 2006).

PHP ile birlikte MySQL, mSQL, Oracle, MSSQL Server gibi veri tabanları rahatlıkla kullanılabilir. Bu çalışmada kullandığımız veritabanı MySQL veritabanı sunucusudur. MySQL, açık kaynak kodu prensipleri ile geliştirilen dünya üzerinde oldukça yaygın olarak kullanılan ilişkisel bir veritabanı yönetim sistemidir. MySQL; çok hızlı, güvenilir ve kullanımı kolay olan, bir çok programlama dili tarafından erişilebilen, tabloların kontrolü, optimizasyonu ve tamiri hızlı bir biçimde yapılabilen, farklı karakter setlerini destekleyen, PHP ile beraber Internet ortamında oldukça fazla kullanılan esnek ve güçlü bir veritabanı yönetim sistemdir.

Geliştirilen yazılımda web sunucusu olarak Apache kullanılmıştır. Apache, günümüzde yaygın olarak kullanılan açık kaynak kodlu bir web sunucusudur. Apache güçlü, sağlam ve esnek bir HTTP (Hyper Text Transfer Protocol) sunucusudur. Web sunucusu Internet'te bir adrese bağladığımızda, bu isim altında yer alan sayfaları bize gönderen yazılımdır.

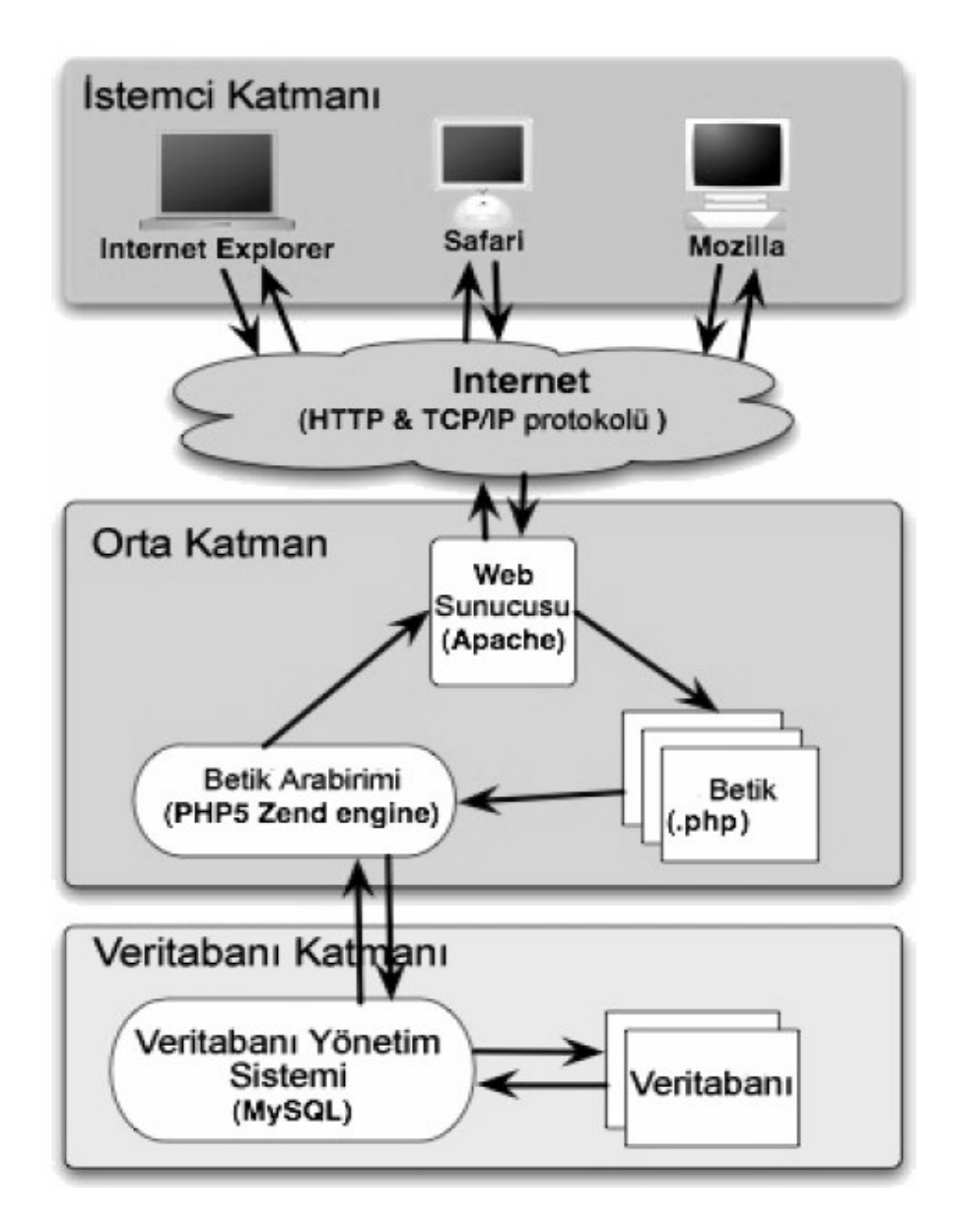

 Kaynak: Dr Rob Miller 2005 (Pancar, C., 2006 içinde. Güvenli Bir Online Not Bildirim Panosu Tasarımı ve Gerçekleştirimi, *Yüksek Lisans Tezi*, Ege Üniversitesi Fen Bilimleri Enstitüsü)

#### Ş**ekil 5.2: Sistem Mimarisi**

Sistemin görsel arabiriminin hazırlanmasında Macromedia Dreamweaver MX 2004 yazılımı kullanılmıştır. Dreamweaver gelişmiş özellikleri, sağladığı kolaylıklar, sunucu tabanlı dillerin kullanılabilmesine ve dinamik sayfalar oluşturulmasına izin vermesi nedeniyle en fazla kullanılan HTML editörlerinden birisidir. Ayrıca sistemdeki resimler için Adobe Photoshop CS2 resim işleme programı kullanılmıştır.

#### **5.1.3. Sistemin Veritabanı**

Bu çalışma için geliştirdiğimiz veritabanında aşağıdaki tablolar yer almaktadır.

- 1. **chapters** (Ders bilgileri bu tabloda saklanmaktadır.)
- 2. **haber** (Öğrencinin ana sayfasında yer alacak haberler bu tabloda saklanır.)
- 3. **kullanıcı** ( Sistemdeki öğrencilerin kayıtları bu tabloda saklanır.)
- 4. **link** (Öğrencinin ana sayfasında yer alacak web site linkleri bu tabloda saklanır.)
- 5. **makale** (Öğrencinin ana sayfasında yer alacak makaleler bu tabloda saklanır.)
- 6. **quiz** (Oluşturulan sınavlara ilişkin bilgilerin saklandığı tablodur.)
- 7. **quizsonuc** (Öğrencilerin sınav sonuçları bu tabloda saklanır.)
- 8. **sorular** (Oluşturulan bütün sorular bu tabloda saklanır (Soru Bankası).)
- 9. **sureler** (Öğrencilerin sınavlarının yarım kalması durumunda, daha sonra yeniden sınava girilmesi durumunda sürenin kaldığı yerden devam etmesini sağlayan bilgiler bu tabloda saklanır.)

Bu tabloların hangi alanlardan ve bu alanların hangi veri türü içerdiğine ilişkin bilgiler EK 1'de yer almaktadır.

#### **5.1.4. Sistemin Güvenli**ğ**i**

Şu an web tabanlı uygulamaların karşılaştığı sorunların başında güvenlik gelmektedir. Güvenlik sorunlarıyla yüzde yüz başarılı olmak mümkün değildir. Çünkü teknoloji ne kadar olumlu yönde gelişiyorsa aynı şekilde olumsuz yönde de gelişiyor. Ancak elde olan tüm imkânları kullanarak maksimum düzeyde güvenliğin sağlanmasına çalışılmalıdır.

Bu çalışmadaki en önemli amaçlardan biri de güvenliktir. Güvenlik denince akla ilk gelen her kullanıcının sadece kendi alanına erişilmesinin sağlanmasıdır. Öğrenciler, başka öğrencilerin alanına erişememeli, öğretmenler de sadece kendi alanlarını erişebilmelidir. Bu çalışmamız da kullanıcılar sistemdeki kendi alanlarına şifre kontrollü bir başlangıç sayfaları ile ulaşabilmektedir. Böylece her kullanıcı sadece kendi alanına ulaşabilmektedir.

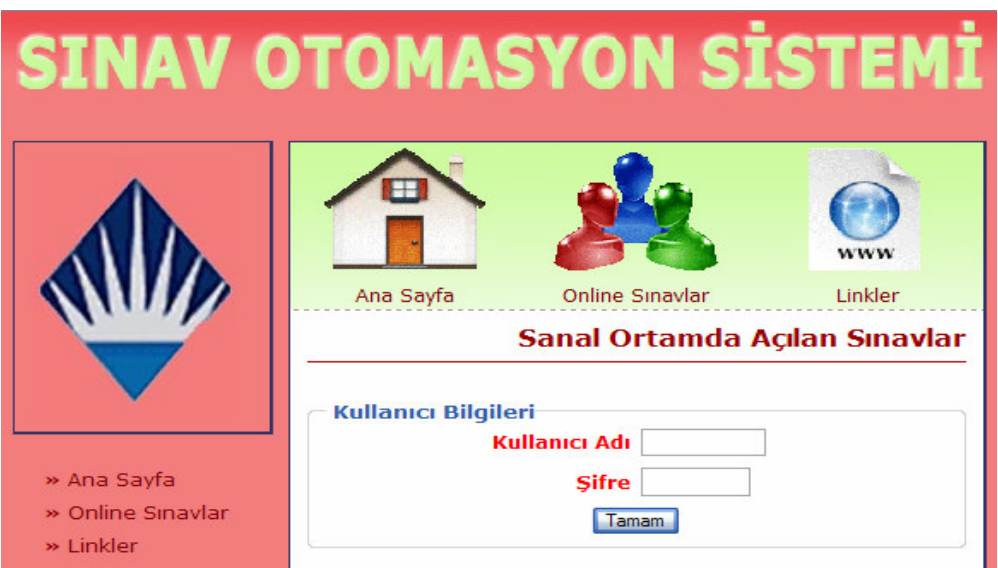

Ş**ekil 5.3:** Ş**ifre Kontrollü Ö**ğ**renci Giri**ş **Sayfası** 

Sistemin çalışacağı sunucuda mutlaka gelişmiş ve güncel bir anti virüs yazılımının bulunması gerekmektedir. Ayrıca sunucuya yapılacak her türlü saldırı girişimlerinin sisteme zarar vermesinin önüne geçilebilmesi için sunucunun mutlaka bir güvenlik duvarı yazılımı ile korunması gerekmektedir.

Kullanıcılar sisteme girişe hak kazandığında, kullanıcı adları oturum bilgisiyle saklanır ve erişim gerektiren her sayfada oturum bilgileri kontrol edilerek sisteme izinsiz girilmesine imkân verilmemektedir. Kullanıcılar sisteme şifreleri ile girmeden ilgili sayfaya erişmeye çalıştığında karşılarına Şekil 5.4'deki gibi bir hata mesajı gelecektir. Çünkü kullanıcılar ilgili sayfalara ancak sistem üzerinden kendi ana sayfalarındaki bağlantıları kullanarak ilgili sayfaya ulaşabilirler.

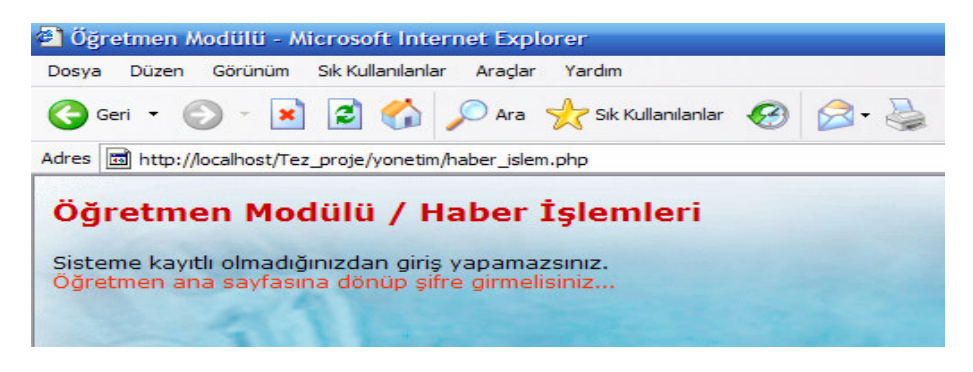

Ş**ekil 5.4: Kullanıcının Yetkisi Olmayan Bir Alana Giri**ş**inin Engellenmesi** 

Çalışmamız da güvenlik amaçlı olarak geliştirdiğimiz bir diğer önlem de özellikle yönetici yetkisinde olan öğretmenin yetkilerini ele geçirmek isteyen kullanıcıların erişimlerini engellemektir. Şekil 5.5.' te görüldüğü gibi sistem de yönetim klasörüne doğrudan erişmeye çalışan bir kullanıcı aşağıdaki uyarı mesajı ile karşılaşmaktadır.

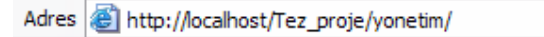

Bu alana doğrudan erişme yetkiniz bulunmamaktadır...

## Ş**ekil 5.5: Yonetim Klasörüne Sistem Dı**ş**ından Do**ğ**rudan Eri**ş**imin Engellenmesi**

### **5.1.5. Geli**ş**tirilen Sınav Otomasyon Sistemin Anasayfası**

Bu çalışma için geliştirdiğimiz sisteme ilk erişildiğinde aşağıdaki ilk giriş sayfası karşımıza gelecektir.

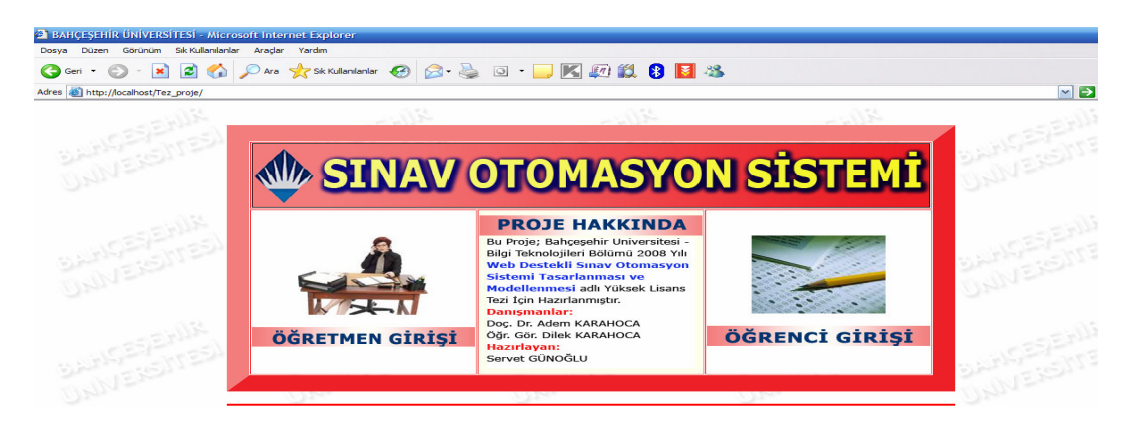

Ş**ekil 5.6: Geli**ş**tirilen Sınav Otomasyon Sistemi'nin Ana Sayfası** 

İlk giriş sayfası Şekil 5.6'da görüldüğü gibi Öğretmen Girişi, Öğrenci Girişi ve Proje Hakkında olmak üzere üç kısımdan oluşmaktadır. **Ö**ğ**retmen Giri**ş**i** linki, Öğretmen Modülünün giriş sayfasını, **Ö**ğ**renci Giri**ş**i** linki de Öğrenci Modülü giriş sayfasını açacaktır. Proje Hakkında kısmında ise projeyle alakalı genel açıklama yer almaktadır.

#### **5.1.6. Ö**ğ**retmen Modülü**

Şekil 5.6'da görülen sistemin ilk giriş anasayfasındaki **Ö**ğ**retmen Giri**ş**i** linkine tıkladığımızda karşımıza aşağıdaki şifre kontrollü Öğretmen Modülü giriş sayfası gelecektir.

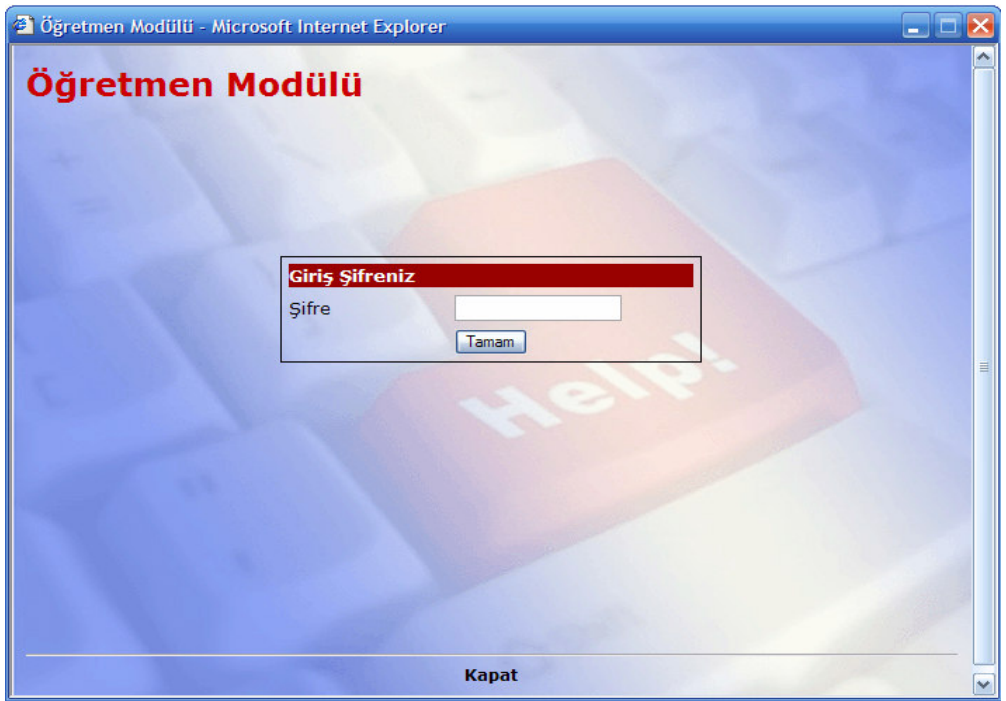

Ş**ekil 5.7: Sınav Otomasyon Sistemi'nin Ö**ğ**retmen Modülü Giri**ş **Sayfası** 

Öğretmen Modülüne girmemiz için gerekli olan şifre default olarak 12345 olarak ayarlanmıştır. Sisteme girildikten sonra bu şifre değiştirilebilmektedir. Öğretmen Modülü kısmında; sistemle alakalı genel ayarlar, öğrenci modülü anasayfasına haber ekleme-düzenleme-silme işlemleri, makale ekleme-düzenleme-silme işlemleri ile web adresi ekleme-düzenleme-silme işlemleri; sisteme kullanıcı ekleme-düzenleme-silme işlemleri, ders ekleme-düzenleme-silme işlemleri, soru ekleme-düzenleme-silme işlemleri, sınav hazırlama-silme işlemleri; sınav sonuçlarının istatistiğinin alınması ve şifre işlemleri yapılabilmektedir.

Şimdi Öğretmen Modülünün yukarıda belirttiğimiz özelliklerini tek tek inceleyelim.

#### **5.1.6.1. Ö**ğ**retmen Modülü Anasayfası**

Öğretmen Modülünde yapacağımız tüm işlemlere aşağıdaki anasayfa üzerinden erişilecektir.

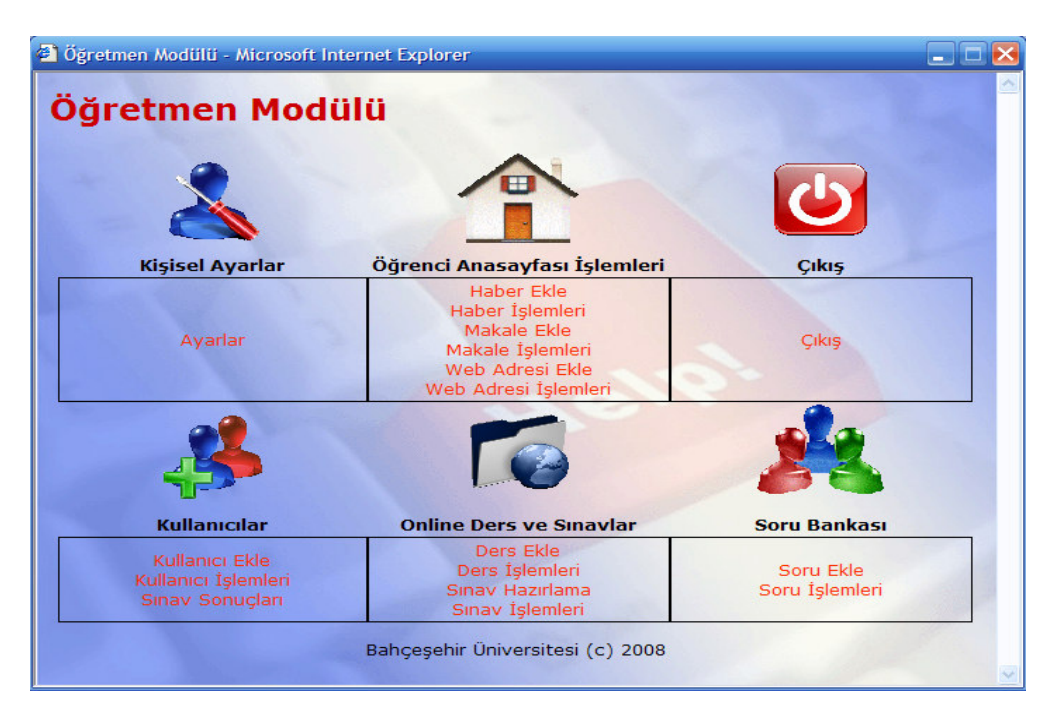

Ş**ekil 5.8: Ö**ğ**retmen Modülü Anasayfası** 

## **5.1.6.2. Ki**ş**isel Ayarlar Bölümü**

Bu bölümde şifre değiştirme ile sistemle alakalı diğer tüm ayarlar yapılmaktadır. Öğretmen Modülü Anasayfasında (Şekil 5.8) bulunan **Ayarlar** linkine tıkladığımızda karşımıza ayar işlemlerinin yer aldığı aşağıdaki pencere gelecektir.

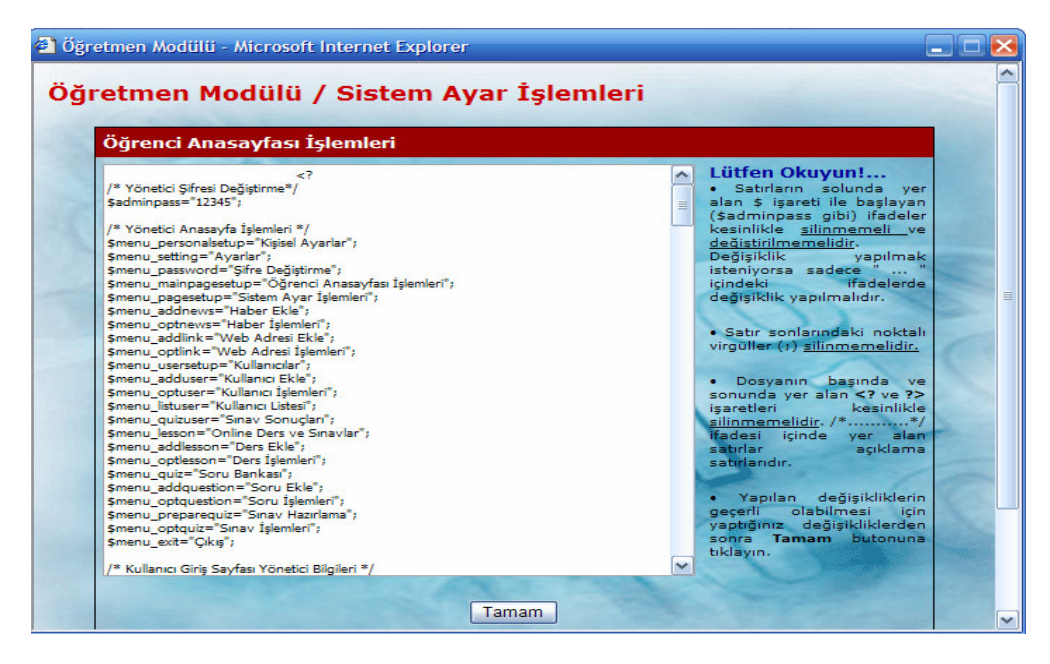

Ş**ekil 5.9: Ö**ğ**retmen Modülü Sistem Ayar Sayfası Ekranı** 

Yukarıdaki Sistem Ayar Sayfası ekranını kullanarak çok sayıda sistem özelliğini değiştirebiliriz. Örneğin; Öğretmen Modülü giriş şifresini 67890 yapmak isteyelim. Bunun için sistem ayar sayfasındaki *\$adminpass="12345";* satırındaki *12345* yerine *67890* yazıp **Tamam** butonuna tıklamamız yeterli olacaktır. Böylelikle artık öğretmen sisteme 12345 şifresi ile değil 67890 ile girecektir. Şifreler en fazla 8 karakter uzunluğunda olmalıdır.

Ayrıca sınav sisteminizin en büyük özelliği istersek sistemimizi herhangi bir dile rahatlıkla çevirebiliriz. Bunun için yapmamız gereken değiştirmeye karar verdiğimiz ifadelerin çevirmeyi düşündüğümüz dildeki karşılıklarını yazmamız yeterli olacaktır. Örneğin; Öğretmen Modülü Anasayfasında (Şekil 5.8) yer alan "Ayarlar" linkinin adını "Settings" olarak değiştirmek isteyelim. Bunun için yapmamız gereken sistem ayar sayfasındaki *\$menu\_setting="Ayarlar";* satırındaki *Ayarlar* yerine *Settings* yazıp **Tamam** butonuna tıklamamız yeterli olacaktır. Böylelikle Öğretmen Modülü Anasayfası aşağıdaki şekilde bir görünüm alacaktır.

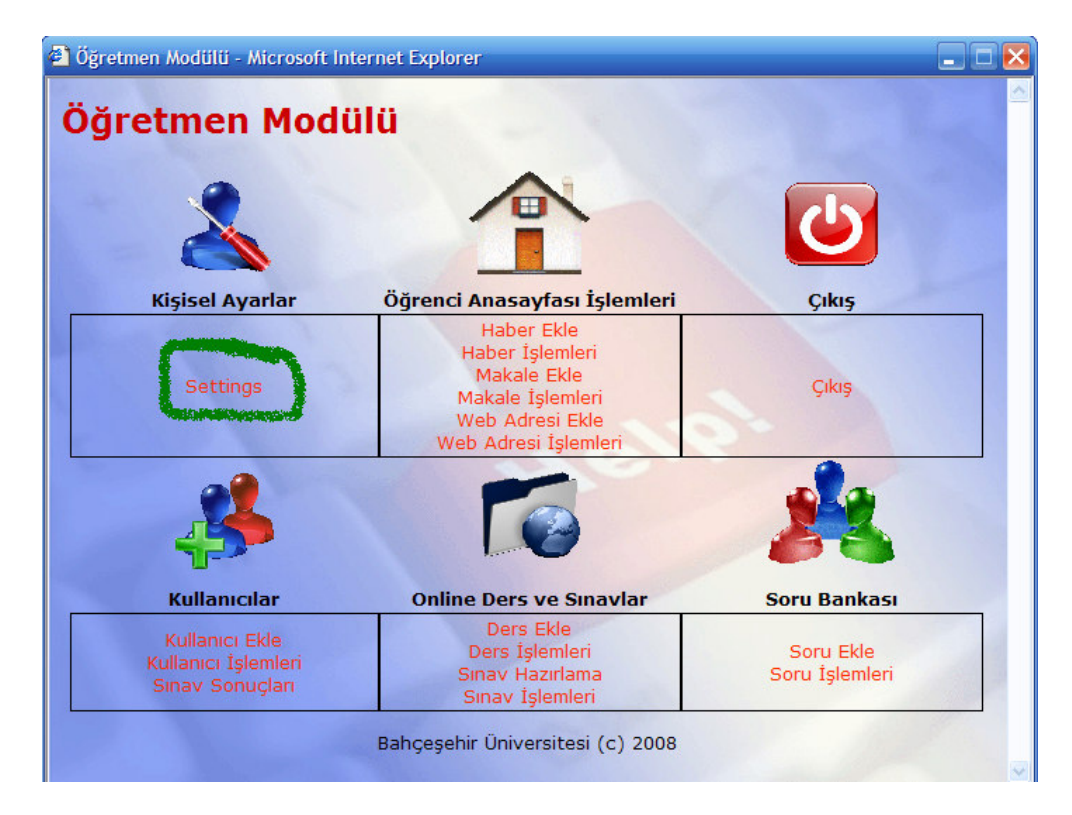

Ş**ekil 5.10: De**ğ**i**ş**en Ö**ğ**retmen Modülü Anasayfası** 

#### **5. 1.6.3. Haber Bölümü**

Bu bölüm kullanılarak; Öğretmen tarafından Öğrenci Modülü Anasayfasına (Şekil 5.47) haber veya duyuru eklenebilir, eklenen haber veya duyurular düzeltilebilir veya istenilen haber veya duyurular silinebilir.

#### *5. 1.6.3.1. Haber Ekleme Bölümü*

Öğretmen tarafından Öğrenci Modülü Anasayfasına (Şekil 5.47) haber veya duyuru eklemek için Öğretmen Modülü Anasayfasındaki (Şekil 5.8) **Haber Ekle** linkine tıklanır. Bu linke tıkladığımızda karşımıza aşağıdaki pencere gelecektir.

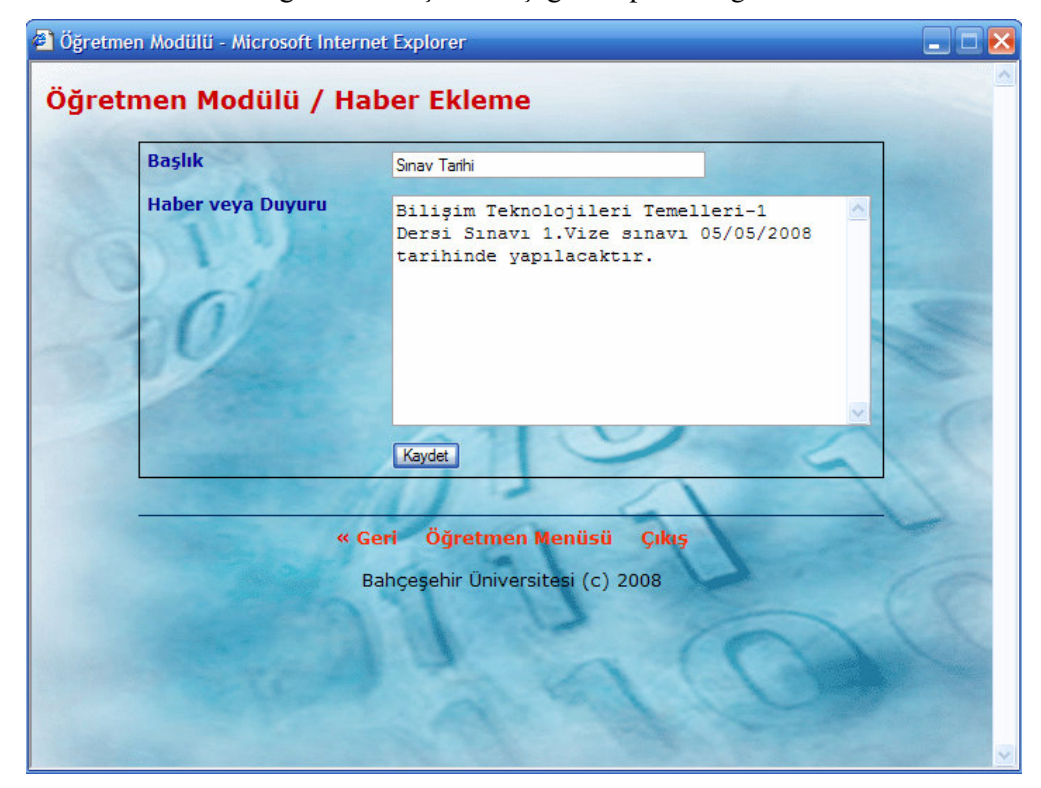

Ş**ekil 5.11: Haber Ekleme Sayfası** 

Yukarıdaki Haber Ekleme penceresinde; **Ba**ş**lık** kısmına eklemek istediğimiz haber veya duyurunun başlığı, **Haber veya Duyuru** kısmına ise haber veya duyurunun açıklaması yazılır. Bu işlemleri gerçekleştirdikten sonra **Kaydet** butonuna tıklarsak bilgiler Öğrenci Modülü Anasayfasına aktarılmak üzere bu sistem için geliştirdiğimiz *proje\_db* veritabanında yer alan *haber* adlı tabloya kaydedilmiş olur.

### *5. 1.6.3.2. Haber* İş*lemleri Bölümü*

Bu bölüme erişmek için Öğretmen Modülü Anasayfasındaki (Şekil 5.8) **Haber**  İş**lemleri** linkine tıklanır. Eklediğimiz haber veya duyurular üzerinde düzeltme veya silme işlemlerini yapabildiğimiz bölümdür (Şekil 5.12).

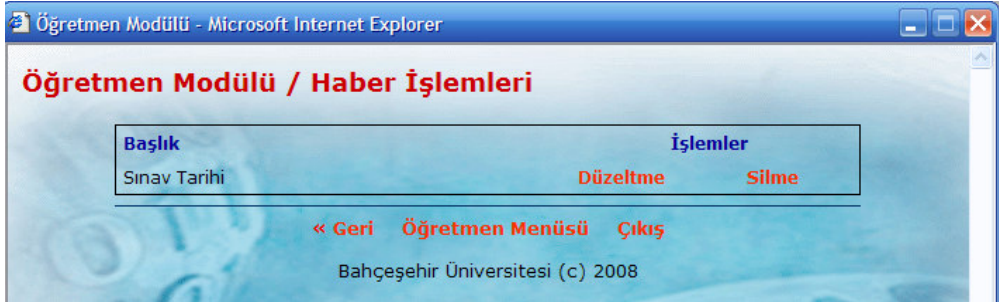

Ş**ekil 5.12: Haber** İş**lemleri Sayfası** 

Eklediğimiz haber veya duyurular üzerinde düzeltme yapmak için Haber İşlemleri sayfasındaki (Şekil 5.12) **Düzeltme** linkine tıklanır.

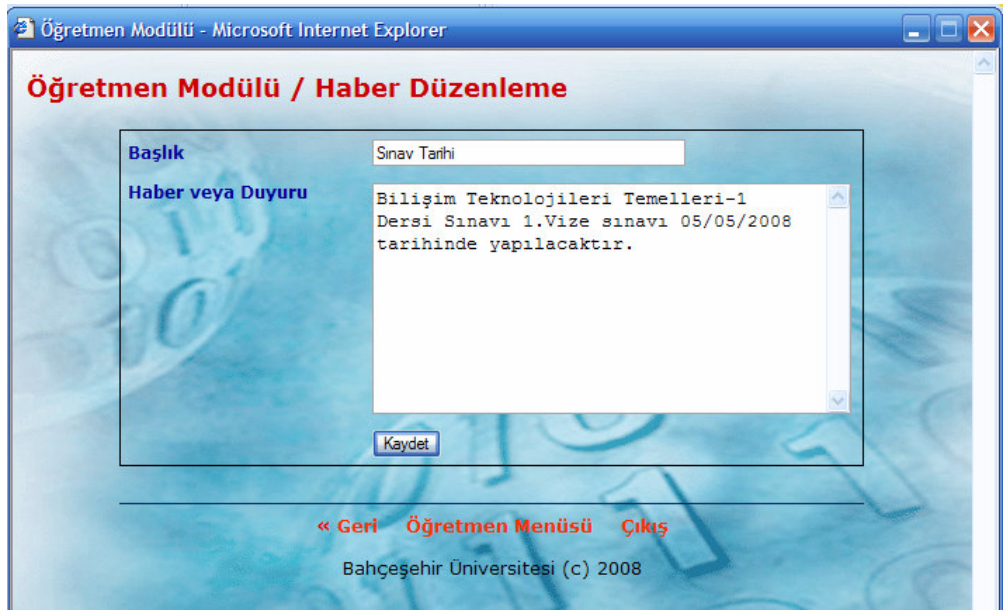

Ş**ekil 5.13: Haber Düzenleme Sayfası** 

Eklediğimiz haber veya duyuruları silmek için Haber İşlemleri sayfasındaki (Şekil 5.12) **Silme** *linkine* tıkladığımız seçilen haber veya duyuru silinecektir (Şekil 5.14).

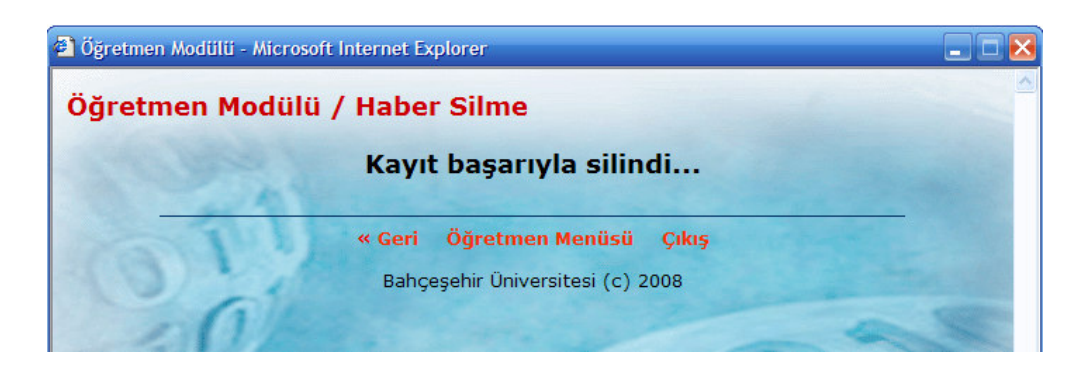

Ş**ekil 5.14: Haber Silme Sayfası** 

## **5. 1.6.4. Makale Bölümü**

Öğretmen tarafından Öğrenci Modülü Anasayfasına (Şekil 5.47) makale ekleme, eklenen makaleleri düzenleme veya silinmesini sağlamak amacıyla gerçekleştirdiğimiz bölümdür. Sisteme eklenen makalelerden sadece son on makale ekranda gözükür. Diğer makalelere erişmek için Öğrenci Modülü Anasayfasında (Şekil 5.47) yer alan **"Tüm Makalelere Eri**ş**mek** İ**çin Tıklayın"** linki kullanılır.

### *5. 1.6.4.1. Makale Ekleme Bölümü*

Öğretmen tarafından Öğrenci Modülü Anasayfasına (Şekil 5.47) makale eklemek için Öğretmen Modülü Anasayfasındaki (Şekil 5.8) **Makale Ekle** linkine tıklanır. Bu linke tıkladığımızda karşımıza aşağıdaki pencere gelecektir.

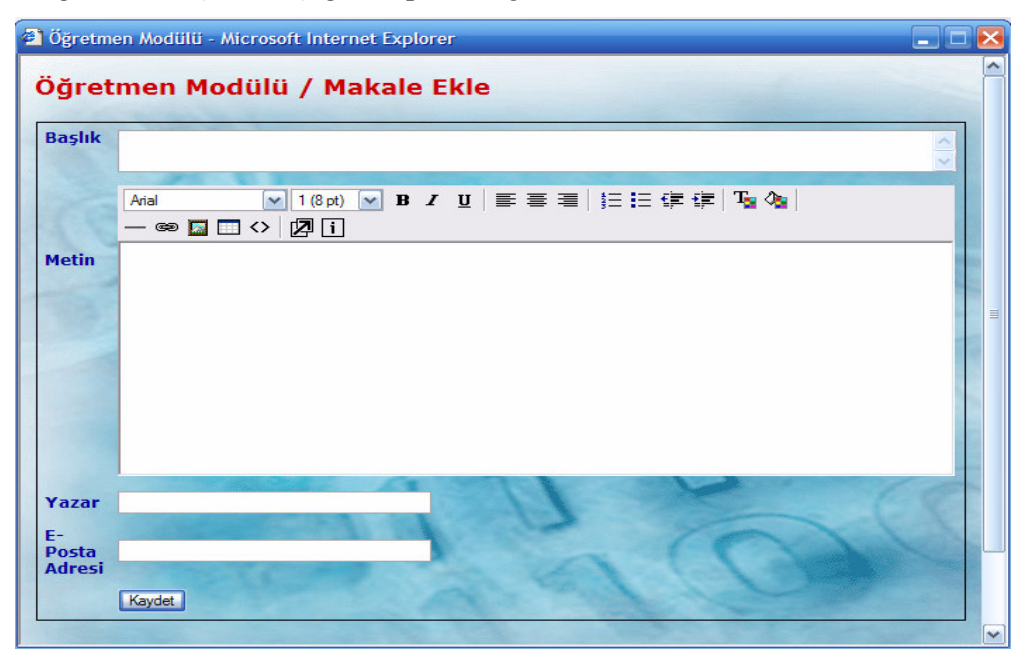

Ş**ekil 5.15: Makale Ekleme Sayfası** 

Yukarıdaki Makale Ekleme penceresinde; **Ba**ş**lık** kısmına eklemek istediğimiz makalenin başlığı, **Metin** kısmına ise makale yazılır. Bu işlemleri gerçekleştirdikten sonra **Kaydet** butonuna tıklarsak bilgiler Öğrenci Modülü Anasayfasına aktarılmak üzere bu sistem için geliştirdiğimiz *proje\_db* veritabanında yer alan *makale* adlı tabloya kaydedilmiş olur.

#### *5. 1.6.4.2. Makale* İş*lemleri Bölümü*

Bu bölüme erişmek için Öğretmen Modülü Anasayfasındaki (Şekil 5.8) **Makale**  İş**lemleri** linkine tıklanır. Sisteme eklediğimiz makaleler üzerinde düzenleme veya silme işlemlerini yapabildiğimiz bölümdür (Şekil 5.16).

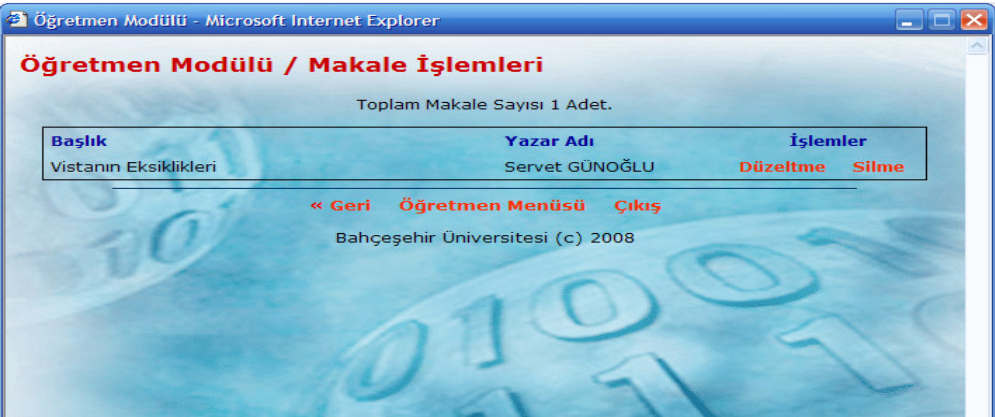

Ş**ekil 5.16: Makale** İş**lemleri Sayfası** 

Eklediğimiz makaleler üzerinde düzenleme yapmak için Makale İşlemleri Sayfasındaki (Şekil 5.16) **Düzeltme** linkine tıklanır (Şekil 5.17).

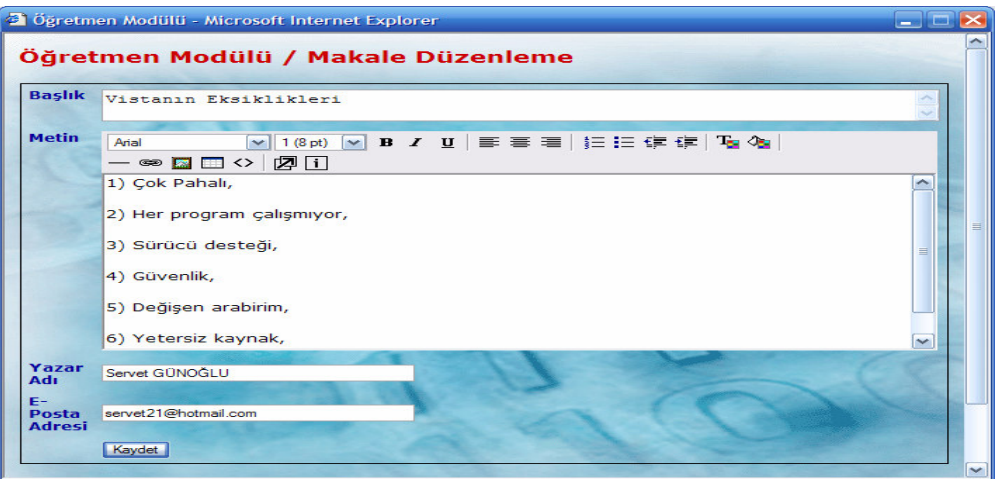

Ş**ekil 5.17: Makale Düzenleme Sayfası** 

Sisteme eklediğimiz makaleyi silmek için Makale İşlemleri Sayfasındaki (Şekil 5.16) **Silme** linkine tıklanır (Şekil 5.18).

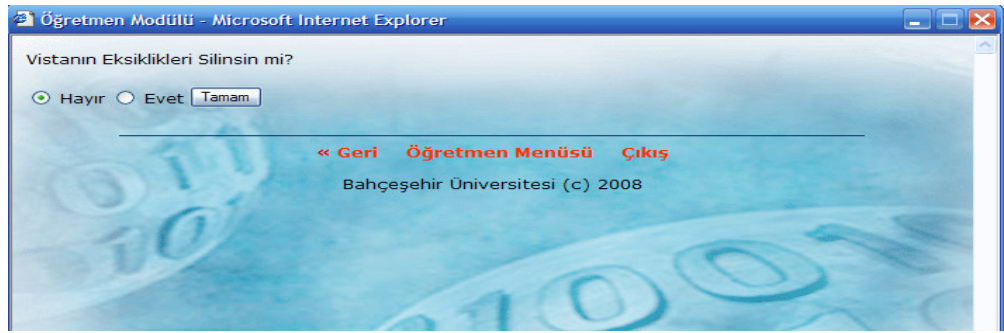

Ş**ekil 5.18: Makale Silme Sayfası** 

## **5. 1.6.5. Web Adresi Bölümü**

Öğretmen tarafından Öğrenci Modülü Anasayfasına (Şekil 5.47) web adresleri ekleme, eklenen web adreslerini düzenleme veya silinmesini sağlamak amacıyla gerçekleştirdiğimiz bölümdür.

## *5. 1.6.5.1. Web Adresi Ekleme Bölümü*

Öğretmen tarafından Öğrenci Modülü Anasayfasına (Şekil 5.47) web adresi eklemek için Öğretmen Modülü Anasayfasındaki (Şekil 5.8) **Web Adresi Ekle** linkine tıklanır. Bu linke tıkladığımızda karşımıza aşağıdaki pencere gelecektir.

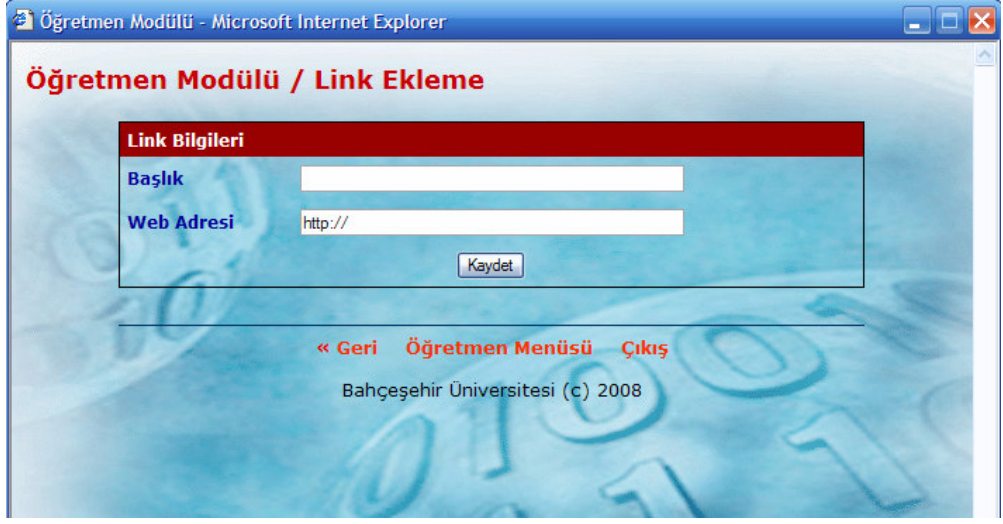

Ş**ekil 5.19: Link Ekleme Sayfası** 

Yukarıdaki Link Ekleme penceresinde; **Ba**ş**lık** kısmına eklemek istediğimiz web sitesinin adını, **Web Adresi** kısmına ise sitenin web adresi yazılır. Bu işlemleri gerçekleştirdikten sonra **Kaydet** butonuna tıklarsak bilgiler Öğrenci Anasayfasına aktarılmak üzere bu sistem için geliştirdiğimiz *proje\_db* veritabanında yer alan *link* adlı tabloya kaydedilmiş olur.

#### *5. 1.6.5.2. Web Adresi* İş*lemleri Bölümü*

Bu bölüme erişmek için Öğretmen Modülü Anasayfasındaki (Şekil 5.8) **Web Adresleri**  İş**lemleri** linkine tıklanır. Sisteme eklediğimiz web adresleri üzerinde düzenleme veya silme işlemlerini yapabildiğimiz bölümdür (Şekil 5.20).

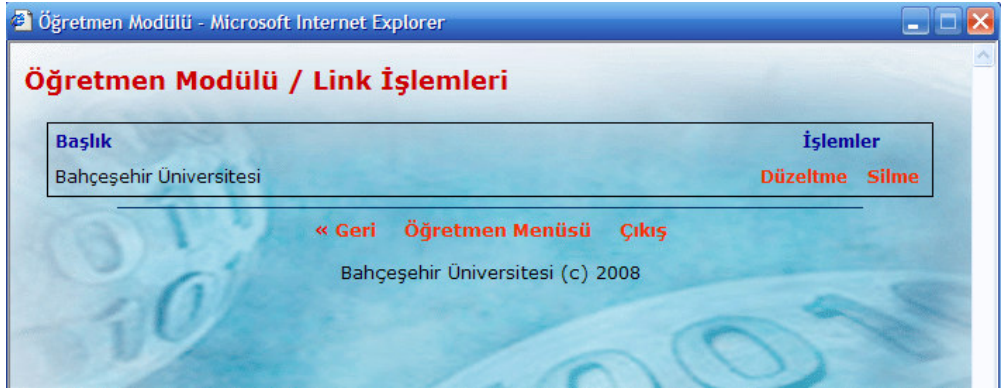

Ş**ekil 5.20: Link** İş**lemleri Sayfası** 

Eklediğimiz web adresleri üzerinde düzenleme yapmak için Link İşlemleri Sayfasındaki (Şekil 5.20) **Düzeltme** linkine tıklanır (Şekil 5.21).

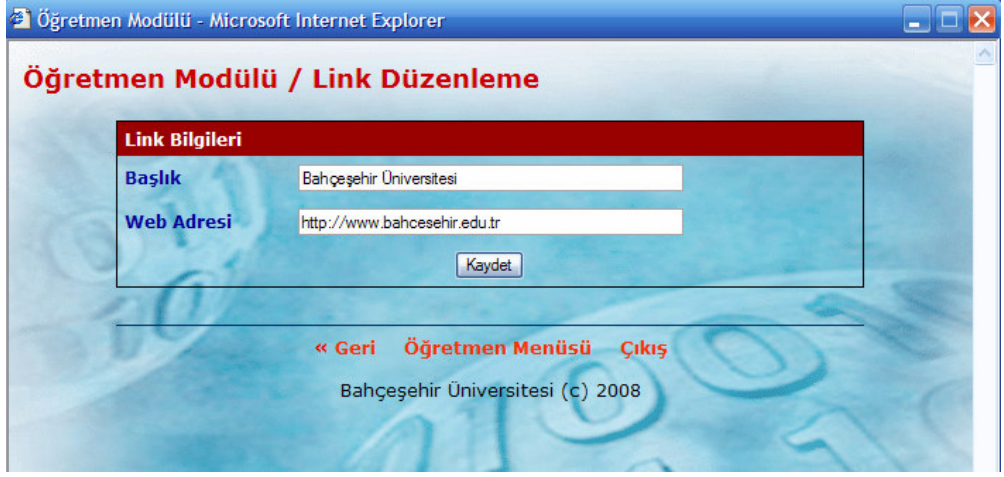

Ş**ekil 5.21: Link Düzenleme Sayfası** 

Sisteme eklediğimiz web adreslerini silmek için Link İşlemleri Sayfasındaki (Şekil 5.20) **Silme** linkine tıklanır (Şekil 5.22).

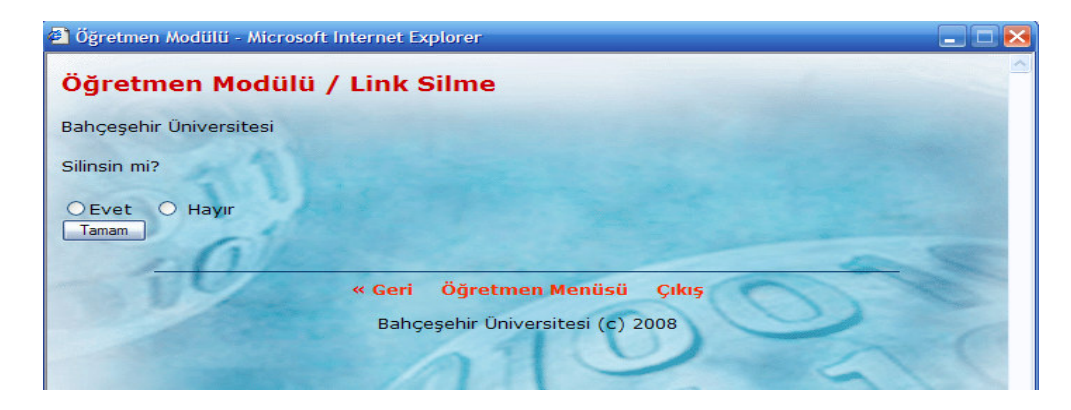

Ş**ekil 5.22: Link Silme Sayfası** 

## **5. 1.6.6. Ders Bölümü**

Bu bölüm kullanılarak; Öğretmen tarafından sisteme ders eklenebilir, eklenen dersler düzeltilebilir veya istenilen dersler silinebilir.

## *5. 1.6.6.1. Ders Ekleme Bölümü*

Öğretmen tarafından sınav sistemine ders eklemek için Öğretmen Modülü Anasayfasındaki (Şekil 5.8) **Ders Ekle** linkine tıklanır. Bu linke tıkladığımızda karşımıza aşağıdaki pencere gelecektir.

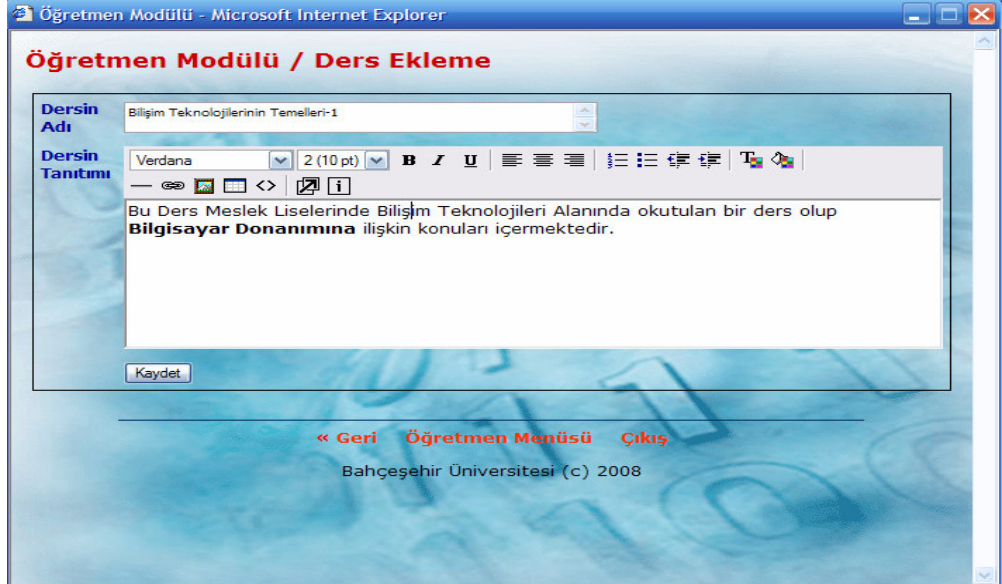

Ş**ekil 5.23: Ders Ekleme Sayfası** 

Yukarıdaki Ders Ekleme penceresinde; **Dersin Adı** kısmına eklemek istediğimiz dersin adını, **Dersin Tanıtımı** kısmına ise ders ile ilgili genel açıklama yazılır. Bu işlemleri gerçekleştirdikten sonra **Kaydet** butonuna tıklarsak bilgiler sistem için geliştirdiğimiz *proje\_db* veritabanında yer alan *chapters* adlı tabloya kaydedilmiş olur.

### *5. 1.6.6.2. Ders* İş*lemleri Bölümü*

Bu bölüme erişmek için Öğretmen Modülü Anasayfasındaki (Şekil 5.8) **Ders** İş**lemleri** linkine tıklanır. Eklediğimiz dersler üzerinde düzeltme veya silme işlemlerini yapabildiğimiz bölümdür (Şekil 5.24).

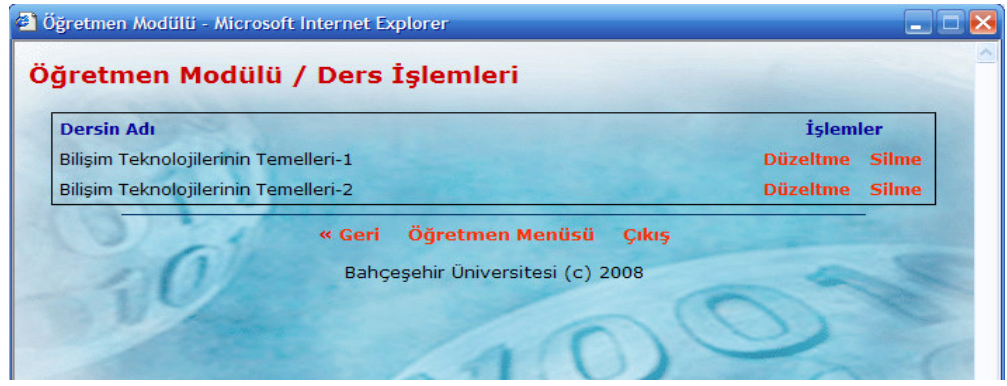

Ş**ekil 5.24: Ders** İş**lemleri Sayfası** 

Eklediğimiz dersler üzerinde düzeltme yapmak için Ders İşlemleri sayfasındaki (Şekil 5.24) **Düzeltme** linkine tıklanır (Şekil 5.25).

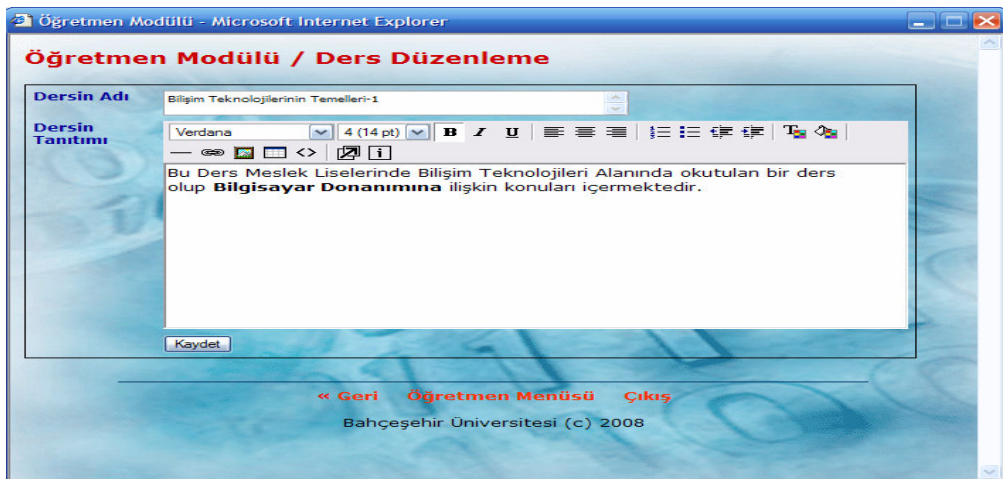

Ş**ekil 5.25: Ders Düzenleme Sayfası** 

Eklediğimiz dersleri silmek için Ders İşlemleri sayfasındaki (Şekil 5.24) **Silme**linkine tıkladığımız seçilen ders silinecektir (Şekil 5.26).

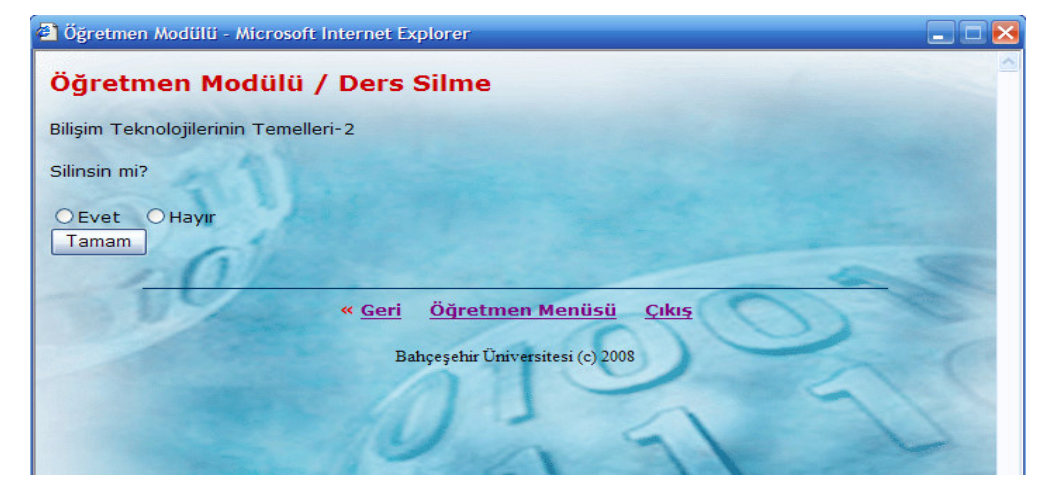

Ş**ekil 5.26: Ders Silme Sayfası** 

### **5. 1.6.7. Soru Bankası Bölümü**

Sınav sistemimize soru ekleme, düzeltme ve silme işlemleri için geliştirdiğimiz Öğretmen Modülü bölümüdür.

### *5. 1.6.7.1. Soru Ekleme Bölümü*

Sisteme yeni bir soru eklemek için Öğretmen Modülü Anasayfasındaki (Şekil 5.8) **Soru Ekle** linkine tıklarsak karşımıza aşağıdaki pencere gelecektir.

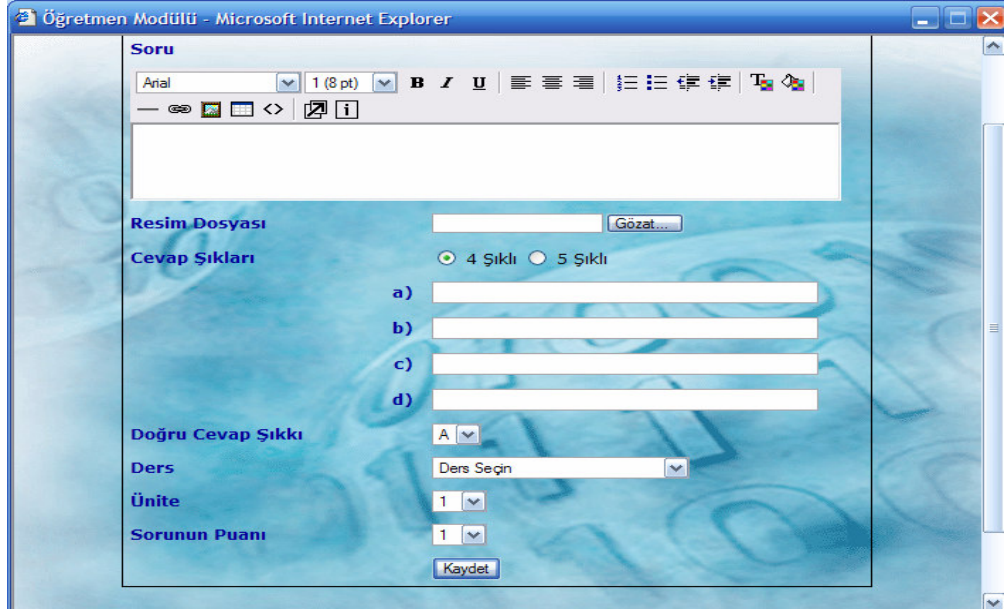

Ş**ekil 5.27: Soru Ekleme Sayfası** 

Yukarıdaki soru ekleme sayfasını kullanarak sistemimize 4 veya 5 şıklı çoktan seçmeli sorular ekleyebiliriz. Soru eklerken sorunun doğru cevap şıkkı, hangi derse ait olduğu, dersin hangi ünitesine ait olduğu ve sorunun puanı da belirtilmelidir. Soru Ekleme Sayfasındaki (Şekil 5.27) tüm alanları doldurduktan sonra **Kaydet** butonuna tıklarsak bilgiler sistem için geliştirdiğimiz *proje\_db* veritabanında yer alan *sorular* adlı tabloya kaydedilmiş olur.

Şayet Soru Ekleme Sayfasındaki (Şekil 5.27) tüm alanları doldurmadan Kaydet butonuna tıklarsak bilgiler veritabanına kaydedilmez. Bu durumda tüm alanların doldurulmasını gerektiren uyarı mesajı karşımıza gelecektir.

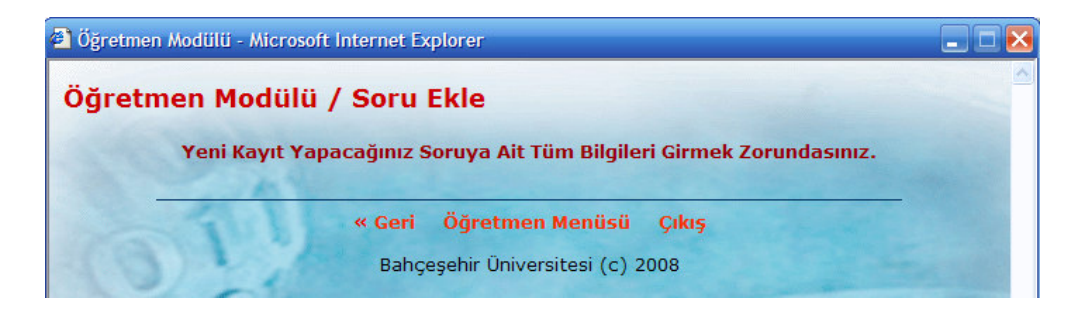

Ş**ekil 5.28: Soru Eklemede Eksik Bilgi Girildi**ğ**inde Ekrana Gelen Uyarı Mesajı** 

## *5. 1.6.7.2. Soru* İş*lemleri Bölümü*

Soru Bankasında yer alan herhangi bir soru üzerinde düzeltme veya silme işlemi yapmak için Öğretmen Modülü Anasayfasındaki (Şekil 5.8) **Soru** İş**lemleri** linkine tıklanır. Karşımıza gelen pencereden öncelikle işlem yapacağımız sorunun hangi derse ait olduğu seçilir (Şekil 5.29).

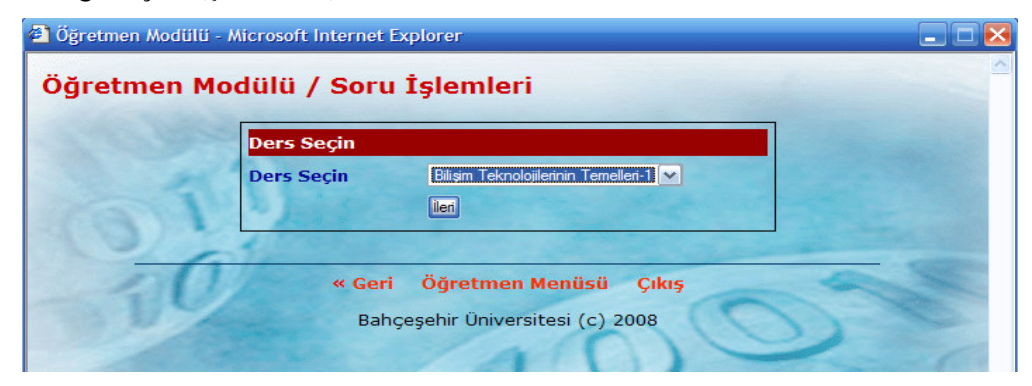

Ş**ekil 5.29: Soru** İş**lemleri** İ**çin Ders Seçme Sayfası** 

Yukarıdaki sayfada sorunun ait olduğu ders seçildikten sonra İ**leri** butonuna tıkladığımızda karşımıza o derse ait soruların ünite bazında listelendiği sayfa gelecektir (Şekil 5.30).

| Öğretmen Modülü - Microsoft Internet Explorer                                                                                                    |                      |                 |              |   |
|----------------------------------------------------------------------------------------------------|----------------------|-----------------|--------------|---|
| Öğretmen Modülü / Soru İşlemleri                                                                                                    |                      |                 |              |   |
| Bilişim Teknolojilerinin Temelleri-1<br><b>Unite 1</b><br>Toplam soru sayısı 5 Adet                                                                                                    |                      |                 |              |   |
| <b>Soru</b>                                                                                                    | <b>Soru</b><br>Puani | İşlemler        |              |   |
| İşlemci ile ilgili aşağıda verilen ifadeler hangisi<br>vanlistir?                                                                                                    | 1.                   | <b>Düzeltme</b> | <b>Silme</b> |   |
| Aşağıdakilerden hangisi işlemci yerine kullanılan<br>isimlerden birisi değildir?                                                                                                    | 1.                   | <b>Düzeltme</b> | <b>Silme</b> |   |
| "Mikroislemciler, milyonlarca<br>oluşmaktadır. Elektrik sinyalleri<br>bunların<br>üzerinden akar <sup>32</sup><br>Yukarıdaki ifadede<br>bos birakılan<br>vere<br>aşağıdakilerden hangisi gelmelidir? |                      | <b>Düzeltme</b> | <b>Silme</b> |   |
| İşlemciyle doğrudan çalışan donanım birimi<br>aşağıdakilerden hangisidir?                                                                                                    | Ť                    | <b>Düzeltme</b> | <b>Silme</b> |   |
| Aşağıdakilerden hangisi işlemci yapısında<br>bulunan birimlerden değildir?                                                                                                    |                      | <b>Düzeltme</b> | <b>Silme</b> |   |
| Öğretmen Menüsü<br>« Geri                                                                                                    |                      | <b>Cikis</b>    |              |   |
| Bahçeşehir Üniversitesi (c) 2008                                                                                                    |                      |                 |              | v |

Ş**ekil 5.30: Soru** İş**lemleri Sayfası** 

Bir soruyu düzeltmek istersek Soru İşlemleri Sayfasında (Şekil 5.30) bulunan **Düzeltme**  linkine tıklanır. Ekran gelen Soru Değiştirme Sayfasında gerekli düzeltmeler yapılır (Şekil 5.31).

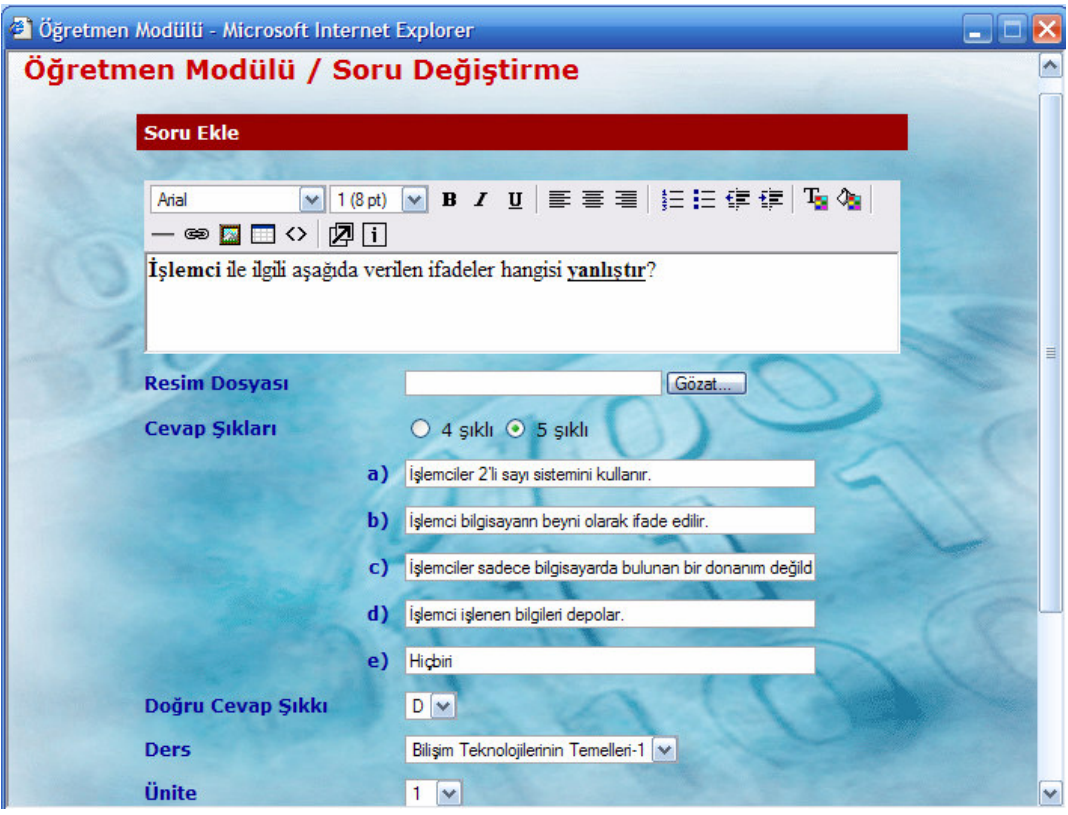

Ş**ekil 5.31: Soru De**ğ**i**ş**tirme Sayfası** 

Soru bankasından herhangi bir soru silmek istersek Soru İşlemleri Sayfasında (Şekil 5.30) bulunan **Silme** linkine tıklanır (Şekil 5.32).

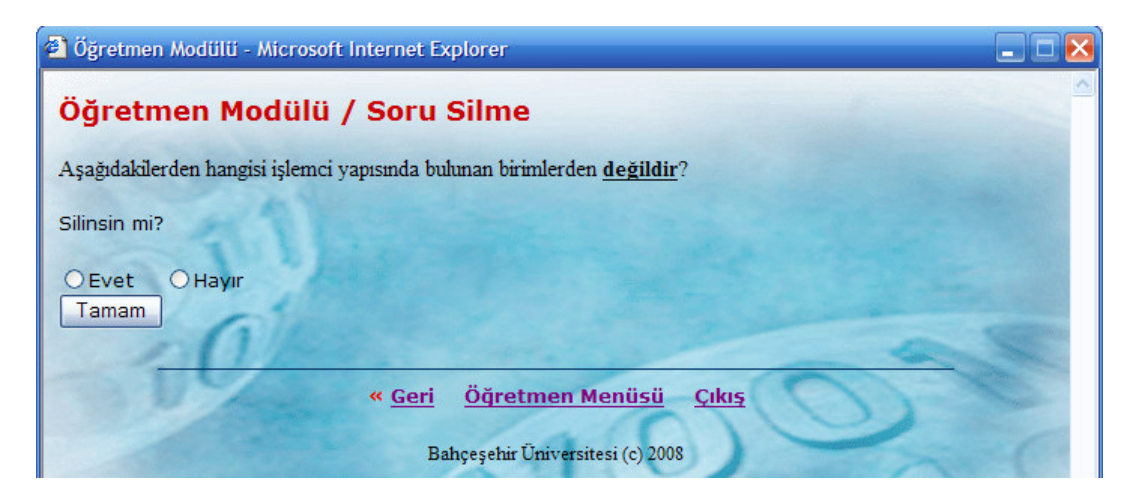

Ş**ekil 5.32: Soru Silme Sayfası** 

#### **5. 1.6.8. Sınav Bölümü**

Sisteme eklenen Soru Bankasındaki soruları kullanarak öğrencilerin sınav olmaları amacıyla; sınav hazırlamamızı ve silmemizi sağlamak için geliştirdiğimiz Öğretmen Modülü bölümüdür.

#### *5. 1.6.8.1. Sınav Hazırlama Bölümü*

Yeni bir sınav hazırlamak için Öğretmen Modülü Anasayfasındaki (Şekil 5.8) **Sınav Hazırlama** linkine tıklarsak karşımıza aşağıdaki pencere gelecektir.

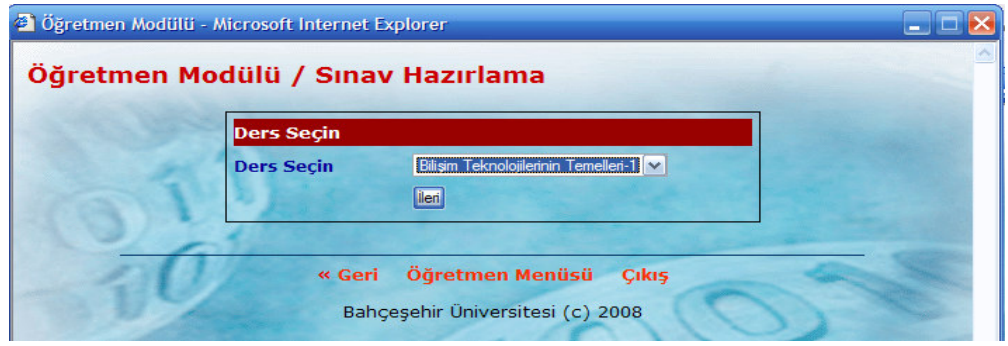

Ş**ekil 5.33: Sınav Hazırlamak** İ**çin Ders Seçme Sayfası** 

Yukarıdaki Sayfada sınavı hazırlayacağımız dersi seçtikten sonra İ**leri** butonuna tıklarsak karşımıza aşağıdaki Sınav Hazırlama Sayfası gelecektir.

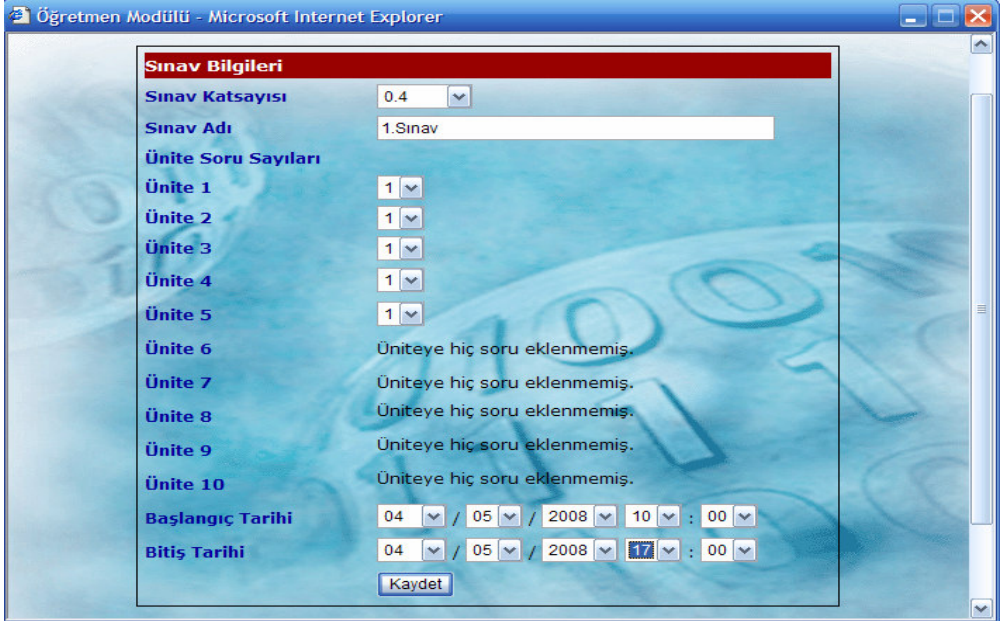

Ş**ekil 5.34: Sınav Hazırlama Sayfası** 

Sınav Hazırlama Sayfasını (Şekil 5.34) kullanarak başlangıç ve bitiş zamanı belli olan öğrencilerin istenilen zamanda sınava girmelerini sağlayan sınavlar hazırlayabiliriz. Sınavları hazırlarken sınavın ortalamayı yüzde kaç etkileyeceğini **Sınav Katsayısı** alanını kullanarak belirleyebiliriz. Sınav katsayısı derse eklenecek sınav sayısına göre ayarlanmalıdır. Çünkü katsayıların toplamı "1" olacağından, örneğin bir sınava 0.8 çarpanını giren öğretmen, bunun dışında en fazla 2 sınav ekleyebilir. Her sınav için en az 0.1, en fazla 1 sınav katsayısı girilebilir. **Ünite1,Ünite2,….,Ünite10** alanlarını kullanarak sınav sorularının hangi üniteden kaç tane içereceğini belirleyebiliriz. Ünitelerdeki soru sayılarının kaçar tane olduğu soru bankasından çekilerek gelen ünite adlarının yanındaki açılan kutularda görebiliriz. Hiç soru eklenmeyen ünitelerin yanında **"Üniteye hiç soru eklenmemi**ş**."** mesajı yer almaktadır. Sınav Hazırlama Sayfasındaki (Şekil 5.34) tüm alanları doldurduktan sonra **Kaydet** butonuna tıklarsak sınava ait bilgiler sistem için geliştirdiğimiz *proje\_db* veritabanında yer alan *quiz* adlı tabloya kaydedilmiş olur.

Sınav Hazırlama Sayfasındaki (Şekil 5.34) tüm alanları doldurmadan **Kaydet** butonuna tıklarsak bilgiler veritabanına kaydedilmez. Bu durumda tüm alanların doldurulmasını gerektiren uyarı mesajı karşımıza gelecektir.

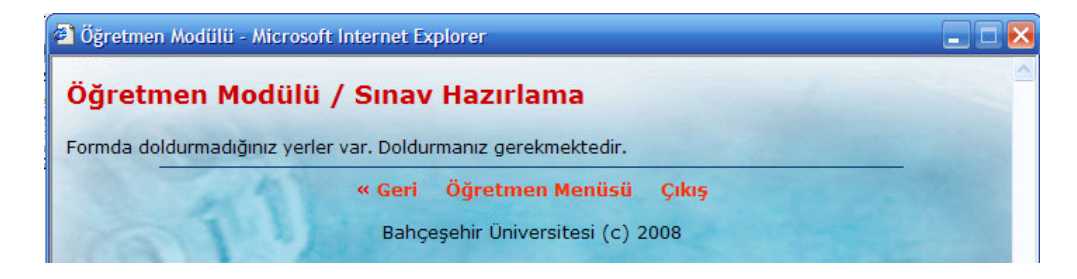

Ş**ekil 5.35: Sınav Hazırlamada Eksik Bilgi Girildi**ğ**inde Ekrana Gelen Uyarı Mesajı** 

#### *5. 1.6.8.2. Sınav* İş*lemleri Bölümü*

Hazırladığımız sınavlara ait bilgileri görmek veya sınavları silmek için Öğretmen Modülü Anasayfasındaki (Şekil 5.8) **Sınav** İş**lemleri** linkine tıklanır. Karşımıza gelen pencereden öncelikle sınavın hangi derse ait olduğu seçilir (Şekil 5.36).

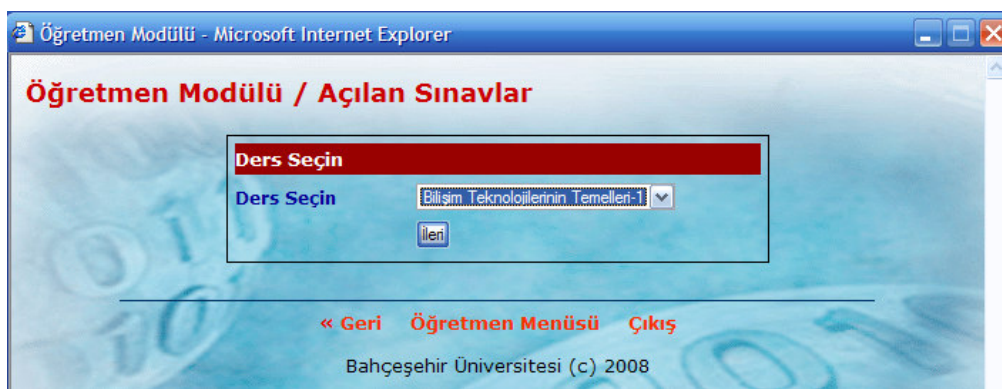

Ş**ekil 5.36: Sınav** İş**lemleri** İ**çin Ders Seçme Sayfası** 

Yukarıdaki sayfada sorunun ait olduğu ders seçildikten sonra İ**leri** butonuna tıkladığımızda karşımıza o derse ait sınavlar karşımıza gelecektir (Şekil 5.37).

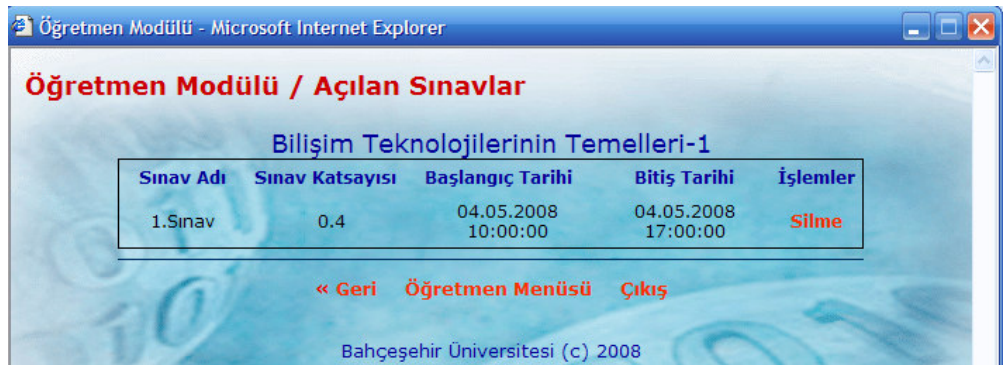

Ş**ekil 5.37: Sınav** İş**lemleri Sayfası** 

Sınav İşlemleri Sayfası Sayfasında (Şekil 5.37) açılan sınavların adlarını, sınav çarpanlarını, başlangıç ve bitiş tarihlerini görebiliriz.

Herhangi bir sınavı silmek için Sınav İşlemleri Sayfası Sayfasında (Şekil 5.37) silinmek istenen sınavın karşısındaki **Silme** linkine tıklanır (Şekil 5.38).

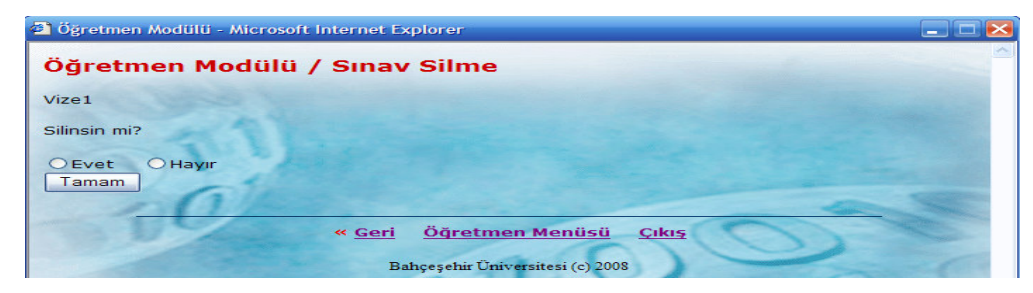

Ş**ekil 5.38: Sınav Silme Sayfası** 

Bir sınav silinirse tutarlık olması açısından o sınavı etkileyen tüm sınav bilgileri, o sınava giren öğrencilerin sınav sonuçları da dahil olmak üzere tamamen silinir. Silinen sınav hiç olmamış gibi sistem çalışmasına devam eder.

### **5. 1.6.9. Kullanıcı Bölümü**

Sistemimize öğrenci kullanıcısı ekleme, kullanıcı bilgileri üzerinde düzenleme yapma, istenilen kullanıcıları silme ve öğrencilerin dersler bazında sınav sonuçlarını listelemek için geliştirdiğimiz Öğretmen Modülü bölümüdür.

### *5. 1.6.9.1. Kullanıcı Ekleme Bölümü*

Sisteme yeni bir öğrenci kullanıcısı eklemek için Öğretmen Modülü Anasayfasındaki (Şekil 5.8) **Kullanıcı Ekle** linkine tıklarsak karşımıza aşağıdaki pencere gelecektir.

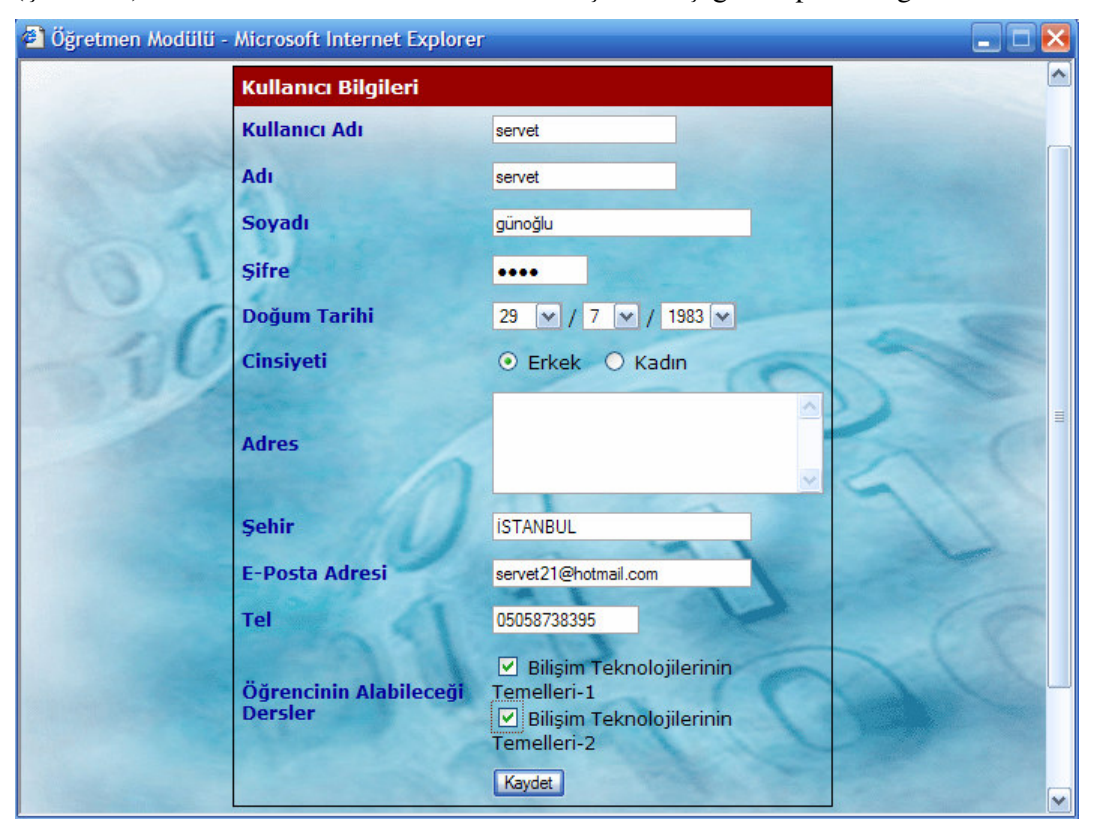

Ş**ekil 5.39: Ö**ğ**renci Kullanıcısı Ekleme Sayfası** 

Yukarıda karşımıza gelen Öğrenci Kullanıcısı Ekleme Sayfası kullanarak sisteme yeni öğrenci kullanıcıları ekleyebiliriz. Sisteme yeni kullanıcı eklerken öğrencinin hangi dersleri alacağını sisteme kayıtlı tüm derslerin listelendiği **Ö**ğ**rencinin Alabilece**ğ**i Dersler** alanından belirleyebiliriz.

Bir öğrenciye ders atamak için öncelikle Öğretmen Modülü Anasayfasındaki Ders Ekle kısmında o dersin eklenmesi gerekiyor. Böylelikle sisteme kayıtlı öğrenci kendi şifresi ile sisteme girdiğinde sadece kendisine atanan dersleri görebilecektir. Öğrenci Kullanıcısı Ekleme Sayfasındaki (Şekil 5.39) tüm alanları doldurduktan sonra **Kaydet** butonuna tıklarsak kullanıcı bilgileri sistem için geliştirdiğimiz *proje\_db* veritabanında yer alan *kullanici* adlı tabloya kaydedilmiş olur.

Öğrenci Kullanıcısı Ekleme Sayfasındaki (Şekil 5.39) **Kullanıcı Adı, Adı, Soyadı** ve Ş**ifre** alanlarını doldurmadan **Kaydet** butonuna tıklarsak bilgiler veritabanına kaydedilmez. Bu durumda bu alanların doldurulmasını gerektiren uyarı mesajı karşımıza gelecektir.

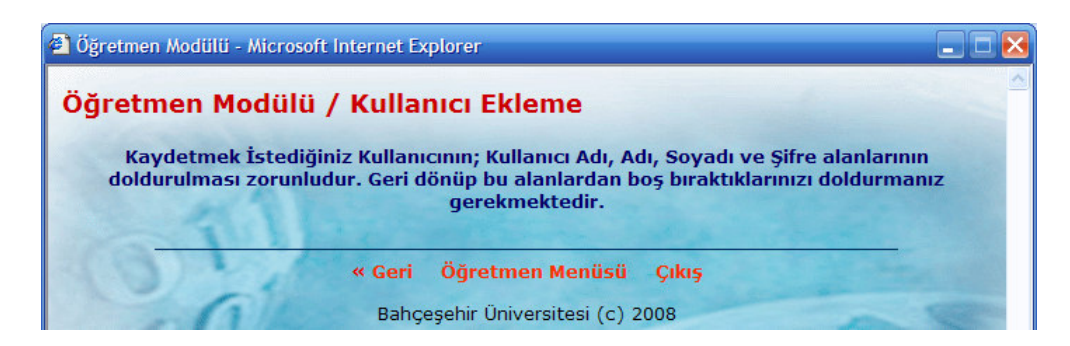

Ş**ekil 5.40: Kullanıcı Eklemede Eksik Bilgi Girildi**ğ**inde Ekrana Gelen Uyarı Mesajı** 

Ayrıca sisteme kullanıcı eklerken daha önce sisteme aynı adla eklenmiş kullanıcı adı var ise bu kullanıcı adının daha önce kullanıldığını içeren uyarı mesajı ile karşılaşılacaktır. Bu durumda kişiyi sisteme eklemek için farklı bir kullanıcı adı kullanılması gerekecektir. Böylelikle sistem de aynı kullanıcı adını içeren kullanıcılar olmasının önüne geçilmiş olacaktır.

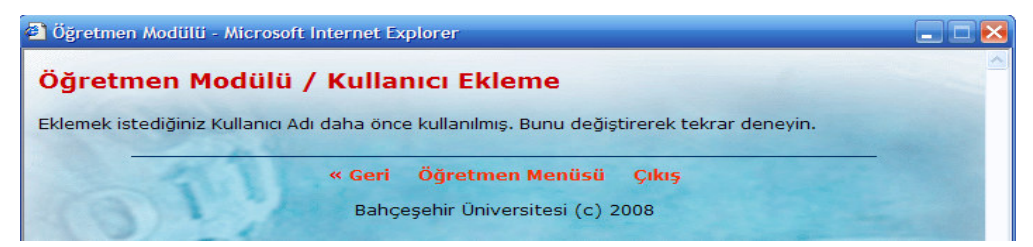

Ş**ekil 5.41: Kullanıcı Eklemede Daha Önce Kullanılmı**ş **Kullanıcı Adı Kullanıldı**ğ**ında Ekrana Gelen Uyarı Mesajı** 

## *5. 1.6.9.2. Kullanıcı* İş*lemleri Bölümü*

Sisteme Eklediğimiz öğrenci kullanıcılarına ait bilgileri düzenleme veya istediğimiz kullanıcıları sistemden silmek için Öğretmen Modülü Anasayfasındaki (Şekil 5.8) **Kullanıcı** İş**lemleri** linkini tıklarsak karşımıza aşağıdaki Kullanıcı İşlemleri Sayfası gelecektir (Şekil 5.42).

| Öğrenci Listesi<br><b>İslemler</b><br>Kullanıcı Adı<br><b>No</b><br><b>Adı</b><br><b>Sovadi</b><br>GÜNOĞLU<br>Düzeltme --- Silme<br>Servet<br>servet |   | Öğretmen Modülü / Kullanıcı İşlemleri |       |         |                   |  |  |  |
|----------------------------------------------------------------------------------------------------|---|---------------------------------------|-------|---------|-------------------|--|--|--|
|                                                                                                    |   |                                       |       |         |                   |  |  |  |
|                                                                                                    |   |                                       |       |         |                   |  |  |  |
|                                                                                                    |   |                                       |       |         |                   |  |  |  |
|                                                                                                    | ラ | ahmet                                 | Ahmet | GÜNOĞLU | Düzeltme -- Silme |  |  |  |
| <b>Erhan</b><br>Düzeltme -- Silme<br>3<br><b>GÜR</b><br>erhan                                                                                        |   |                                       |       |         |                   |  |  |  |
| AYDOĞAN<br>Ümit<br>Düzeltme --- Silme<br>ümit                                                                                                    |   |                                       |       |         |                   |  |  |  |

Ş**ekil 5.42: Kullanıcı** İş**lemleri Sayfası** 

Sistemde kayıtlı herhangi bir kullanıcının bilgilerini düzenlemek için Kullanıcı İşlemleri Sayfasındaki (Şekil 5.42) **Düzeltme** linkine tıklanır (Şekil 5.43).

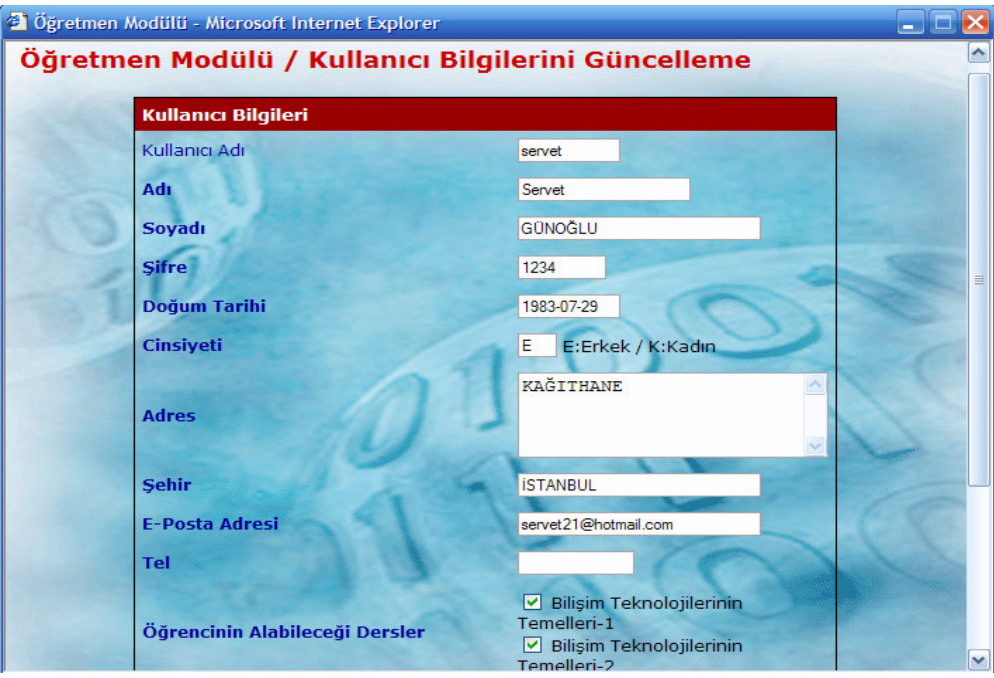

Ş**ekil 5.43: Kullanıcı Bilgilerini Güncelleme Sayfası**

Kullanıcı Bilgilerini Güncelleme Sayfasında (Şekil 5.43) öğrencinin istediğimiz bilgisini güncelleyebileceğimiz gibi öğrencinin girdiği sınavı istersek iptal edebiliriz. Bunun için Kullanıcı Bilgileri Güncelleme Sayfasında iken **Sınav Sonuçları** alanında sınav notu silinecek dersin adı seçilir (Şekil 5.44). Ekrana öğrencinin o derse ait tüm sınav sonuçları gelir. Buradan puanı silinecek sınavın karşısındaki **Sil** butonuna tıklarsak öğrencinin o sınava ait puanı silinmiş olur. Böylelikle öğrencinin silinen sınava yeniden girme hakkı doğar.

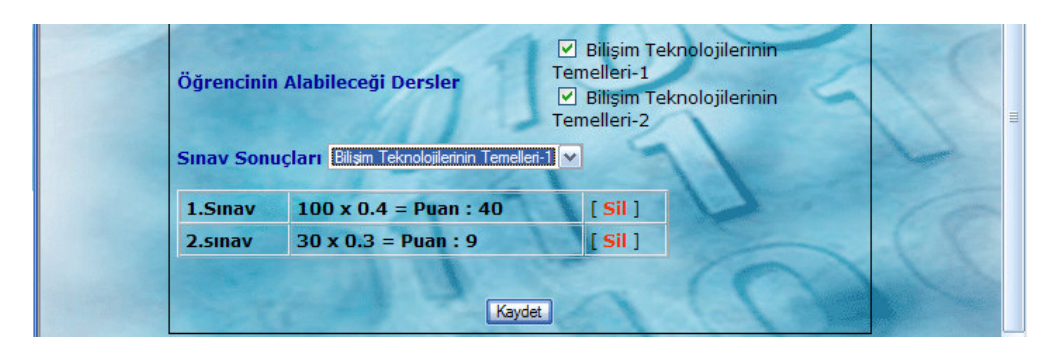

Ş**ekil 5.44: Ö**ğ**renciye Yeniden Sınava Girme Hakkının Verilmesi** 

Herhangi bir öğrenci kullanıcısını tamamen silmek için Kullanıcı İşlemleri Sayfasındaki (Şekil 5.42) **Silme** linkine tıklanır (Şekil 5.45).

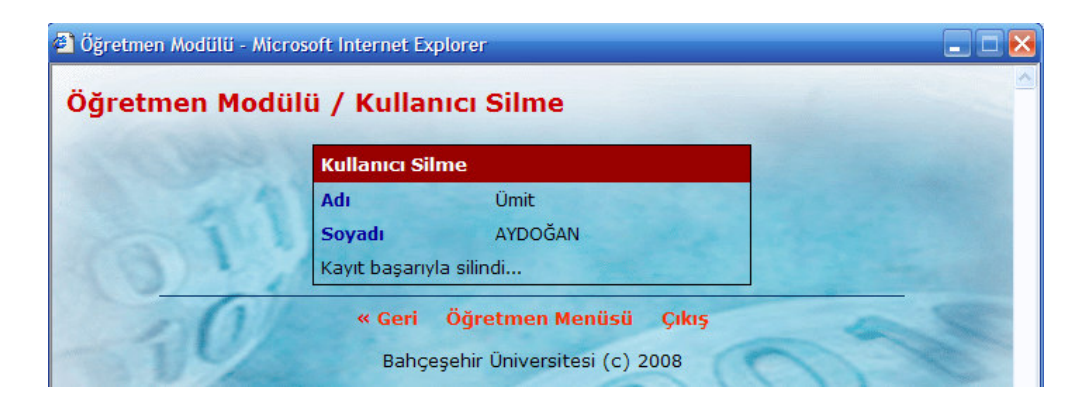

Ş**ekil 5.45: Kullanıcı Silme Sayfası** 

## *5. 1.6.9.3. Sınav Sonuçları Bölümü*

Öğrencilerin Sınav Sonuçlarını görebilmek Öğretmen Modülü Anasayfasındaki (Şekil 5.8) **Sınav Sonuçları** linkine tıklarsak karşımıza aşağıdaki pencere gelecektir.

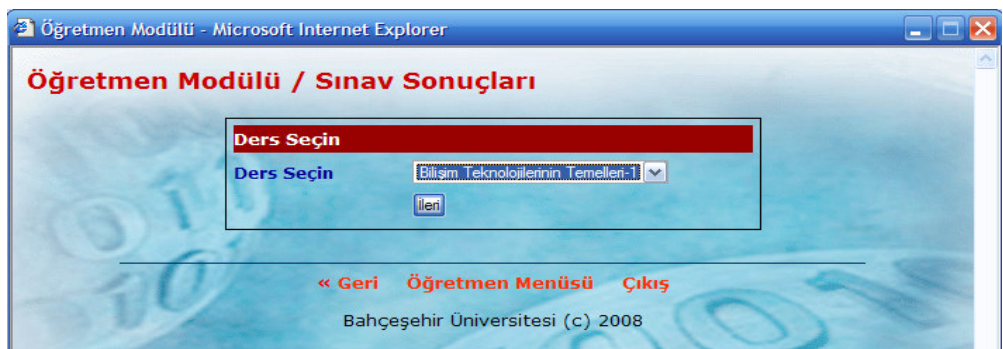

Ş**ekil 5.46: Ö**ğ**renci Sınav Sonuçları Listelemek** İ**çin Ders Seçimi** 

Öncelikle yukarıdaki pencereden sınav sonuçlarını listelemek istediğimiz ders seçilir. Ders seçildikten sonra İ**leri** butonuna tıklarsak karşımıza o derse ait öğrenci sınav sonuçları gelecektir (Şekil 5.47).

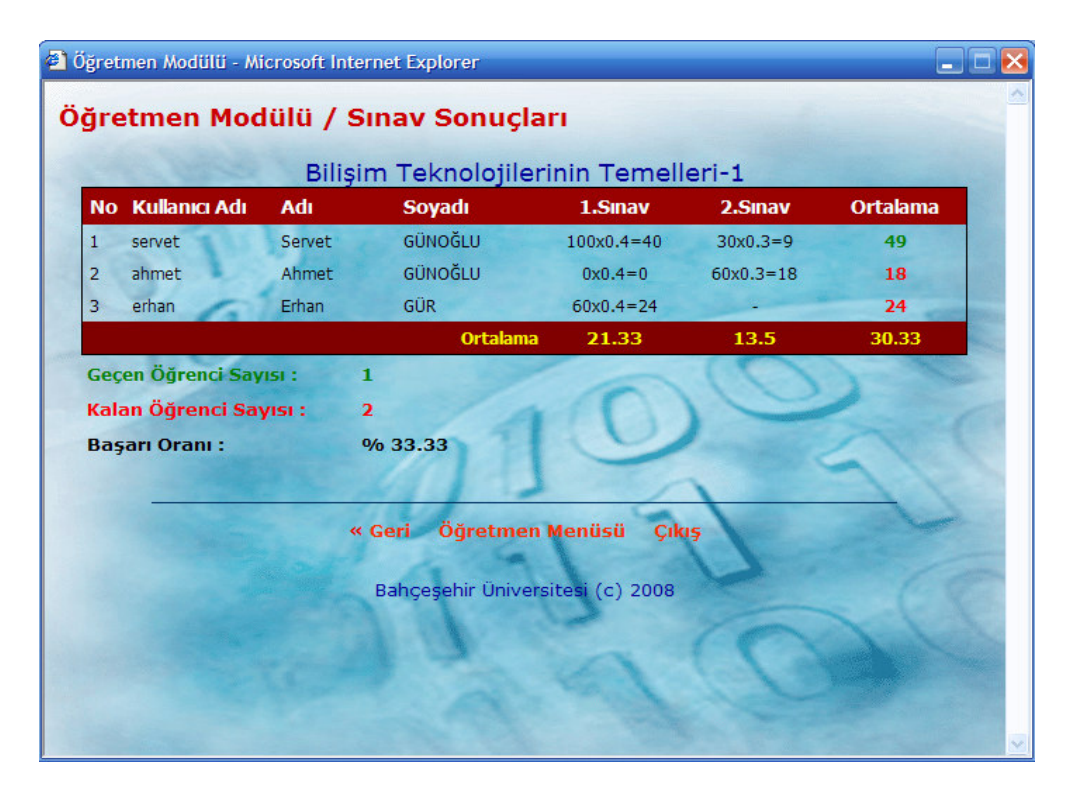

Ş**ekil 5.47: Ö**ğ**renci Sınav Sonuçlarının Listelenmesi** 

Yukarıdaki pencerede görüldüğü gibi öğrenci sınav sonuçları listelenirken karşımıza sadece öğrenci sınav sonuçları değil aynı zamanda sınavla alakalı bir takım istatistiklerde gelmektedir. Şimdi yukarıdaki sınav sonuçları listesindeki alanları açıklamaya çalışalım.

Sınav sonuçlarının listelenirken her öğrencinin bir sınavdan aldığı puanı şu şekilde formülize edebiliriz: **Ö**ğ**rencinin sınavdan aldı**ğ**ı puan** x **Sınav Katsayısı (Çarpanı)** = **Ö**ğ**rencinin ortalamaya etki edecek puanı.** Örneğin; 100x0.4=40 formatında karşımıza gelmektedir (Şekil 5.47). Buradaki 100 değeri öğrencinin sınavdan aldığı puanı ifade etmektedir. 0.4 değeri bu sınav katsayısını yani ortalamaya yüzde kaç etki ettiğini göstermektedir. Örneğin bu örnekte verdiğimiz 1.Sınav ortalamaya %40 oranında etki etmektedir. "=" ifadesinin sağındaki 40 değeri ise öğrenicinin puanını yüzdesinin alınmış halini göstermektedir. Dolaysıyla öğrencinin ortalamasını etkileyecek puan budur.

Öğrenicinin bir derse ait ortalamasını, bütün sınav puanlarının ortalamaya etki eden puanlarının toplamı verir. Örneğin; Şekil 5.47'daki *servet* kullanıcısının ortalaması, 1.Sınav ve 2.Sınav Puanlarının ortalamaya etki eden puanları toplamı olan 40+9=49'dur. Öğrencinin ortalaması 44'ten büyük ise geçti; küçük ise kaldı kabul edilir. Geçenlerin ortalamaları yeşil renk ile kalanların ise kırmızı renkle gösterilir (Şekil 5.47).

Sınav sonuçlarının listelenmesinde her öğrencinin ortalaması hesaplandığı gibi her sınavın ortalaması da hesaplanmaktadır. Bir Sınavın ortalaması hesaplanırken o sınava giren her öğrencinin ortalamaya etki eden puanları alınarak toplanır, elde edilen değer sınava giren öğrenci sayısına bölünür. Örneğin 1.Sınav'ın ortalamasını bulmaya çalışalım. Önce sınava giren öğrencilerin ortalamaya etki eden puanlarının toplamını bulalım: 40+0+24=64 olur. Sınava giren 3 öğrenci olduğu için 64/3=21.33 olur. Dolaysıyla 1.Sınav'ın ortalaması 21.33'tür (Şekil 5.47).

Sınav sonuçları listelenirken sınava girmeyen öğrencinin karşısında "-" işareti yer alır. Ancak öğrenci açılan sınava girmiş, ancak herhangi bir neden dolayı sınavı yarım kalmış ve daha sonra belirtilen zaman aralığında sınava girmemiş ise o sınavdan 0 (sıfır) puan alacaktır. Sınav sonuçları listelenirken ayrıca derste geçen ve kalan öğrencilerin sayısı ile sınıfın başarı oranı da hesaplanmaktadır (Şekil 5.47).

### **5. 1.6.10. Çıkı**ş **Bölümü**

Öğretmen Modülü Anasayfasının bu bölümü Öğretmen Modülü Anasayfasını kapatmak ve aktif olan öğretmen bilgilerini sıfırlayıp başkalarının erişimini engellemek amacıyla kullanılır. Öğretmen Modülünden her çıkışta güvenlik açısından mutlaka bu seçeneğin kullanılması gereklidir (Şekil 5.8).

## **5. 1.7. Ö**ğ**renci Modülü**

Öğrenci Modülünde öğrenci; öğretmen tarafından Öğretmen Modülü kullanılarak eklenen duyuru ve haberleri görebilir, öğretmen tarafından sisteme eklenen web adreslerini görebilir, makaleleri okuyabilir, öğretmene e-mail gönderebilir, aldığı dersleri görebilir, bu derslere ait sınavlara girebilir, sınav sonuçlarını ve genel ortalamasını görebilir, şifresini değiştirebilir ayrıca sistemden güvenli bir şekilde çıkabilir. Şimdi Öğrenci Modülü'nün bölümlerini tek tek ele alalım.

#### **5. 1.7.1. Ö**ğ**renci Modülü Anasayfası**

Şekil 5.6'da görülen sistemin ilk Giriş Anasayfasındaki **Ö**ğ**renci Giri**ş**i** linkine tıkladığımızda karşımıza aşağıdaki Öğrenci Modülü Anasayfası gelecektir.

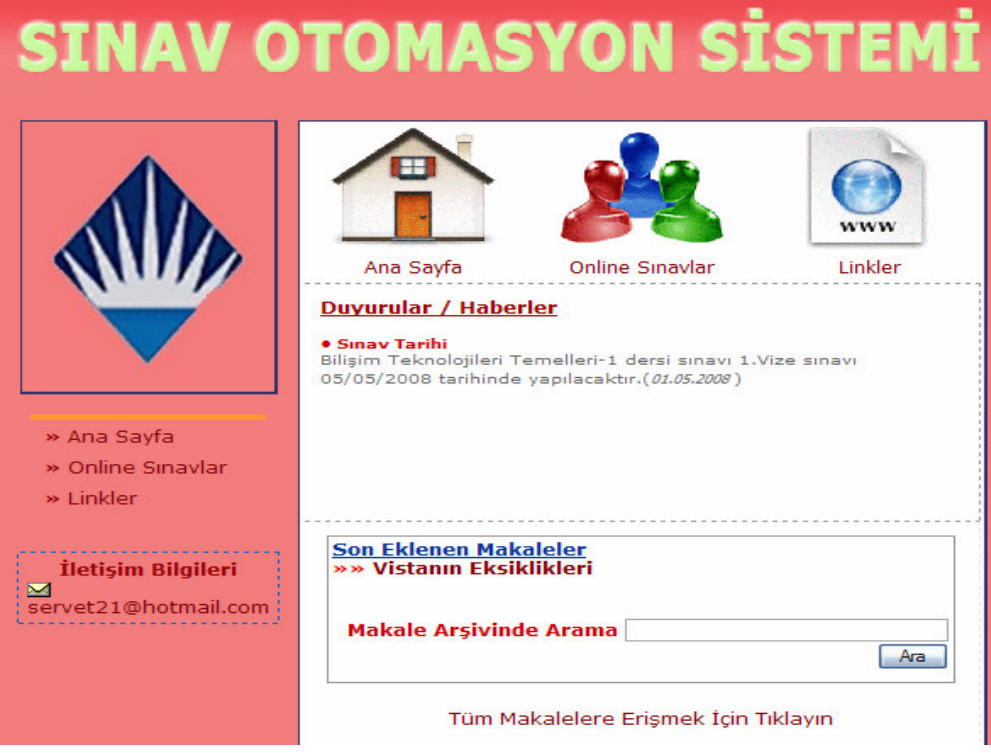

Ş**ekil 5.48: Ö**ğ**renci Modülü Anasayfası** 

Yukarıdaki Öğrenci Modülü Anasayfası öğrencinin sınav olabilmesi için sisteme girişini sağlayan bölümdür. Ayrıca burada öğrenci, öğretmenin Öğretmen Modülü bölümünü kullanarak sisteme eklediği haber veya duyurulardan haberdar olabilir, öğretmenin sisteme eklediği makaleleri okuyabilir, öğretmenin sisteme eklediği web adreslerini görebilir ve öğretmenle iletişime geçebilir.

Öğretmenin eklediği haber veya duyurular Öğrenci Modülü Anasayfasının ortasında yer alır (Şekil 5.49)

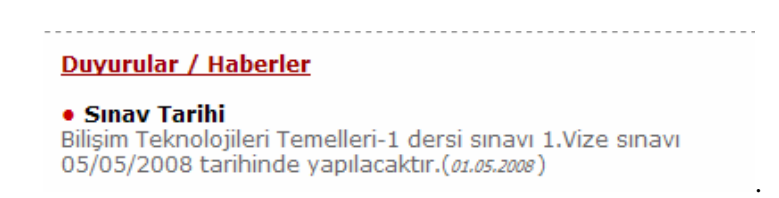

## Ş**ekil 5.49: Ö**ğ**renci Modülü Anasayfası Haber veya Duyuru Bölümü**

Öğrenci isterse öğretmenin eklediği makaleleri okuyabilir. Öğrenci Modülü Anasayfasında öğretmenin eklediği son 10 makale gözükür.

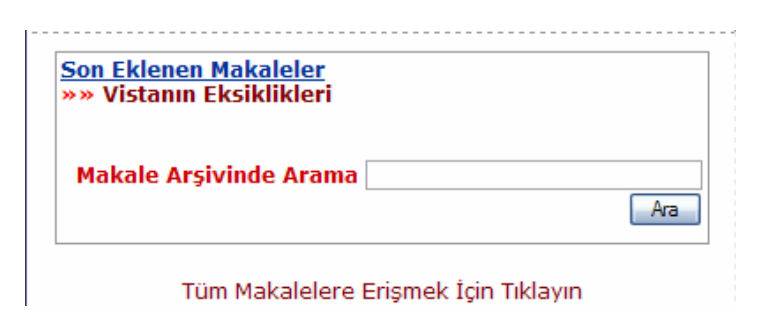

Ş**ekil 5.50: Ö**ğ**renci Modülü Anasayfası Makale Bölümü** 

Herhangi bir makaleyi okumak için okunmak istenen makalenin adı üzerine gelinerek tıklanır. Karşımıza makalenin olduğu sayfa gelir (Şekil 5.51).

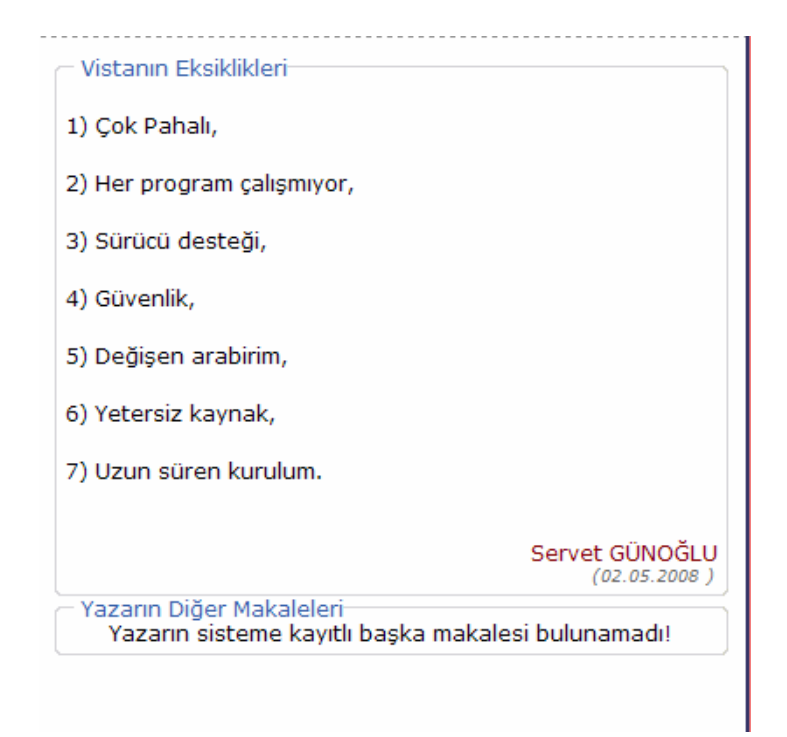

Ş**ekil 5.51: Ö**ğ**renci Modülü Anasayfası Makale Okuma Sayfası** 

Öğrenci Modülü Anasayfası Makale Okuma Sayfasında (Şekil 5.51) makale okuma dışında **Yazarın Di**ğ**er Makaleleri** kısmında varsa yazarın diğer yazılarına erişebilir, ayrıca yazarın adı kısmına tıklayarak e-mail de gönderebiliriz.

Sistemde kayıtlı 10'dan fazla makale varsa diğer makalelere erişmek için Öğrenci Modülü Anasayfasında (Şekil 5.48) **Tüm Makalelere Eri**ş**mek** İ**çin Tıklayın** linkine tıklayarak tüm makalelere erişilebiliriz.

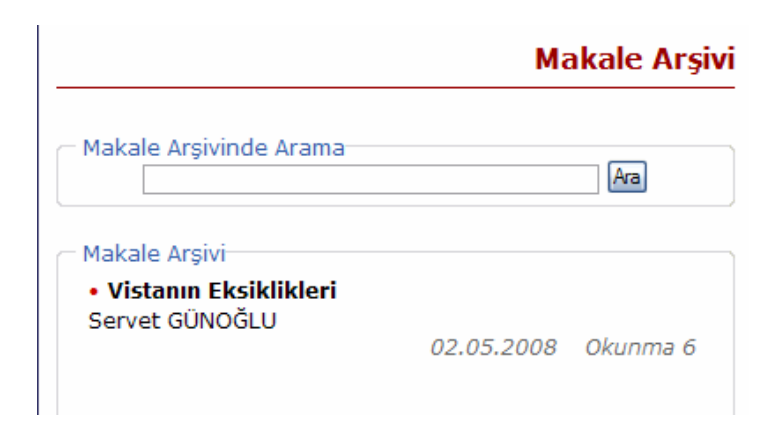

Ş**ekil 5.52: Ö**ğ**renci Modülü Anasayfası Makale Ar**ş**ivi Sayfası** 

Öğrenci Modülü Anasayfası Makale Arşivi Sayfasında (Şekil 5.52) sisteme eklenen tüm makaleler; makale adları, yazar adları, sisteme eklenme tarihleri ve kaç kez okunduklarına ilişkin bilgilerle beraber listelenir.

İstenilen bir makaleyi aramak için Öğrenci Modülü Anasayfasında (Şekil 5.48) **Makale Ar**ş**ivinde Arama** kısmına aranacak makale yazılır ve **Ara** butonuna tıklanır (Şekil 5.53).

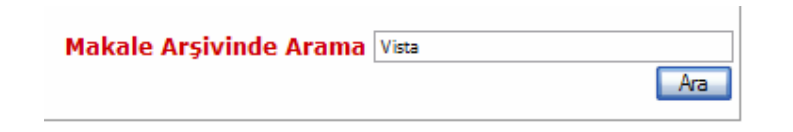

Ş**ekil 5.53: Ö**ğ**renci Modülü Anasayfasında Makale Arama Bölümü** 

Aranan makale sonuçları aşağıdaki şekilde karşıma gelecektir. İstersek bu ekranda karşımıza gelen makaleleri okuyabiliriz (Şekil 5.54).

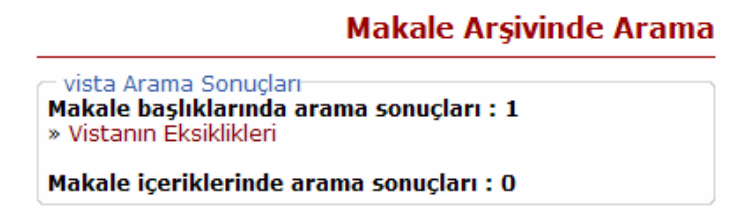

Ş**ekil 5.54: Ö**ğ**renci Modülü Anasayfasında Makale Arama Sonuçları Sayfası** 

Öğrenci Modülü Anasayfasında haber, duyuru ve makaleler dışında öğretmen tarafından eklenen web adreslerinde erişebiliriz. Bunun için Öğrenci Modülü Anasayfasında **Linkler** adlı linke tıklamamız yeterli olacaktır.
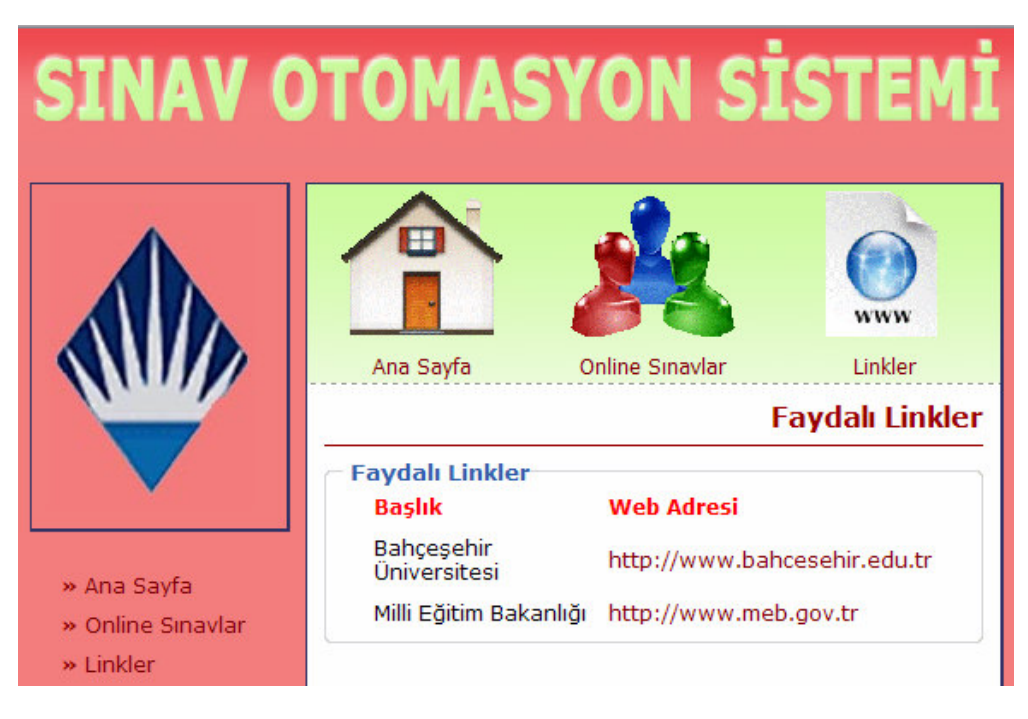

Ş**ekil 5.55: Ö**ğ**renci Modülü Anasayfası Web Adresleri Sayfası** 

Ayrıca öğretmenle iletişime geçmek için, Öğrenci Modülü Anasayfasında (Şekil 5.48) İ**leti**ş**im Bilgileri** kısmındaki e-mail adresi kullanılabilir.

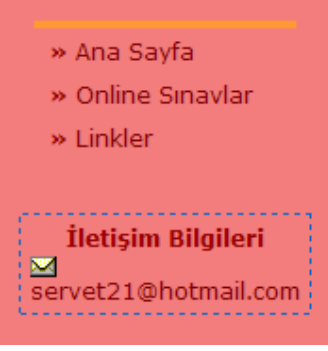

Ş**ekil 5.56: Ö**ğ**renci Modülü Anasayfası E-Mail Gönderme Bölümü** 

# **5. 1.7.2. Ö**ğ**renci Modülü Online** İş**lemler Bölümü**

Öğrenci Öğretmen tarafından belirlenen Kullanıcı Adı ve Şifre'yi kullanarak Online Sınavlar Modülüne giriş yapabilir. Bunun için Öğrenci Modülü Anasayfasındaki (Şekil 5.48) **Online Sınavlar** linkine tıklanır.

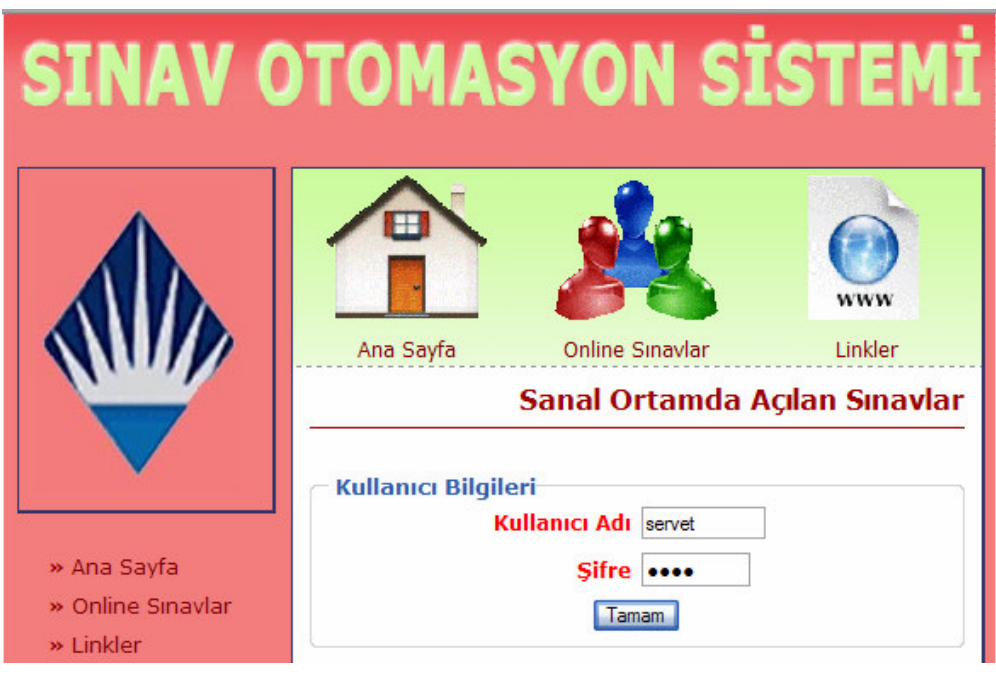

Ş**ekil 5.57: Ö**ğ**renci Modülü Anasayfası Online Sınavlara Giri**ş **Bölümü** 

Yukarıdaki pencereyi kullanarak Kullanıcı Adı ve Şifresini yazarak sisteme giren öğrenci yanlış Kullanıcı Adı veya Şifre girerse aşağıdaki hata mesajı ile karşılacaktır.

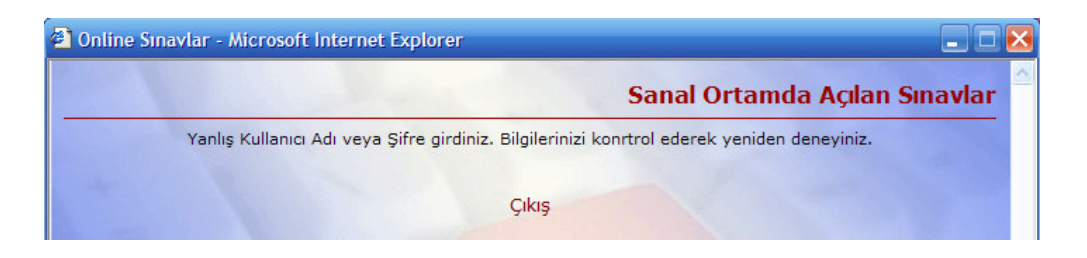

Ş**ekil 5.58: Online Sınavlara Girerken Yanlı**ş **Kullanıcı Adı veya** Ş**ifre Girilmesi** 

Öğrenci Öğrenci Modülü Anasayfasında Online Sınavlara erişmeye çalışırken doğru Kullanıcı Adı veya Şifre girerse aşağıdaki Online Sınavlar Anasayfası ile karşılacaktır.

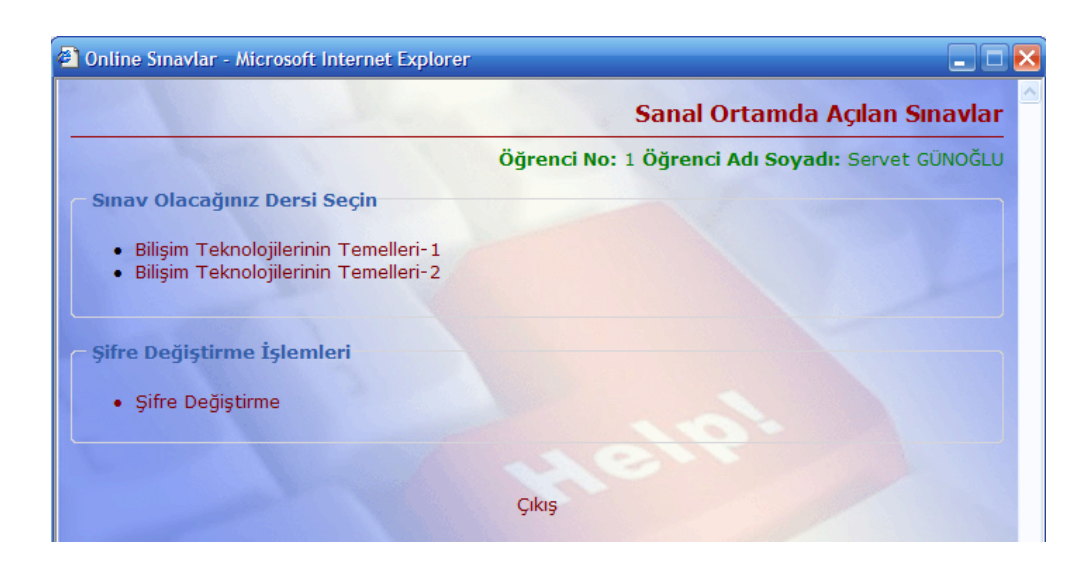

Ş**ekil 5.59: Online Sınavlar Anasayfası** 

Online Sınavlar Anasayfasında öğrencinin Numarası, Adı-Soyadı, aldığı dersler ve sistemden güvenli bir şekilde çıkmayı sağlayan Çıkış butonu yer almaktadır. Öğrenci hangi dersten sınav olmak istiyorsa o dersin üzerine gelip tıkladığında karşısına o derse ait açılan sınavlar ve o derse ait sınav sonuçlarının bulunduğu pencere gelir (Şekil 5.60).

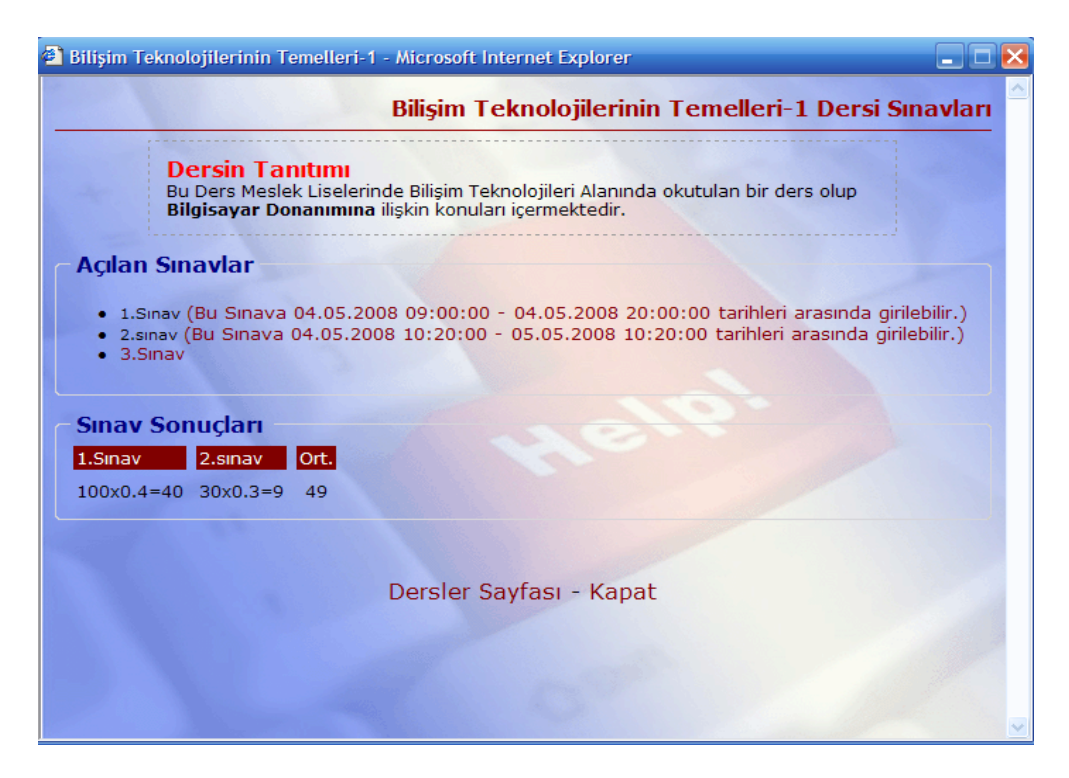

Ş**ekil 5.60: Açılan Sınavlar ve Sınav Sonuçları Sayfası** 

Açılan Sınavlar ve Sınav Sonuçları Sayfasında (Şekil 5.60) sınavların hangi derse ait olduğu ve dersin tanıtımı metni sayfasının üst tarafında yer almaktadır.

**Açılan Sınavlar** kısmında bu derse ait açılan tüm sınavlar listelenmektedir (1.Sınav, 2.Sınav, 3.Sınav). Bu sınavlardan zamanı gelmeyenlerin veya geçenlerin yanında sınavın başlangıç ve bitiş zamanlarını içeren açıklama bilgisi yer almaktadır ayrıca bu sınavların adları link durumunda olmayıp pasif durumdadırlar (1.Sınav ve 2.Sınav gibi). Zamanı uygun olan sınavların yanında ise herhangi bir açıklama yer almayıp sınav adı link olarak aktif durumdadır (3.Sınav gibi).

**Sınav Sonuçları** kısmında ise girilen sınavların sonuçları adları birlikte yer almaktadır. Örneğin; 100x0.4=40 gibi. Buradaki 100 değeri öğrencinin sınavdan aldığı puanı ifade etmektedir. 0.4 değeri bu sınav katsayısını yani sınavın ortalamaya yüzde kaç etki ettiğini göstermektedir. Örneğin bu örnekte verdiğimiz 1.Sınav, ortalamaya %40 oranında etkilemektedir. "=" ifadesinin sağındaki 40 değeri ise öğrenicinin puanını yüzdesinin alınmış halini göstermektedir. Dolaysıyla öğrencinin o derse ait ortalamasını etkileyecek puan budur. Açılan sınavlara girilmez ise Sınav Sonuçları kısmında o sınavın adı görünmeyecektir. Sınav Sonuçları kısmında ayrıca o derse ait genel ortalama da yer almaktadır.

Öğrenci eğer açılan bir sınava belirtilen zaman diliminde girmemiş ise o sınavdan herhangi bir puan alamayacağı için Sınav Sonuçları kısmında da o sınava ait bir bilgi yer almayacaktır. Şayet açılan sınava girmiş, ancak herhangi bir neden dolayı sınavı yarım kalmış ve daha sonra belirtilen zaman aralığında sınava girmemiş ise o sınavdan 0 (sıfır) puan alacaktır.

Açılan Sınavlar ve Sınav Sonuçları Sayfasının (Şekil 5.60) alt kısmında ise Online Sınavlar Anasayfasına dönmemizi sağlayan **Dersler Sayfası** ile sistemden güvenli bir şekilde çıkmamızı sağlayan **Kapat** linki yer almaktadır.

Öğrenci zamanı uygun olmak şartıyla açılan sınavlara girmek isteğinde Açılan Sınavlar kısmında sınav adına tıklması yeterli olacaktır. Sınav adına tıkarsa karşısına aşağıdaki sınav sorularının yer aldığı pencere gelecektir (Şekil 5.61).

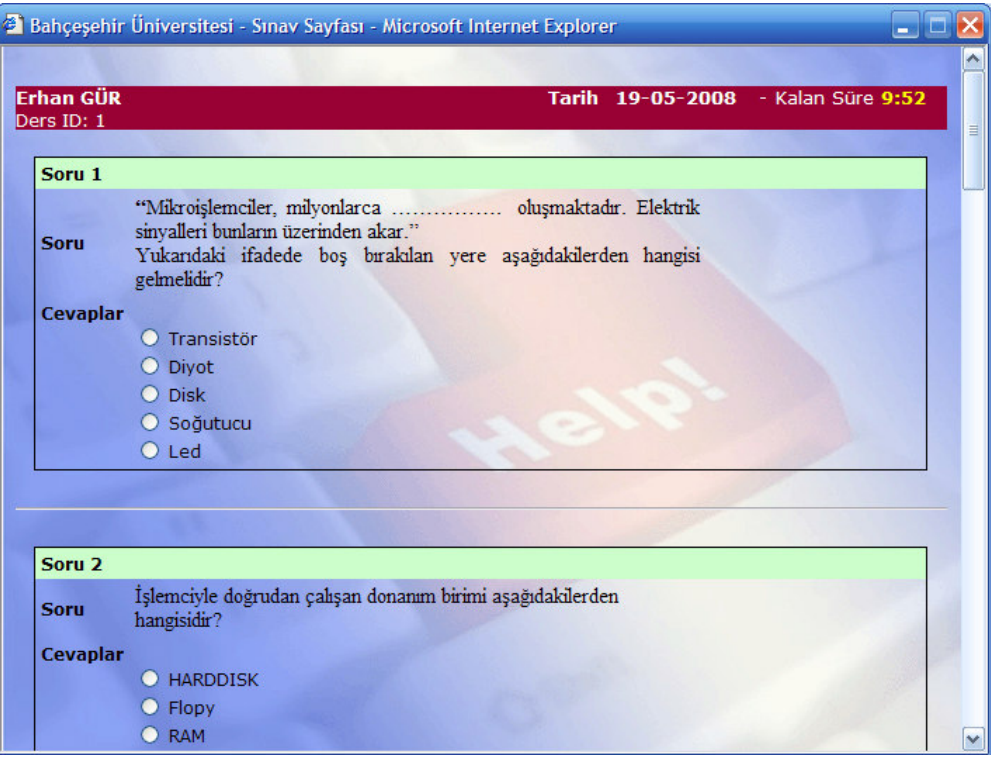

Ş**ekil 5.61: Girilen Sınava Ait Soruların Ö**ğ**rencilere Sunulması Ekranı** 

Sorular öğrencilerin karşısına gelirken cevap şıkları da dahil olmak üzere Soru Bankasından rastgele bir sıra gelmektedir. Böylelikle birden fazla öğrencinin aynı ortamı kullanarak sınav sistemini kullanmaya kalktıklarında, birbirlerinin ekranlarından faydalanıp aynı cevap şıklarını seçebilmelerinin önüne geçilmeye çalışılmıştır.

Ayrıca sınav ekranında (Şekil 5.61) sınavın güvenliği açısından; soruların kopyalanmasının, yazdırılmasının veya seçilmesinin önüne geçmek için; F5 (Yenile) tuşu ile mouse sol tuşu ile sağ tuşunun kullanımı engellenmiştir.

Öğrencilere sınav süresi olarak her soru 1 dakika olmak kaydıyla soru sayısı kadar dakika verilmektedir. Örneğin 5 soruluk bir sınav için 5 dakikalık bir süre verilmektedir. Bu süre sınav sorularının öğrencilere sunulduğu ekranın sağ üst kısmında (Şekil 5.61) **Kalan Süre** başlığı altında geriye doğru sayan bir sayaç şeklinde yer almaktadır.

Geliştirdiğimiz bu sistemde bir sınava ait soruların sayısının 10'dan fazla olması durumunda ise öğrenciye kolaylık olsun diye sınav sorularının tamamı tek sayfada değil de 10'ar soruluk sayfalar halinde öğrenciye sunulur.

Öğrenci kendisine verilen sürenin tamamını kullanabileceği gibi süre bitmeden de sınavı bitirebilir. Süre bitmeden sınavı bitirmek için soruların öğrencilere sunulduğu ekranın en alt kısmında bulunan **Sınavı Sonuçlandır** butonuna tıklayarak sınav bitirilebilir. (Şekil 5.62).

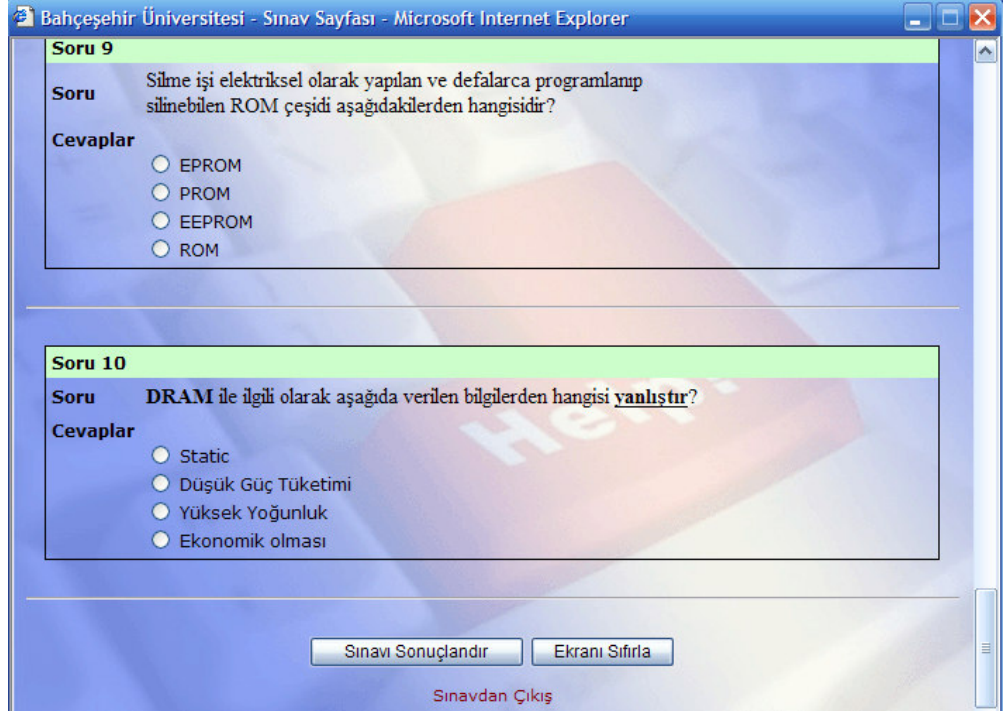

Ş**ekil 5.62: Girilen Sınavların Elle Sonuçlandırılması** 

Öğrenci sınavı bitirmez ise verilen sürenin sonunda sınav otomatik olarak bitirilerek öğrenciye puanı yansıtılacaktır. Öğrenci **Sınavı Sonuçlandır** butona tıklamadan ya da sınav otomatik olarak bitmeden sınav penceresini kapatırsa veya herhangi bir nedenden dolayı bilgisayar kapanırsa öğrenci daha sonra sınav süresi kaldığı yerden devam edecek şekilde sınavına devam edebilir. Bu tür durumlarda yarım kalan sınavlara ait kalan süreler sistem için geliştirdiğimiz *proje\_db* veritabanında yer alan *sureler* adlı tabloda saklanır.

Öğrenci sınavı ister elle bitirsin isterse sınav otomatik olarak bitsin karşısına aşağıdaki Sınav Sonuç Sayfası (Şekil 5.63) gelecektir. Aynı zamanda bu sınav sonuçları sistem için geliştirdiğimiz *proje\_db* veritabanında yer alan *quizsonuc* adlı tabloda saklanır.

| <b>Soru</b>    | <b>Cevap Durumu</b> | <b>Sorunun Puani</b> |                   |   |  |
|----------------|---------------------|----------------------|-------------------|---|--|
|                | Doğru               | 6.7                  | <b>Doğru</b>      | 3 |  |
| $\overline{2}$ | Doğru               | 13.3 <sup>°</sup>    | <b>Yanlış+Boş</b> |   |  |
| 3              | Yanlıs              | 20.0                 | Öğrencinin        |   |  |
| 4              | Doğru               | 26.7                 | Aldığı Puan       |   |  |
| 5              | Yanlış              | 33.3                 |                   |   |  |
|                |                     |                      |                   |   |  |

Ş**ekil 5.63: Sınav Sonuç Sayfası** 

Sınav Sonucu Sayfasında (Şekil 5.63) cevabı doğru işaretlenen sorular yeşil renk, yanlış olanlar ise kırmızı renkle tek tek listelenir. Ayrıca öğrencinin kaç soruya doğru, kaç soruya yanlış cevap verdiği bilgisi ile sınavdan aldığı puanda Sınav Sonucu Sayfasında (Şekil 5.63) yer almaktadır. Ayrıca öğrenci isterse **Sınav Sonucunu Yazıcıya Gönder**  butonunu tıklayarak sınav sonuç ekranını yazıcıya gönderebilir.

Sınav sonucu hesaplanırken öğrencinin işaretlediği cevaplar ile *proje\_db* veritabanının *sorular* tablosunda yer alan sorunun doğru cevabı karşılaştırılarak öğrencinin doğru cevabı bulup bulmadığı belirlenir. Öğrencinin sınav notunu bulmak için,

- 1. Öncelikle sınavda öğrenciye sorulan soruların soru bankasına kaydedilirken verilen soru puanları toplanır (Soru puanlarının toplamı).
- 2. Sonuçlar 100 puan üzerinden hesaplanacağı için 100 değeri soru puanlarının toplamına bölünerek her bir sorunun ortalamaya etki edecek puanın bulmak için gerekli olan katsayı değeri bulunur.
- 3. Daha sonra her sorunun sisteme kaydedilirken verilen soru puanlarına göre ortalamaya etki edecek değerini bulmak için tek tek her sorunun soru puanı ile 2.maddeye göre bulunan katsayı değeri çarpılır.

4. En sonda da cevabı doğru olan soruların 3.maddeye göre bulunan ortalamaya etki edecek puanları toplanarak öğrencinin sınavdan aldığı puan bulunur.

Şimdi yukarıda maddeler halinde anlattığımız hesaplama yöntemini bir örnekle açıklamaya çalışalım. 5 soruluk bir sınav olduğunu düşünelim. Sisteme kaydedilirken,

1.soru: 1 Puan, 2.soru: 2 Puan, 3.soru: 3 Puan, 4.soru: 4 Puan, 5.soru: 5 Puan değerinde olsun.

Bu 5 soruya ait soru puanlarını toplayalım: 1+2+3+4+5=15 (Soru Puanları Toplamı) olur. Daha sonra her bir sorunun ortalamaya etki edecek puanın bulmak için gerekli olan katsayı değeri hesaplamak için 100/15=6,6666 (Katsayı Değeri) işlemini yapalım. Şimdide her bir sorunun ortalamaya etki edecek değerini bulmak için tek tek her sorunun soru puanı ile yukarıda bulduğumuz katsayı değeri ile çarpalım.

1.soru: 1 Puan x  $6,6666 = 6,6666$ 2.soru: 2 Puan x 6,6666 = 13,3332 3.soru: 3 Puan x 6,6666 = 19,9998 4.soru: 4 Puan x  $6,6666 = 26,6664$ 

5.soru: 5 Puan x 6,6666 = 33,333 böylelikle bir sorunun 100 puan üzerinde ortalamaya etki edecek puanını bulmuş olduk. Virgülden sonra 1 basamak alacak şekilde yuvarlama işlemi yaparsak sonuç aşağıdaki şekilde olacaktır.

1.soru: 1 Puan x  $6,6666 = 6,7$ 2.soru: 2 Puan x  $6,6666 = 13,3$ 3.soru: 3 Puan x  $6,6666 = 20,0$ 4.soru: 4 Puan x  $6,6666 = 26,7$ 5.soru: 5 Puan x  $6,6666 = 33,3$ 

Öğrencinin 1.2.ve 4. Sorulara doğru cevap verdiğini kabul edersek öğrencinin sınavdan aldığı puan= 6,7+13,3+26,7=46,7 olur. Bu değerinde virgülden sonrasını yuvarlayacak olursak sonuç 47 olacaktır.

Geliştirdiğimiz bu sistemde öğrenci girdiği bir sınava bir daha öğretmen tarafından iptal edilmediği sürece giremeyecektir. Öğrenci girdiği bir sınava bir daha girmeye çalışırsa aşağıdaki mesajla karışılacaktır.

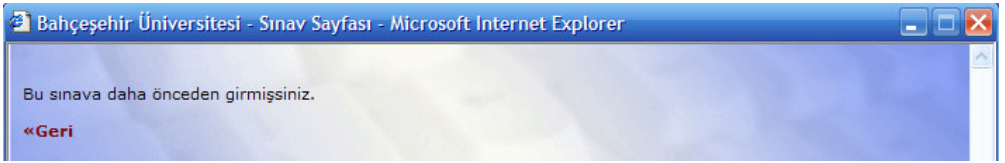

Ş**ekil 5.64: Daha Önce Girilen Bir Sınava Girmeye Çalı**ş**ıldı**ğ**ında Ekrana Gelen Mesaj** 

# **5. 1.7.3. Ö**ğ**renci Modülü** Ş**ifre De**ğ**i**ş**tirme** İş**lemi**

Bu sistemimizde öğrenci isterse öğretmen tarafından kendisine verilen şifreyi değiştirebilir. Bunun için Öğrenci Modülündeki Online Sınavlar Anasayfasında (Şekil 5.59) bulunan Ş**ifre De**ğ**i**ş**tirme** linki kullanılır. Ş**ifre De**ğ**i**ş**tirme** linkine tıkladığımızda karşımıza aşağıdaki şifre değiştirmeyi yapacağımız pencere gelecektir.

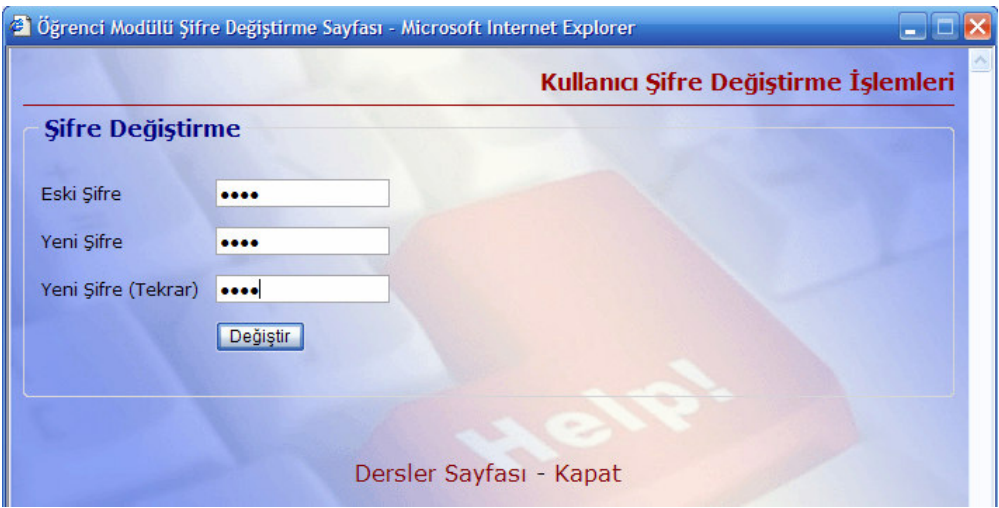

Ş**ekil 5.65: Ö**ğ**renci Modülü** Ş**ifre De**ğ**i**ş**tirme Sayfası** 

Öğrenci Modülü Şifre Değiştirme Sayfasında (Şekil 5.65); Öğrenci, **Eski** Ş**ifre** alanına sisteme giriş yaptığı şifreyi, **Yeni** Ş**ifre** ile **Yeni** Ş**ifre (Tekrar)** alanlarına yeni şifresini girecektir. Bu işlemlerden sonra **De**ğ**i**ş**tir** butonuna tıklandığında şifre değişmiş olacaktır.

Şifre değiştirme işleminin güvenli bir şekilde yapılabilmesi için şifre değiştirme işlemine bir takım kısıtlamalar eklenmiştir. Öncelikle şifre değiştirme yapılırken ekrandaki Eski Şifre, Yeni Şifre ve Yeni Şifre (Tekrar) alanları boş geçilmeyecektir.

Yeni Şifre ile Yeni Şifre (Tekrar) alanlarının aynı karakterleri içerdiğine dikkat edilmelidir. Ayrıca yeni şifrenin en az 4 karakterden oluştuğuna dikkat edilmelidir. Aksi takdirde şifre değiştirme işleminin gerçekleşmediğini içeren mesajlarla karşılaşacağız (Şekil 5.66)

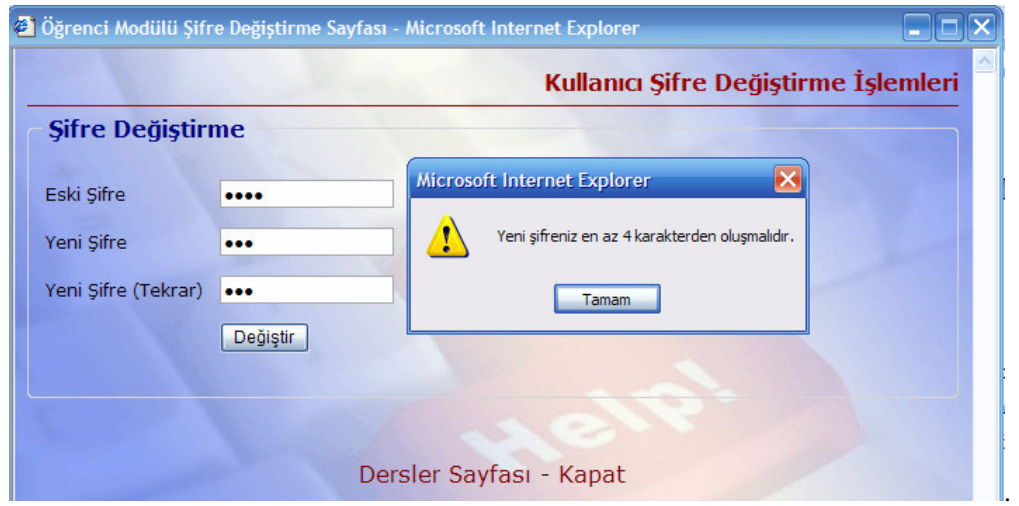

Ş**ekil 5.66: Ö**ğ**renci Modülü** Ş**ifre De**ğ**i**ş**tirme Sayfası Hata Mesajı** 

# **5.2. ARA**Ş**TIRMANIN MODEL**İ

Araştırma tarama modellidir. Tez çalışması için hazırladığımız Web Destekli Sınav Otomasyon Sisteminin öğrenciler tarafından kullanılması sağlanmıştır. Geliştirilen sistemin Öğrenilebilirlik, Kontrol Edilebilirlik, Tasarım ve Memnuniyet düzeylerini ölçen yapılandırılmış bir anket formu geliştirilerek öğrencilere uygulanmış ve sonuçları değerlendirilmiştir.

#### **5.3. ÖRNEKLEM**

Örneklem olarak sistemi değerlendirmek üzere meslek lisesinde öğrenim görmekte olan Bilişim Teknolojileri Bölümü ile İnşaat Teknolojisi Bölümü öğrencileri seçilmiştir.

| Bölüm Adı             | Frekans(f) | Yüzde $(\%)$ |
|-----------------------|------------|--------------|
| Bilişim Teknolojileri | 30         | 57,69        |
| Insaat Teknolojisi    | 22         | 42,31        |
| <b>Toplam</b>         | 52         | 100          |

**Tablo 5.1: Örneklemi Olu**ş**turan Ö**ğ**rencilerin Bölümlere Göre Da**ğ**ılımı** 

#### **5.4. VER**İ**LER**İ**N TOPLANMASI**

Verileri toplamak amacıyla EK 2'de yer alan "Web Destekli Sınav Otomasyon Sistemi Öğrenci Değerlendirme Anketi" adlı ölçek geliştirilmiştir. Geliştirilen anket formu, araştırma konusu ile ilgili daha önce yayınlanmış tezler ve uzman görüşleri alınarak hazırlanmıştır. Anket uygulanırken likert tipli beşli derecelendirme ölçeği kullanılmıştır. Her maddenin karşısında gerçekleştirme düzeyleri olarak; "Kesinlikle Katılmıyorum (Çok Kötü)" (1), "Katılmıyorum (Kötü)" (2), "Kararsızım (Kararsız)" (3), "Katılıyorum (İyi)" (4), "Kesinlikle Katılıyorum (Çok İyi)" (5) seçenekleri sıralanmıştır.

Anket soruları, soruların ölçeceği sistem özelliklerine göre birbiri ile ilişkileri bakımından dört faktöre ayrılmıştır. Bu faktörler;

- **Ö**ğ**renilebilirlik:** Ölçekteki soru numaraları, 1(Ö1) 2(Ö2) 3(Ö3) 4(Ö4)  $5(\ddot{O5}) - 6(\ddot{O6}) - 7(\ddot{O7}) - 8(\ddot{O8}) - 9(\ddot{O9}).$
- **Kontrol Edilebilirlik:** Ölçekteki soru numaraları, 10(K1) 11(K2) 12(K3)  $13(K4) - 14(K5) - 15(K6) - 16(K7) - 17(K8) - 18(K9) - 19(K10).$
- **Tasarım:** Ölçekteki soru numaraları, 20(T1) 21(T2) 22(T3) 23(T4)  $24(T5) - 25(T6) - 26(T7) - 27(T8)$ .
- **Memnuniyet:** Ölçekteki soru numaraları, 28(M1) 29(M2) 30(M3) 31(M4) – 32(M5) – 33(M6) – 34(M7) – 35(M8) faktörleridir.

#### **5.5. VER**İ**LER**İ**N ÇÖZÜMÜ VE YORUMLANMASI**

Araştırmada veri toplama araçları ile elde edilen bilgilerin çözümlenmesi, SPSS 15.0 for Windows paket programı kullanılarak bilgisayar ortamında gerçekleştirilmiştir.

Anketin güvenilirliğinin test edilmesinde Alfa Katsayısından (Coranbach Alfa) yararlanılmıştır. Yapılan analizlerde 52 ( 30 Bilişim Teknolojileri Bölümü öğrencisi, 22 İnşaat Bölümü öğrencisi) cevaplayıcıdan elde edilen veriler kullanılmıştır. Öğrenilebilirlik, Kontrol Edilebilirlik, Tasarım ve Memnuniyet olmak üzere dört faktörden oluşan anketteki her bir faktörünün iç tutarlılığı gösteren Alfa Katsayıları (Coranbach Alfa) bulunmuştur. Ayrıca soruların, alfa katsayısına ne derecede ve ne yönde etkide bulunduklarını saptayabilmek için; "Değişken Silindiği Taktirde Ölçeğin Alfa Katsayısı" (Alpha if Item Deleted) değerleri her bir faktör için ayrı ayrı hesaplanmıştır. Söz konusu değerler, herhangi bir değişken silindiği taktirde, geri kalan değişkenlerin iç tutarlılıklarını göstermektedir.

Yapılan ilk analizler neticesinde 4 faktöre ait alfa değerleri, Öğrenilebilirlik Faktörü için α = 0,678, Kontrol Edilebilirlik Faktörü için α = 0,844, Tasarım Faktörü için α = 0,786, Memnuniyet Faktörü için  $\alpha = 0.855$  olarak hesaplanmıştır.

Öğrenilebilirlik Faktörünü oluşturan değişkenler incelendiğinde, **Madde Silindi**ğ**inde Coranbach Alpha** sütunundaki değerlerden, bazı maddelerin ölçeğin iç tutarlılığına zarar vererek güvenilirliği düşürdüğü, silinmeleri halinde faktörün güvenilirliğinin artacağı anlaşılmaktadır (Tablo 5.3).

| Cronbach | <b>Madde</b>  |
|----------|---------------|
| Alpha    | <b>Sayısı</b> |
| 0,678    | g             |

**Tablo 5.2: Ö**ğ**renilebilirlik Faktörünün** İ**lk Güvenilirlik De**ğ**eri** 

Bu çerçevede faktörün iç tutarlılığını düşüren (diğer bir ifade ile farklı kullanıcılar tarafından farklı şekilerde yorumlanarak cevaplandırılan, tutarsız sonuçlar veren) maddeler faktörden çıkartılarak analiz tekrarlanmıştır. Analizin tüm aşamaları EK-3'de sunulmuştur.

|    | <b>Madde</b><br>Silindiğinde<br>Ölçek<br><b>Ortalaması</b> | <b>Madde</b><br>Silindiğinde<br>Ölçek<br><b>Varyansı</b> | Düzeltilmiş<br><b>Madde</b><br><b>Bütün</b><br>Korelasyonu | <b>Madde</b><br>Silindiğinde<br><b>Cronbach</b><br><b>Alpha</b> |
|----|------------------------------------------------------------|----------------------------------------------------------|------------------------------------------------------------|-----------------------------------------------------------------|
| Ö1 | 30,50                                                      | 21,706                                                   | ,329                                                       | .656                                                            |
| Ö2 | 31,58                                                      | 27,504                                                   | $-.220$                                                    | ,794                                                            |
| Ö3 | 30,87                                                      | 20,511                                                   | .574                                                       | ,610                                                            |
| Ö4 | 30,69                                                      | 20,531                                                   | ,383                                                       | ,644                                                            |
| Ö5 | 30,62                                                      | 18,241                                                   | ,641                                                       | ,579                                                            |
| Ö6 | 30,31                                                      | 20,688                                                   | ,556                                                       | ,614                                                            |
| Ö7 | 30,40                                                      | 21,422                                                   | ,531                                                       | ,624                                                            |
| Ö8 | 30,42                                                      | 22,837                                                   | ,345                                                       | ,655                                                            |
| Ö9 | 30,15                                                      | 20,760                                                   | ,444                                                       | .632                                                            |

**Tablo 5.3: Ö**ğ**renilebilirlik Faktörünü Olu**ş**turan De**ğ**i**ş**kenlerin Faktörün Güvenilirli**ğ**ine Etkileri** 

Ayrıntıları EK 3'de verilen 3 aşamalı analiz sonrasında ölçeğin faktörün güvenilirliğine zarar verdiği belirlenen maddelerin anketten çıkartılması sonrasında faktörün güvenilirliğinin  $\alpha = 0.678$ 'den  $\alpha = 0.803$ 'e yükseldiği gözlenmektedir.

**Tablo 5.4: Ö**ğ**renilebilirlik Faktörünün Son Güvenilirlik De**ğ**eri** 

| Cronbach | Madde         |
|----------|---------------|
| Alpha    | <b>Sayısı</b> |
| 0,803    |               |

Tablo 5.5'deki değerlerden, 3 aşamalı süreç sonrasında elde edilen faktör yapısını oluşturan maddelerden herhangi birisinin daha silinmesinin faktörün güvenilirliğini arttırmayacağı aksine düşüreceği anlaşılmaktadır. Bu nedenle Öğrenilebilirlik Faktörünün 7 maddelik faktör yapısı korunmuştur.

|    | <b>Madde</b><br>Silindiğinde<br>Ölçek<br><b>Ortalaması</b> | <b>Madde</b><br>Silindiğinde<br>Ölçek<br><b>Varyansi</b> | Düzeltilmiş<br><b>Madde</b><br><b>Bütün</b><br>Korelasyonu | <b>Madde</b><br>Silindiğinde<br><b>Cronbach</b><br><b>Alpha</b> |
|----|------------------------------------------------------------|----------------------------------------------------------|------------------------------------------------------------|-----------------------------------------------------------------|
| Ö3 | 24,06                                                      | 17,742                                                   | ,573                                                       | ,772                                                            |
| Ö4 | 23,88                                                      | 17,202                                                   | ,440                                                       | ,801                                                            |
| Ö5 | 23,81                                                      | 14,825                                                   | ,744                                                       | ,733                                                            |
| Ö6 | 23,50                                                      | 17,863                                                   | ,562                                                       | ,774                                                            |
| Ö7 | 23,60                                                      | 18,167                                                   | ,596                                                       | ,771                                                            |
| Ö8 | 23,62                                                      | 19,535                                                   | ,398                                                       | ,799                                                            |
| Ö9 | 23,35                                                      | 17,564                                                   | ,492                                                       | ,786                                                            |

**Tablo 5.5: Ö**ğ**renilebilirlik Faktörünü Olu**ş**turan De**ğ**i**ş**kenlerin Faktörün Güvenilirli**ğ**ine Etkileri** 

Kontrol Edilebilirlik Faktörünü oluşturan değişkenler incelendiğinde, **Madde Silindi**ğ**inde Coranbach Alpha** sütunundaki değerlerden, bazı maddelerin ölçeğin iç tutarlılığına zarar vererek güvenilirliği düşürdüğü, silinmeleri halinde faktörün güvenilirliğinin artacağı anlaşılmaktadır (Tablo 5.7).

**Tablo 5.6: Kontrol Edilebilirlik Faktörünün** İ**lk Güvenilirlik De**ğ**eri** 

| Cronbach | Madde  |
|----------|--------|
| Alpha    | Sayısı |
| 0,844    | 10     |

Bu çerçevede faktörün iç tutarlılığını düşüren (diğer bir ifade ile farklı kullanıcılar tarafından farklı şekilerde yorumlanarak cevaplandırılan, tutarsız sonuçlar veren) maddeler faktörden çıkartılarak analiz tekrarlanmıştır. Analizin tüm aşamaları EK 3'de sunulmuştur.

|                | <b>Madde</b><br>Silindiğinde<br>Ölçek<br><b>Ortalaması</b> | <b>Madde</b><br>Silindiğinde<br>Ölçek<br><b>Varyansı</b> | Düzeltilmiş<br><b>Madde</b><br><b>Bütün</b><br>Korelasyonu | <b>Madde</b><br>Silindiğinde<br><b>Cronbach</b><br><b>Alpha</b> |
|----------------|------------------------------------------------------------|----------------------------------------------------------|------------------------------------------------------------|-----------------------------------------------------------------|
| K1             | 35,56                                                      | 41,859                                                   | ,645                                                       | ,822                                                            |
| K <sub>2</sub> | 35,21                                                      | 43,582                                                   | ,565                                                       | ,829                                                            |
| K <sub>3</sub> | 35,50                                                      | 43,314                                                   | ,444                                                       | ,838                                                            |
| <b>K4</b>      | 35,48                                                      | 40,490                                                   | ,610                                                       | ,823                                                            |
| K <sub>5</sub> | 35,13                                                      | 40,550                                                   | ,655                                                       | ,819                                                            |
| <b>K6</b>      | 35,13                                                      | 46,158                                                   | ,367                                                       | ,843                                                            |
| K7             | 35,79                                                      | 37,856                                                   | ,624                                                       | ,822                                                            |
| K8             | 35,96                                                      | 41,881                                                   | ,441                                                       | ,840                                                            |
| K9             | 36,10                                                      | 41,579                                                   | ,406                                                       | ,846                                                            |
| <b>K10</b>     | 35,29                                                      | 39,111                                                   | ,759                                                       | ,809                                                            |

**Tablo 5.7: Kontrol Edilebilirlik Faktörünü Olu**ş**turan De**ğ**i**ş**kenlerin Faktörün Güvenilirli**ğ**ine Etkileri** 

Ayrıntıları EK 3'de verilen 5 aşamalı analiz sonrasında ölçeğin, faktörün güvenilirliğine zarar verdiği belirlenen maddelerin anketten çıkartılması sonrasında faktörün güvenilirliğinin  $\alpha = 0.844$ 'den  $\alpha = 0.860$ 'a yükseldiği gözlenmektedir.

| Cronbach | Madde         |
|----------|---------------|
| Alpha    | <b>Sayısı</b> |
| 0,860    | 6             |

**Tablo 5.8: Kontrol Edilebilirlik Faktörünün Son Güvenilirlik De**ğ**eri** 

Tablo 5.9'daki değerlerden, 5 aşamalı süreç sonrasında elde edilen faktör yapısını oluşturan maddelerden herhangi birisinin daha silinmesinin faktörün güvenilirliğini arttırmayacağı aksine düşüreceği anlaşılmaktadır. Bu nedenle Kontrol Edilebilirlik Faktörünün 6 maddelik faktör yapısı korunmuştur.

**Tablo 5.9: Kontrol Edilebilirlik Faktörünü Olu**ş**turan De**ğ**i**ş**kenlerin Faktörün Güvenilirli**ğ**ine Etkileri** 

|                | <b>Madde</b><br>Silindiğinde<br>Ölçek<br><b>Ortalaması</b> | <b>Madde</b><br>Silindiğinde<br>Ölçek<br>Varyansı | Düzeltilmiş<br><b>Madde</b><br><b>Bütün</b><br>Korelasyonu | <b>Madde</b><br>Silindiğinde<br>Cronbach<br>Alpha |
|----------------|------------------------------------------------------------|---------------------------------------------------|------------------------------------------------------------|---------------------------------------------------|
| K1             | 20,40                                                      | 19,461                                            | ,571                                                       | ,851                                              |
| K <sub>2</sub> | 20,06                                                      | 20,095                                            | .566                                                       | ,853                                              |
| K4             | 20,33                                                      | 17,009                                            | .726                                                       | ,823                                              |
| K5             | 19,98                                                      | 17,470                                            | ,726                                                       | ,823                                              |
| K7             | 20,63                                                      | 16,393                                            | ,592                                                       | ,858                                              |
| <b>K10</b>     | 20,13                                                      | 16,825                                            | .796                                                       | ,810                                              |

Tasarım Faktörünü oluşturan değişkenler incelendiğinde, **Madde Silindi**ğ**inde Coranbach Alpha** sütunundaki değerlerden, ölçeğin iç tutarlılığına zarar vererek güvenilirliği düşürdüğüne ilişkin değer bulunmamaktadır. Maddelerden herhangi birisinin daha silinmesinin faktörün güvenilirliğini arttırmayacağı aksine düşüreceği anlaşılmaktadır (Tablo 5.11). Bu nedenle Tasarım Faktörünün 8 maddelik faktör yapısı korunmuştur. Analiz işleminin ayrıntıları EK 3'de yer almaktadır.

| Cronbach | Madde         |
|----------|---------------|
| Alpha    | <b>Sayısı</b> |
| 0,786    | 8             |

**Tablo 5.10: Tasarım Faktörünün Güvenilirlik De**ğ**eri** 

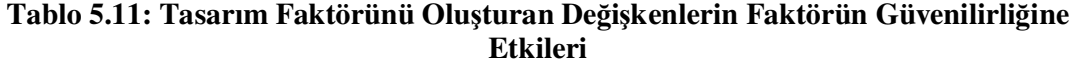

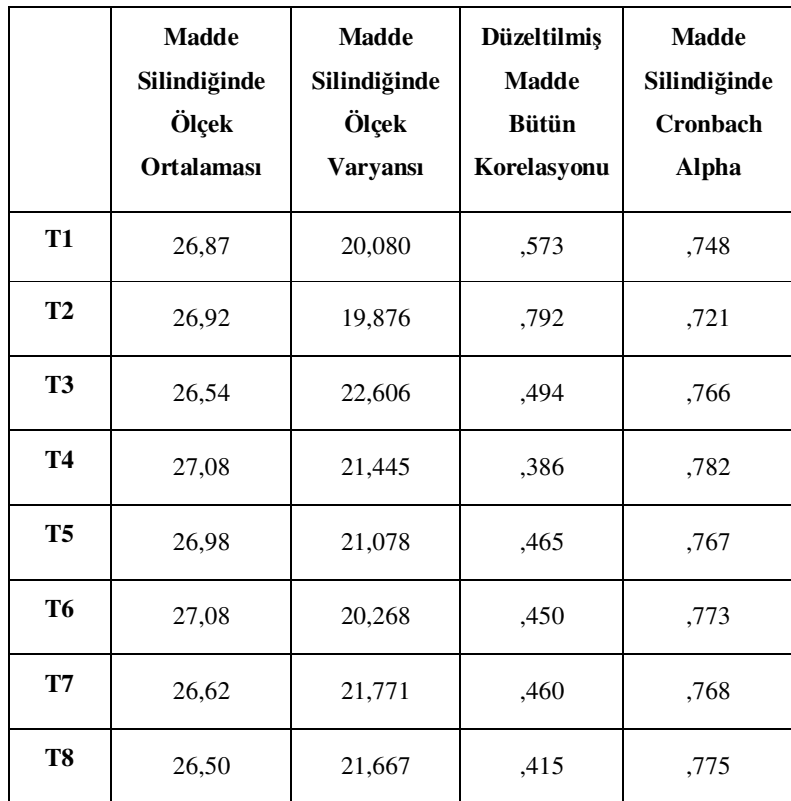

Memnuniyet Faktörünü oluşturan değişkenler incelendiğinde, **Madde Silindi**ğ**inde Coranbach Alpha** sütunundaki değerlerden, ölçeğin iç tutarlılığına zarar vererek güvenilirliği düşürdüğüne ilişkin değer bulunmamaktadır. Maddelerden herhangi birisinin daha silinmesinin faktörün güvenilirliğini arttırmayacağı aksine düşüreceği anlaşılmaktadır (Tablo 5.13). Bu nedenle Memnuniyet Faktörünün 8 maddelik faktör yapısı korunmuştur. Analiz işleminin ayrıntıları EK 3'de yer almaktadır.

| Tablo 5.12: Memnuniyet Faktörünün Güvenilirlik Değeri |                   |                               |
|-------------------------------------------------------|-------------------|-------------------------------|
|                                                       | Cronbach<br>Alpha | <b>Madde</b><br><b>Sayısı</b> |
|                                                       | 0,855             | 8                             |

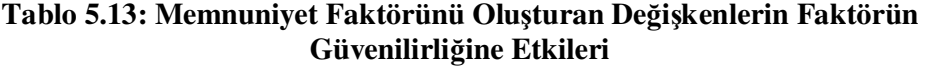

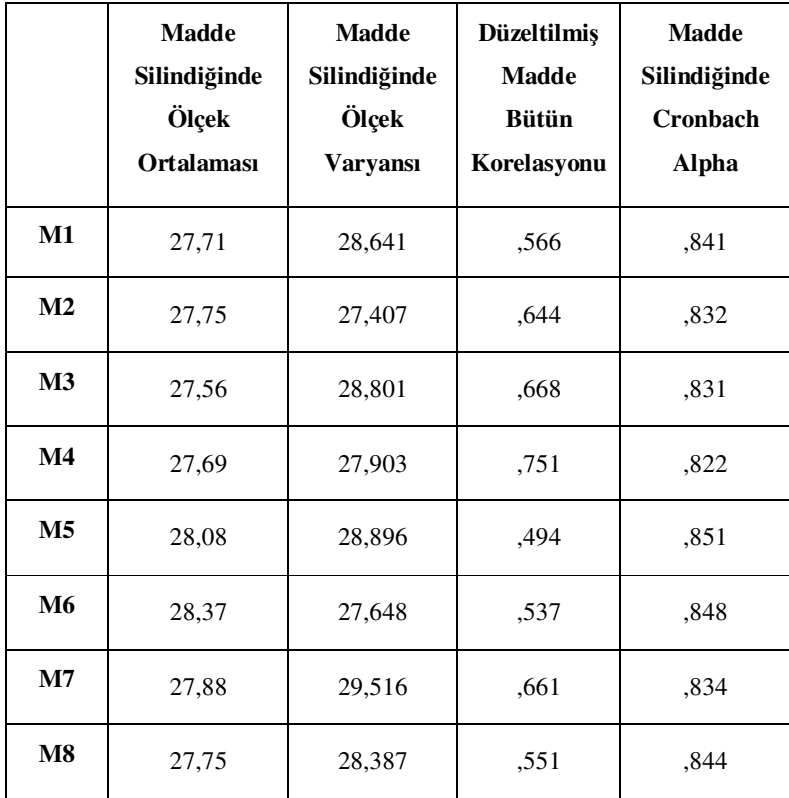

# **6. BULGULAR VE YORUM**

Bu bölümde, tez çalışması için hazırladığımız Web Destekli Sınav Otomasyon Sisteminin öğrenciler tarafından kullanılarak elde edilen değerlendirilme sonuçlarına ilişkin bulgularla bu bulgulara ilişkin yorum yer almaktadır.

#### **6.1. S**İ**STEM**İ**N FARKLI BOYUTLARINA (FAKTÖRLER**İ**NE) A**İ**T DE**Ğ**ERLEND**İ**RMELERE** İ**L**İŞ**K**İ**N BULGULAR**

Bu bölümde meslek liselerinin bilişim teknolojileri ve inşaat teknolojisi bölümü öğrencilerinin, sistemin Öğrenilebilirlik, Kontrol Edilebilirlik, Tasarım ve Memnuniyet faktörlerine ilişkin değerlendirmeleri incelenmiştir.

## **6.1.1. Sistemin Ö**ğ**renilebilirlik Faktörüne** İ**li**ş**kin Örneklem Grubunun De**ğ**erlendirmeleri**

Örneklem grubunun (N) Öğrenilebilirlik boyutuna ilişkin değerlendirmeleri incelendiğinde, bu boyuta ilişkin tüm bölümlere ait ortalamanın X= 3,83 olduğu görülmekte bu da sistemin bu boyut açısından iyi derecesi ile başarılı olarak görülebileceği söylenebilir. Tüm bölümlere ait standart sapma değerinin std = 0,56893 olması ise konuya ilişkin öğrenci görüşlerinin çok fazla farklılık göstermediği, diğer bir ifade ile tutarlı olduğunu göstermektedir.

Ayrıca Tablo 6.1 incelendiğinde Bilişim Teknolojileri bölümü öğrencilerinin puanlarının İnşaat Teknolojisi bölümü öğrenci puanlarından daha yüksek olduğu görülmektedir. Bu bulgulardan hareketle sistemin öğrenilebilirlik boyutuna, Bilişim Teknolojileri bölümü öğrencilerinin İnşaat Teknolojisi bölümü öğrencilerine göre daha olumlu bir bakış açısına sahip olduklarını sonucuna varılmıştır.

| Öğrenilebilirlik             | N  | <b>Minimum</b> | <b>Maksimum</b> | Ortalama $(X)$ | Std. Sapma<br>(std) |
|------------------------------|----|----------------|-----------------|----------------|---------------------|
| <b>Bilisim Teknolojileri</b> | 30 | 2,11           | 4,78            | 4,01           | 0,55119             |
| Insaat Teknolojisi           | 22 | 2,78           | 4,78            | 3,58           | 0,50712             |
| Tüm Bölümler                 | 52 | 2,11           | 4,78            | 3,83           | 0,56893             |

**Tablo 6.1: Ö**ğ**renilebilirlik Faktörüne** İ**li**ş**kin Örneklem Grubunun De**ğ**erlendirmeleri** 

### **6.1.2. Sistemin Kontrol Edilebilirlik Faktörüne** İ**li**ş**kin Örneklem Grubunun De**ğ**erlendirmeleri**

Örneklem grubunun (N) Kontrol Edilebilirlik boyutuna ilişkin değerlendirmeleri incelendiğinde, bu boyuta ilişkin tüm bölümlere ait ortalamanın X= 3,95 olduğu ve sistemin bu boyut açısından iyi derecesi ile başarılı olarak görülebileceği söylenebilir. Tüm bölümlere ait standart sapma değerinin std = 0,71029 olması ise konuya ilişkin görüşlerinin az da olsa farklılık gösterdiğini belirtmektedir.

Ayrıca Tablo 6.2 incelendiğinde Bilişim Teknolojileri bölümü öğrencilerinin puanlarının İnşaat Teknolojisi bölümü öğrenci puanlarından daha yüksek olduğu görülmektedir. Bu bulgulardan hareketle sistemin kontrol edilebilirlik boyutuna, İnşaat Teknolojisi bölümü öğrencilerinin Bilişim Teknolojileri bölümü öğrencilerine göre daha eleştirel yaklaştıkları sonucuna varılmıştır.

| Kontrol Edilebilirlik        | N  | <b>Minimum</b> | <b>Maksimum</b> | Ortalama $(X)$ | Std. Sapma<br>(std) |  |  |
|------------------------------|----|----------------|-----------------|----------------|---------------------|--|--|
| <b>Bilişim Teknolojileri</b> | 30 | 2,20           | 5,00            | 4,05           | 0,70502             |  |  |
| Insaat Teknolojisi           | 22 | 2,20           | 5,00            | 3,82           | 0,71223             |  |  |
| Tüm Bölümler                 | 52 | 2,20           | 5,00            | 3,95           | 0,71029             |  |  |

**Tablo 6.2: Kontrol Edilebilirlik Faktörüne** İ**li**ş**kin Örneklem Grubunun De**ğ**erlendirmeleri** 

#### **6.1.3. Sistemin Tasarım Faktörüne** İ**li**ş**kin Örneklem Grubunun De**ğ**erlendirmeleri**

Örneklem grubunun (N) Tasarım boyutuna ilişkin değerlendirmeleri incelendiğinde, bu boyuta ilişkin tüm bölümlere ait ortalamanın X= 3,83 olduğu ve sistemin bu boyut açısından iyi derecesi ile başarılı olarak görülebileceği söylenebilir. Tüm bölümlere standart sapma değerinin std = 0,64221 olması ise konuya ilişkin görüşlerinin çok fazla farklılık göstermediği, diğer bir ifade ile tutarlı olduğunu göstermektedir.

Ayrıca Tablo 6.3 incelendiğinde Bilişim Teknolojileri bölümü öğrencilerinin puanları ile İnşaat Teknolojisi bölümü öğrenci puanlarının nerdeyse aynı olduğunu göstermektedir. Bu bulgulardan hareketle sistemin tasarım boyutuna, İnşaat Teknolojisi bölümü öğrencileri ile Bilişim Teknolojileri bölümü öğrencilerinin aynı bakış açısına sahip oldukları sonucuna varılmıştır.

| Tasarım                      | N  | <b>Minimum</b> | <b>Maksimum</b> | Ortalama $(X)$ | Std. Sapma<br>(std) |
|------------------------------|----|----------------|-----------------|----------------|---------------------|
| <b>Bilişim Teknolojileri</b> | 30 | 2,13           | 5,00            | 3,85           | 0,64640             |
| Insaat Teknolojisi           | 22 | 2,25           | 5,00            | 3,80           | 0,65063             |
| Tüm Bölümler                 | 52 | 2,13           | 5,00            | 3,83           | 0,64221             |

**Tablo 6.3: Tasarım Faktörüne** İ**li**ş**kin Örneklem Grubunun De**ğ**erlendirmeleri** 

#### **6.1.4. Sistemin Memnuniyet Faktörüne** İ**li**ş**kin Örneklem Grubunun De**ğ**erlendirmeleri**

Örneklem grubunun (N) Memnuniyet boyutuna ilişkin değerlendirmeleri incelendiğinde, bu boyuta ilişkin tüm bölümlere ait ortalamanın X= 3,99 olduğu ve sistemin bu boyut açısından iyi derecesi ile başarılı olarak görülebileceği söylenebilir. Tüm bölümlere ait standart sapma değerinin std = 0,74822 olması ise konuya ilişkin görüşlerinin az da olsa farklılık gösterdiğini belirtmektedir.

Ayrıca Tablo 6.4 incelendiğinde Bilişim Teknolojileri bölümü öğrencilerinin puanlarının İnşaat Teknolojisi bölümü öğrenci puanlarından daha yüksek olduğu görülmektedir.

Bu bulgulardan hareketle sistemin memnuniyet boyutuna, Bilişim Teknolojileri bölümü öğrencilerinin İnşaat Teknolojisi bölümü öğrencilerine göre daha olumlu bir bakış açısına sahip olduklarını sonucuna varılmıştır.

| Memnuniyet                   | N  | <b>Minimum</b> | <b>Maksimum</b> | Ortalama $(X)$ | Std. Sapma<br>(std) |
|------------------------------|----|----------------|-----------------|----------------|---------------------|
| <b>Bilisim Teknolojileri</b> | 30 | 1,38           | 5,00            | 4,16           | 0,71751             |
| Insaat Teknolojisi           | 22 | 2,38           | 5,00            | 3,75           | 0,74150             |
| Tüm Bölümler                 | 52 | 1,38           | 5,00            | 3,99           | 0,74822             |

**Tablo 6.4: Memnuniyet Faktörüne** İ**li**ş**kin Örneklem Grubunun De**ğ**erlendirmeleri** 

# **6.2. BÖLÜM DE**ĞİŞ**KEN**İ**NE GÖRE S**İ**STEM**İ**N FARKLI BOYUTLARINA A**İ**T DE**Ğ**ERLEND**İ**RMELERE** İ**L**İŞ**K**İ**N BULGULAR**

Bölüm değişkenine göre Web Destekli Sınav Otomasyon Sistemi'nin Öğrenilebilirlik, Kontrol Edilebilirlik, Tasarım ve Memnuniyet özellikleri açısından alınan puanlar arasından ne tür bir ilişki olduğunu bulmak için de Tek Yönlü Varyans Analizi (One Way ANOVA Test) yöntemi uygulanmıştır.

| Kategoriler          |               | <b>Kareler</b><br><b>Toplami</b> | df | <b>Kareler</b><br><b>Ortalaması</b> | F     | Sig. |
|----------------------|---------------|----------------------------------|----|-------------------------------------|-------|------|
| Öğrenilebilirlik     | Gruplar Arası | 2,297                            | 1  | 2,297                               | 8,081 | ,006 |
|                      | Grup İçi      | 14,211                           | 50 | ,284                                |       |      |
|                      | Toplam        | 16,508                           | 51 |                                     |       |      |
| Kontrol              | Gruplar Arası | .663                             | 1  | ,663                                | 1,322 | ,256 |
| <b>Edilebilirlik</b> | Grup Içi      | 25,067                           | 50 | ,501                                |       |      |
|                      | Toplam        | 25,730                           | 51 |                                     |       |      |
| <b>Tasarim</b>       | Gruplar Arası | ,027                             | 1  | ,027                                | .064  | ,801 |
|                      | Grup Içi      | 21,007                           | 50 | ,420                                |       |      |
|                      | Toplam        | 21,034                           | 51 |                                     |       |      |
| Memnuniyet           | Gruplar Arası | 2,076                            | 1  | 2,076                               | 3,920 | ,053 |
|                      | Grup Içi      | 26,476                           | 50 | ,530                                |       |      |
|                      | Toplam        | 28,552                           | 51 |                                     |       |      |

**Tablo 6.5: Bölüm De**ğ**i**ş**kenine Göre Sistemin Farklı Boyutları Arasındaki Tek Yönlü Varyans Analizi** 

Tabloda görüldüğü gibi bölüm değişkeniyle "Kontrol Edilebilirlik", "Tasarım", ve "Memnuniyet" boyutları arasında anlamlı bir farklılık bulunmamaktadır. Ancak bölüm değişkeniyle "Öğrenilebilirlik" faktörü arasındaki ilişki p<0,01 düzeyinde istatistiksel anlamlı olarak anlamlıdır. Bu da bize Bilişim Teknolojileri Bölümü öğrencileri ile İnşaat Teknolojisi Bölümü öğrencileri arasında sistemin öğrenmeye katkısı yönünde farklı düşündüğünü göstermektedir. Buda sistemi sadece bir kez kullanan Bilişim Teknolojileri öğrencilerinin bölümleri gereği genel olarak bilgisayar sistemlerini, İnşaat Teknolojisi öğrencilerine göre daha fazla kullanmalarının gereği olarak sahip oldukları alışkanlıklar ile açıklanabilir.

# **6.3. BÖLÜM DE**ĞİŞ**KEN**İ İ**LE ANKETTEK**İ **SORULAR ARASINDAK**İ İ**L**İŞ**K**İ**YE A**İ**T DE**Ğ**ERLEND**İ**RMELERE** İ**L**İŞ**K**İ**N BULGULAR**

Bölümlere göre ankette verilen 35 soru arasında ne tür bir ilişki olduğunu bulmak için Manova (Multivariate Anova) analiz yöntemini kullandık. Çok yönlü bir varyans analiz yöntemi olan Manova analiz; birden çok bağımsız değişkenin birden çok bağımlı değişken göre farklılaşma durumu aynı anda incelenmesi gerekiyorsa kullanılır.

Uygulanan bu analiz sonucuna ilişkin SPSS programı çıktısı EK 4'de sunulmuştur. EK-4'teki manova analiz sonucu incelediğimiz de 35 soru içinde p<0,01 düzeyinde istatistiksel olarak anlamlılığı bulunan olan sorular: Öğrenilebilirlik faktörünün 3. (Sig=0,000) ve 5. (Sig=0,008) soruları; Kontrol Edilebilirlik faktörünün 9. (Sig= 0,001) sorusu ile Memnuniyet faktörünün 5. (Sig=0,009) sorusudur. p<0,05 düzeyinde istatistiksel olarak anlamlılığı bulunan olan sorular: Öğrenilebilirlik faktörünün 4. (Sig=0,049) sorusu; Tasarım faktörünün 8. (Sig=0,044) sorusu ile Memnuniyet faktörünün 2. (Sig=0,030) ve 7. (0,025) sorularıdır.

| Faktör                   | <b>Sorular</b>                                                                                                    | <b>Bilisim</b><br><b>Ortalama</b> | Insaat<br><b>Ortalama</b> |
|--------------------------|----------------------------------------------------------------------------------------------------|-----------------------------------|---------------------------|
| Öğrenilebilirlik         | 3.(Ö3). Sistem öğrenciyi merkeze alarak etkin<br>kılan bir özelliğe sahiptir.                                       | 3,97                              | 3,05                      |
|                          | 4.(Ö4). Sınav özgür bir ortamda<br>gerçekleştirilmektedir.                                                          | 4,03                              | 3,36                      |
|                          | 5.(Ö5). Sinav sistemi cinsiyet, yaş, coğrafi ve<br>bedensel engelleri ortadan kaldırmaktadır.                       | 4,20                              | 3,32                      |
| Kontrol<br>Edilebilirlik | 19.(K9). Öğrenci sınav olurken mouse'n seçme<br>özelliğinin kaldırılması doğru bir uygulama.                        | 3,87                              | 2,68                      |
| <b>Tasarim</b>           | 27.(T8). Genel olarak sistemin kullanımı<br>kolaydır.                                                               | 4,40                              | 3,82                      |
| Memnuniyet               | 29.(M2). Sistem sayesinde Internet'in eğitim<br>amaçlı kullanılmasına ilişkin düşüncelerim<br>olumlu yönde gelişti. | 4.37                              | 3,68                      |
|                          | 32.(M5). Bütün derslerimizde bu şekilde sınav<br>olmak isterim.                                                     | 4,10                              | 3,37                      |
|                          | 34.(M7). Zaman ve mekân serbesti olması<br>performansımın daha da artmasına katkı sağladı.                          | 4,17                              | 3,64                      |

**Tablo 6.6: Bölüm De**ğ**i**ş**keni** İ**le Anketteki Sorular Arasında** İ**statistiksel Olarak Anlamlı Bulunan Sorular** 

Yukarıdaki tabloda yer alan sorulara ilişkin bakış açısı, bilişim teknolojileri bölümü öğrencileri inşaat teknolojisi bölümü öğrencileri tarafından istatistiksel olarak anlamlı düzeyde birbirlerinden farklılık göstermektedir.

# **6.4. S**İ**STEM**İ**N FARKLI BOYUTLARINA A**İ**T DE**Ğ**ERLEND**İ**RMELER ARASINDAK**İ **FARKLILIKLARA** İ**L**İŞ**K**İ**N BULGULAR**

Bu bölümde örneklem grubunun sistemin öğrenilebilirlik, kontrol edilebilirlik, tasarım ve memnuniyet boyutlarına ilişkin değerlendirmeleri arasındaki farklılıklar incelenmiştir.

**Tablo 6.7: Sistemin Farklı Boyutlarına Ait De**ğ**erlendirmeler Arasındaki Farklara**  İ**li**ş**kin** İ**statistikler** 

|                | Öğrenilebilirlik | Kontrol<br>Edilebilirlik | Tasarım | Memnunivet |
|----------------|------------------|--------------------------|---------|------------|
| Örneklem Grubu | 52               | 52                       | 52      | 52         |
| Ortalama       | 3,8277           | 3,9500                   | 3,8298  | 3,9856     |
| Ortalama Rank  | 2,12             | 2,68                     | 2.41    | 2,79       |
| Standart Sapma | .56893           | ,71029                   | ,64221  | ,74822     |
| Minimum        | 2,11             | 2,20                     | 2,13    | 1,38       |
| Maksimum       | 4,78             | 5,00                     | 5,00    | 5,00       |

Yukarıdaki tablo incelendiğinde ortalama değerlerin tüm boyutlar için iyi derecesi olan 4 değerine yaklaşık olarak eşit olduğu görülmektedir. Bu da sistemin öğrenciler tarafından iyi derecesi ile başarılı bulunduğu göstermektedir.

Ayrıca yukarıdaki tablodaki bulgulardan hareketle ortalama rank değerine baktığımızda sistemin en güçlü yönünün memnuniyet boyutu olduğu, bu boyutu kontrol edilebilirlik boyutunun izlediği, en zayıf yönünün ise öğrenilebilirlik boyutu olduğu sonucuna varılmıştır. Ortalama Rank değeri friedman testi uygulanarak bulunmuştur.

#### **6.5. S**İ**STEM**İ**N BOYUTLARI ARASINDAK**İ İ**L**İŞ**K**İ

Şimdi de sistemin Öğrenilebilirlik, Kontrol Edilebilirlik, Tasarım ve Memnuniyet boyutları arasındaki ilişkiye bakalım. Bu boyutlar arasında nasıl bir olduğunu belirlemek için "Korelasyon (Correlate)" analiz yöntemi kullanılır. Korelasyon, değişkenlerinizin birindeki bir değişiklik, ayn oranda diğerinde de beklenebilir mi sorusuna verilen cevaptr.

Tablo 6.8'i incelediğimizde, Pearson Correlation satırın da yer alan sayılar korelasyon katsayısını vermektedir. Korelasyon katsayısı 0 ile 1 arasında bir değer alır. 1 tam bir ilişki olabileceğini, 0 ise hiç ilişki olmadığını gösterir. Katsayı + yada - alabilir. Örneğin +0.702 olursa iki değişken arasnda pozitif bir ilişki var demektir. Biri artnca diğeri de artacaktr diye beklenir. -0.702 olursa, biri artnca diğeri azalacaktr ve negatif ilişki vardır denir.

Tabloda önemli olan farklı iki değişkenin kesiştiği hücrelerdir. Dikkat edersek tabloda farklı değişkenlerin kesiştiği bütün hücrelerde katsayılar 0 ile 1 arasında bir değerdir. Bu değerler, pozitif bir korelasyonun var olduğunu belirtir. Ayn zamanda Sig.(2tailed) satrlarnda da 0,000 olarak verilen değerler, bulduğumuz korelasyon katsaysnn 0,01 manidarlık düzeyinde geçerli bir korelasyon katsayısı olduğunu belirtir. Tabloda geçerli olan katsayıların yanında, iki yıldız (\*\*) işareti bulunmaktadır.

|                         |                     | Öğrenilebilirlik         | Kontrol<br>Edilebilirlik | <b>Tasarim</b>           | Memnuni yet              |
|-------------------------|---------------------|--------------------------|--------------------------|--------------------------|--------------------------|
| <b>Oğrenilebilirlik</b> | Pearson Correlation | 1                        | $,702$ <sup>**</sup> )   | $,519$ <sup>**</sup> )   | $,696$ <sup>(**)</sup> ) |
|                         | $Sig. (2-tailed)$   |                          | 000.                     | ,000                     | ,000                     |
|                         | N                   | 52                       | 52                       | 52                       | 52                       |
| Kontrol                 | Pearson Correlation | $,702$ <sup>**</sup> )   | 1                        | $.533$ <sup>(**)</sup> ) | $,588$ <sup>(**)</sup> ) |
| Edilebilirlik           | $Sig. (2-tailed)$   | ,000                     |                          | ,000                     | ,000                     |
|                         | N                   | 52                       | 52                       | 52                       | 52                       |
| Tasarım                 | Pearson Correlation | $,519$ <sup>**</sup> )   | $,533$ <sup>(**)</sup> ) | 1                        | $,728$ <sup>(**)</sup> ) |
|                         | $Sig. (2-tailed)$   | ,000                     | ,000                     |                          | ,000                     |
|                         | N                   | 52                       | 52                       | 52                       | 52                       |
| Memnuniyet              | Pearson Correlation | $,696$ <sup>(**)</sup> ) | $,588$ <sup>(**)</sup> ) | $,728$ <sup>(**)</sup> ) |                          |
|                         | $Sig. (2-tailed)$   | ,000                     | ,000                     | ,000                     |                          |
|                         | N                   | 52                       | 52                       | 52                       | 52                       |

**Tablo 6.8: Sistemin Faktörleri Arasındaki Kolerasyon** 

Buna göre yukarıdaki tablodaki sonuçları incelediğimizde sistemin, Öğrenilebilirlik boyutu ile Kontrol Edilebilirlik ve Memnuniyet boyutları arasında pozitif ve güçlü bir korelasyonun olduğunu; Kontrol Edilebilirlik boyutu ile Öğrenilebilirlik boyutu arasında pozitif ve güçlü bir korelasyonun olduğunu; Tasarım boyutu ile Memnuniyet boyutu arasında pozitif ve güçlü bir korelasyonun olduğunu; Memnuniyet boyutu ile Öğrenilebilirlik ve Tasarım boyutları arasında pozitif ve güçlü bir korelasyonun olduğunu göstermektedir.

# **7. SONUÇ VE ÖNER**İ**LER**

Geliştirilen bu sistem öğrenciler tarafından kullanıldıktan sonra geliştirilen nitel ölçme aracı (değerlendirme anketi) yardımı ile öğrencilerin sistemi değerlendirmeleri sonucu elde edilen bulgulara göre aşağıdaki sonuçlara ulaşılmıştır.

- 1. Sistemin öğrenilebilirlik, kontrol edilebilirlik, tasarım ve memnuniyet boyutlarının tümünde bilişim teknolojileri bölümü öğrencilerinin bakış açılarının inşaat teknolojisi bölümü öğrencilerine göre daha olumlu olmakla birlikte, tüm bölüm öğrencileri tarafından sistemin iyi derecesi ile başarılı bulunduğu sonucuna varılmıştır. Bilişim Teknolojileri bölümü öğrencilerinin bakış açılarının daha olumlu olması, Bilişim Teknolojileri öğrencilerinin bölümleri gereği genel olarak bilgisayar sistemlerini, İnşaat Teknolojisi öğrencilerine göre daha fazla kullanmalarının gereği olarak sahip oldukları alışkanlıklar ile açıklanabilir.
- 2. Sistemin boyutlarına ilişkin sahip olunan bakış açısına göre bölümler arasındaki en yüksek ortalama farkının olduğu boyut öğrenilebilirlik boyutudur. Bölümlere göre en düşük ortalama farkının olduğu boyut ise neredeyse aynı bakış açısı ile tasarım boyutudur. Buda bize öğrenilebilirlik boyutuna ilişkin bölümler arası görüş farklılığının yüksek, tasarım boyuna ilişkin bölümler arası görüş farklılığının ise düşük olduğunu göstermektedir.
- 3. Sistemin boyutlarının değerlendirilmesi açısından bölümlerin kendi içlerinde öğrenci görüşlerinin birbirine en yakın olduğu boyut, hem bilişim teknolojileri bölümünde hem de inşaat teknolojisi bölümünde öğrenilebilirlik boyutudur.
- 4. Bilişim teknolojileri bölümü öğrencilerine göre sistemin boyutlarını güçlülük düzeylerine göre sıralarsak sistemin en güçlü boyutunun memnuniyet boyutu, bunu sırası ile kontrol edilebilirlik ve öğrenilebilirlik boyutlarının izlediği sonucuna varılmıştır. Bu bölüm öğrencilerine göre sistemin en zayıf yönü ise tasarım boyutudur.
- 5. İnşaat teknolojisi bölümü öğrencilerine göre sistemin boyutlarını güçlülük düzeylerine göre sıralarsak sistemin en güçlü boyutunun kontrol edilebilirlik boyutu, bunu sırası ile tasarım ve memnuniyet boyutlarının izlediği sonucuna varılmıştır. Bu bölüm öğrencilerine göre sistemin en zayıf yönü ise öğrenilebilirlik boyutudur.
- 6. Değerlendirme anketinin 22.sorusu olan "Sistemdeki bütün işlevler doğru şekilde gerçekleşiyor." sorusuna bilişim teknolojileri bölümü öğrencilerinin 4.10 , inşaat teknolojisi bölümü öğrencilerinin 4.14 gibi iyi derecesinin üzerinde yüksek bir ortalamayla cevap vermeleri tezin beşinci bölümünde anlatılan bu çalışma için geliştirilen web destekli sınav otomasyon sisteminin doğru bir şekilde çalıştığını göstermektedir.
- 7. Sistemin boyutları arasındaki ilişkiye baktığımızda Öğrenilebilirlik boyutu ile Kontrol Edilebilirlik ve Memnuniyet boyutları arasında pozitif ve güçlü bir ilişki olduğu; Kontrol Edilebilirlik boyutu ile Öğrenilebilirlik boyutu arasında pozitif ve güçlü bir ilişki olduğu; Tasarım boyutu ile Memnuniyet boyutu arasında pozitif ve güçlü bir ilişki olduğunu; Memnuniyet boyutu ile Öğrenilebilirlik ve Tasarım boyutları arasında pozitif ve güçlü bir ilişki olduğu sonucuna varılmıştır. Buna göre sistemin öğrenilebilirlik ve tasarım boyutları daha da başarılı hale getirilirse doğal olarak sistemin kontrol edilebilirlik ve memnuniyet düzeylerinin de daha da artacağı sonucuna varılmıştır.

Genel olarak geliştirdiğimiz web destekli sınav otomasyon sisteminin kullanılabilirlik kriterleri açısından başarılı sayılabilecek bir sistem olduğu görülmüştür. Ancak sistemin daha başarılı ve kullanılabilir bir sistem haline getirebilmek belirlenen öneriler aşağıda sunulmuştur.

- 1. Sistemin tam anlamıyla bir uzaktan sistemi olabilmesi için ileriki safhalarda metin tabanlı içerik eklemenin yanı sıra animasyon, video ekleme özelliği olan içerik ekleme sistemi eklenebilir. Bu aynı zamanda sistemin tasarım düzeyinin de daha üst seviyelere çıkarılmasını sağlayacaktır.
- 2. Genel olarak sistemin diğer boyutlarına göre daha düşük olan sistemin öğrenilebilirlik düzeyinin artırılması için özellikle bilişim teknolojileri bölümü dışındaki öğrenciler için sınav biter bitmez karşımıza gelen sınav sonuç istatistiklerinde yer alan soru bazında puanlamanın yanında her sorunun doğru veya yanlış cevabı da ayrıntılı olarak verilmesi sağlanabilir.

Böylelikle yukarıda belirtilen tasarım ve öğrenilebilirlik boyutlarına ilişkin önerilerin gerçekleştirilmesi durumunda sistemin memnuniyet düzeyinin de iyi derecesinden çok iyi derecesine çıkacağı düşünülmektedir.

Sonuç olarak, gelişen web tabanlı uzaktan eğitim teknolojilerinin eğitim sistemimizde kullanılmasının kaçınılmaz bir hale geldiği görülmektedir. Gelişen web teknolojilerinin eğitimde kullanılmasının önemli olması kadar bu teknolojiler kullanılarak hazırlanan sistemlerin, eğitim kademelerinin işlevsel farklılıklarını gözetmesi, kişisel ihtiyaçları göz önünde bulundurarak pedagojik özelikler de içermesi de en az teknolojinin kullanılması kadar önemlidir. Bu tezde de bu anlamda örnek bir uygulama gerçekleştirilmiştir. Bu çalışmanın ülkemizde ki eğitim-öğretim sürecine ilişkin web destekli sınav sistemlerine bir nebze de olsa katkı sağlayacağı umulmaktadır.

## **KAYNAKÇA**

#### *Kitaplar*

Gürbüz, T., 2001. Değişen Anlamıyla Bilgisayar Okuryazarlığı, *Bili*ş*im Teknolojileri I*ş*ı*ğ*ında E*ğ*itim (BTIE) Konferans ve Sergisi Bildiriler Kitabı,* ODTÜ,Ankara, 3-5 Mayıs 2001, ss.163-168.

#### *Süreli Yayınlar*

Bay, Ö.,F., Tüzün, H., 2002. Yüksek Öğretim Kurumlarında Ders İçeriğinin Web Tabanlı Olarak Aktarılması-II, *Politeknik Dergisi*, **5** (1), ss.13-22.

#### *Di*ğ*er Yayınlar*

- Al, U., Madran, R.,O., 2008. Web Tabanlı Uzaktan Eğitim Sistemleri: Sahip Olması Gereken Özellikler ve Standartlar [online], http://yunus.hacettepe.edu.tr/~umutal/publications/webbaseddistanceeducation. pdf [Ziyaret Tarihi: 14 Mart 2008].
- AÖF, 2008. Bilgisayar Destekli Ölçme ve Değerlendirme [online], http://www.aof.edu.tr/kitap/IOLTP/2276/unite09.pdf [Ziyaret Tarihi: 4 Nisan 2008].
- AÖL, 2008. Açık Öğretim Lisesi [online], http://aol.meb.gov.tr/sayfa\_goster.asp?ID=50 [Ziyaret Tarihi: 20 Şubat 2008].
- Aslantürk, O., 2002. Bir Web tabanlı uzaktan eğitim sisteminin tasarlanması ve gerçekleştirilmesi, *Yüksek Lisans Tezi*, Hacettepe Üniversitesi Fen Bilimleri Enstitüsü.
- Başkent Üniversitesi, 2008. Web Tabanlı Öğretim [online], http://mail.baskent.edu.tr/~20494892/projelerim/Presentation2.ppt [Ziyaret] Tarihi: 2 Nisan 2008].
- Çelik, Z., 2006. Web Tabanlı Otomasyon ve Ölçme Değerlendirme Yönetim Sistemi: KTU Fatih Eğitim Fakültesi Örneği, *Yüksek Lisans Tezi*, Karadeniz Teknik Üniversitesi Fen Bilimleri Enstitüsü.
- Çinici, M.A., 2006. Web Tabanlı Uzaktan Eğitimde Uyarlanır Değerlendirme Sistemi Tasarımı ve Gerçekleştirimi, *Yüksek Lisans Tezi*, Hacettepe Üniversitesi Fen Bilimleri Enstitüsü.
- Emir, Ş., 2006. E-Öğrenmede Sınav Modelleri ve Uygulaması, *Yüksek Lisans Tezi*, İstanbul Üniversitesi Fen Bilimleri Enstitüsü.
- Enformatik Milli Komitesi, 2008. Uzaktan Eğitim Programları [online], http://uek.aof.edu.tr/default.aspx [Ziyaret Tarihi: 20 Subat 2008].
- ENOCTA, 2002. Neden e-Learning? [online], http://www.enocta.com/tr/kaynaklar\_makale\_detay.asp?url=44 [Ziyaret] Tarihi: 3 Nisan 2008].
- İçten, T., 2006. Uzaktan Eğitim Öğrencileri İçin Web Tabanlı Çevrimiçi Sınav Sistemi Uygulaması Geliştirilmesi, *Yüksek Lisans Tezi*, Gazi Üniversitesi Fen Bilimleri Enstitüsü.
- Kaptan, H., Altıkardeş, A. ve Çamurcu, Y., 2002. Web Tabanlı Eğitimde Sınav Uygulama Teknikleri, *Akademik Bili*ş*im Konferansı*, Selçuk Üniversitesi Konya, 7 Şubat 2002.
- Karakaya, Z., 2001. Çevirimiçi (On-line) Sınav Sistemi Geliştirilmesi ve Uygulanması, *Yüksek Lisans Tezi*, Orta Doğu Teknik Üniversitesi Fen Bilimleri Enstitüsü.
- MEGEP, 2005. MEGEP Nedir? [online], http://www.megep.meb.gov.tr/megep/genel/megep.html [Ziyaret Tarihi: 10] Mart 2008].
- Pala, F., K., 2006. Uzaktan Eğitim İçin Eğitim Yönetim Sistemi Ana Modülülün Hazırlanması, *Yüksek Lisans Tezi*, Gazi Üniversitesi Fen Bilimleri Enstitüsü.
- Pancar, C., 2006. Güvenli Bir Online Not Bildirim Panosu Tasarımı ve Gerçekleştirimi, *Yüksek Lisans Tezi*, Ege Üniversitesi Fen Bilimleri Enstitüsü.
- Toğacar, P., Tezel, E. ve Alaçayır, Ö., 2007. Online Sınav ve Soru Bankası*, Bitirme Projesi Tezi,* Selçuk Üniversitesi Fen Bilimleri Enstitüsü.
- Topçu, M., 2006. PHP Nedir? [online], Joomla Türkiye, http://www.joomlaturkiye.org/content/view/46/ [Ziyaret Tarihi: 3 Nisan 2008].
- Yalçın, Y., 2005. Fırat Üniversitesi Öğretim Elemanları İçin Yeni Bir Uzaktan Eğitim Sisteminin Tasarımı ve Modellenmesi, *Yüksek Lisans Tezi*, Fırat Üniversitesi Fen Bilimleri Enstitüsü.

# **EKLER**

# **EK 1 – Sistemin Veritabanı Yapısı**

Geliştirdiğimiz sınav otomasyon sistemi için MySQL kullanarak hazırladığımız *proje\_db* adlı veritabanı aşağıdaki tabloları içermektedir.

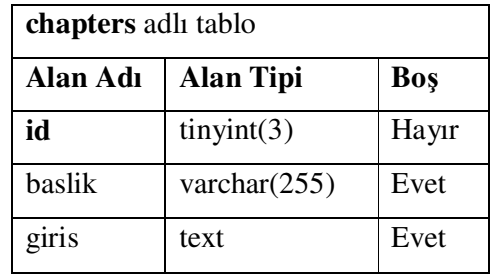

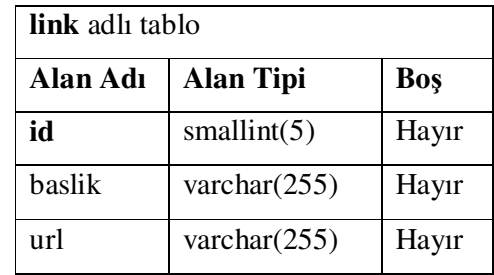

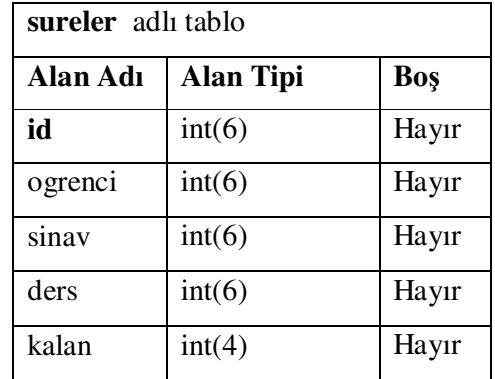

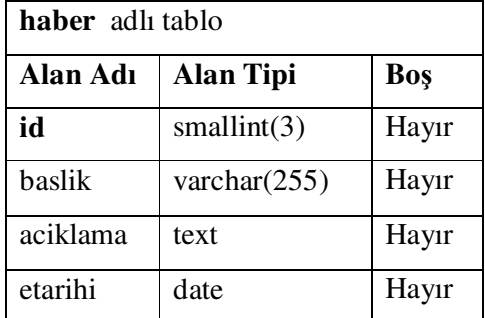

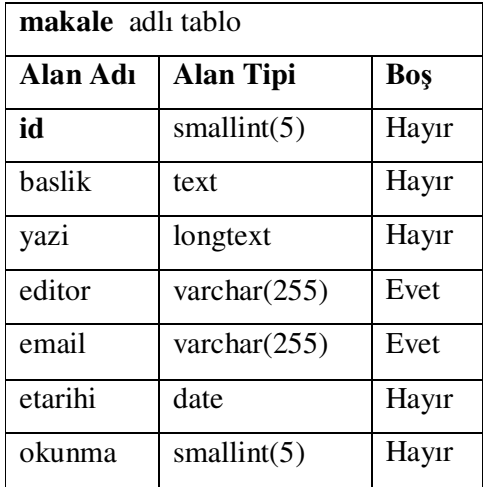

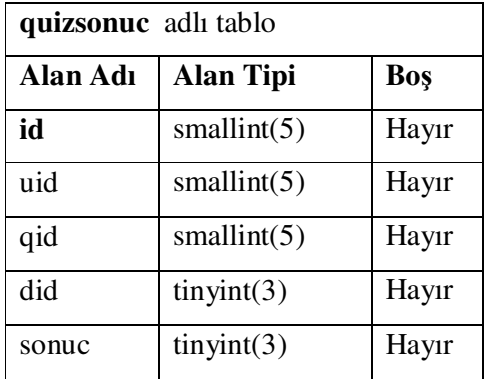

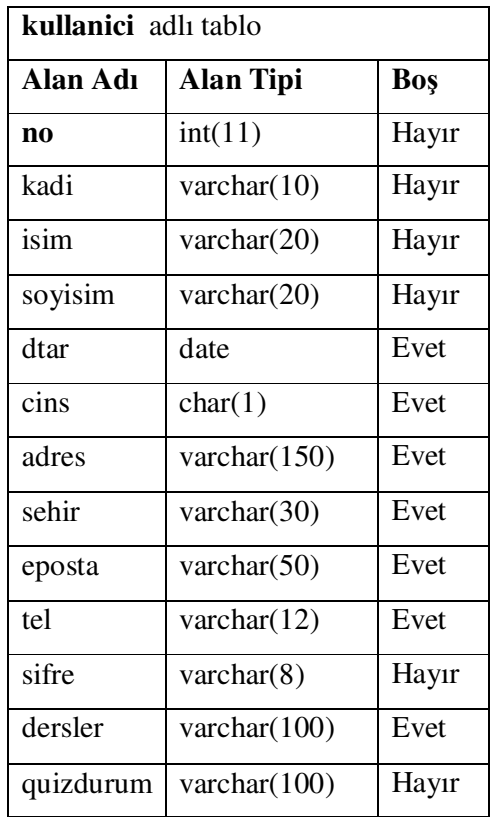

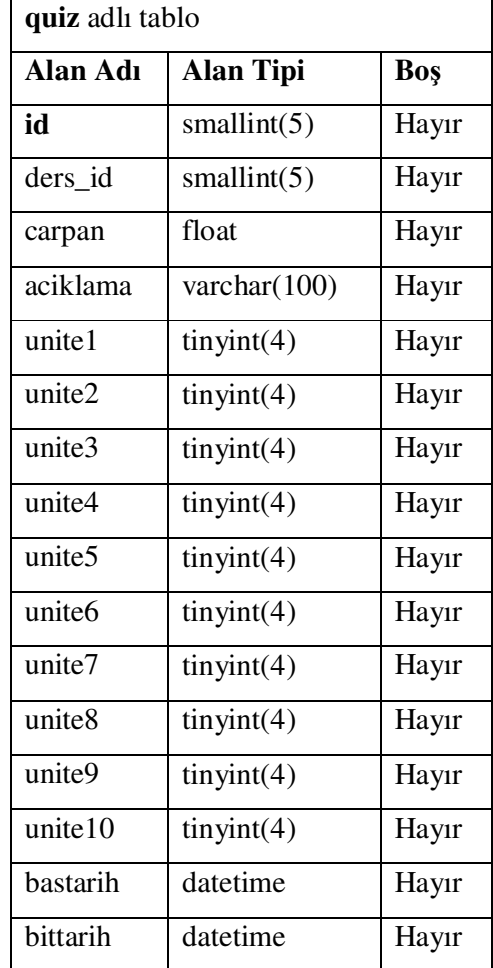

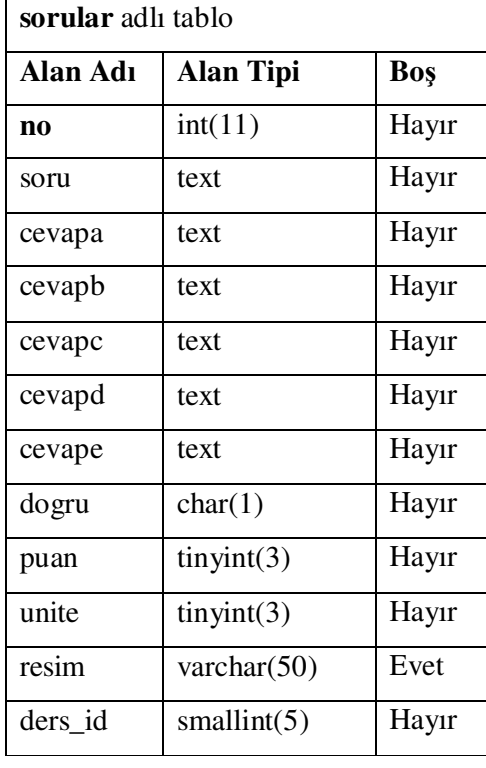

# **EK 2 – De**ğ**erlendirme Anketi**

#### **Web Destekli Sınav Otomasyon Sistemi Ö**ğ**renci De**ğ**erlendirme Anketi**

Sevgili Öğrenciler,

Bu anket; Bahçeşehir Üniversitesi/Fen Bilimleri Enstitüsü/Bilgi Teknolojileri Bölümünde Mesleki ve Teknik Liselere yönelik olarak hazırladığımız "Web Destekli Sınav Otomasyon Sistemi Tasarlanması ve Modellenmesi" adlı yüksek lisans tezi için hazırlanan Sınav Sistemini değerlendirmek için hazırlanmıştır. Bu sınav sisteminin esas hedef kitlesi sizler olduğunuz için, sizlerin görüşleri sistemin uygulamadaki başarısını ölçmemiz açısından büyük önem taşımaktadır. Dolaysıyla soruları objektif ve doğru bir şekilde yanıtlayacağınız inancıyla, hepinize şimdiden teşekkür ederiz.

# Doç.Dr. Adem KARAHOCA Öğr. Gör. Dilek KARAHOCA Servet GÜNOĞLU Danışman Danışman Danışman

Anketteki soruları okuyarak size uygun seçeneğin altına **X** işaretini koyunuz.

1. Öğrenim Görmekte Olduğunuz Bölüm:

( ) **Bili**ş**im Teknolojileri** ( ) İ**n**ş**aat Teknolojisi** 

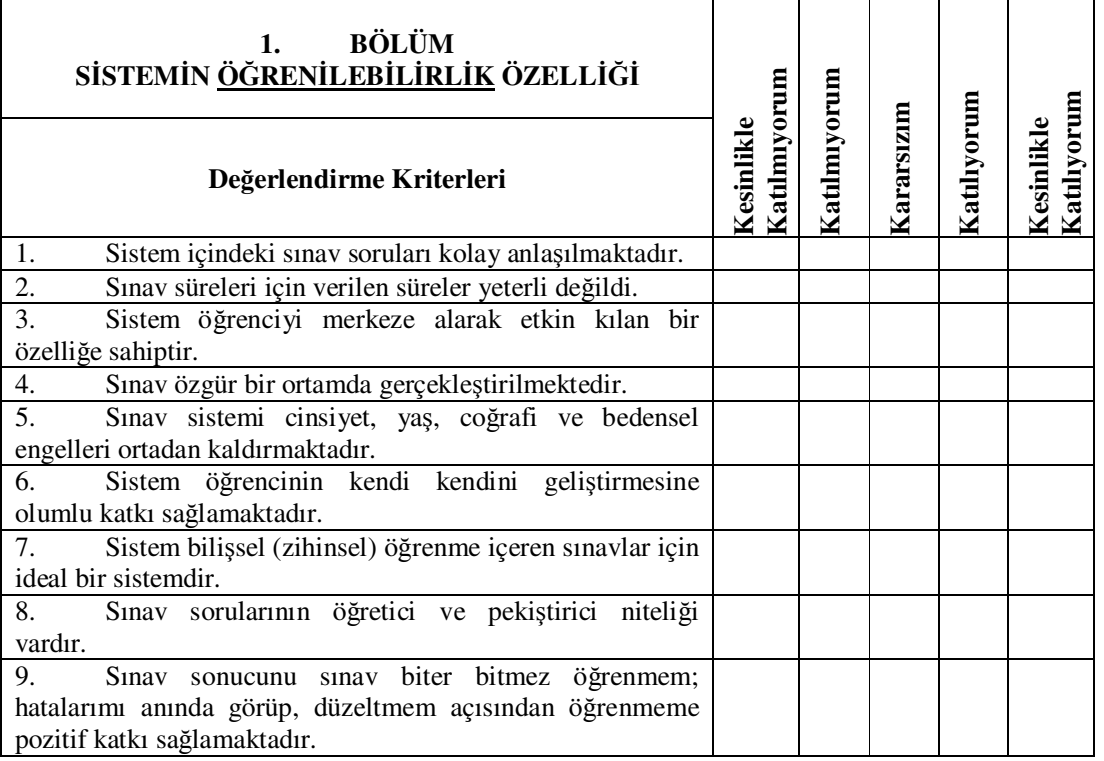

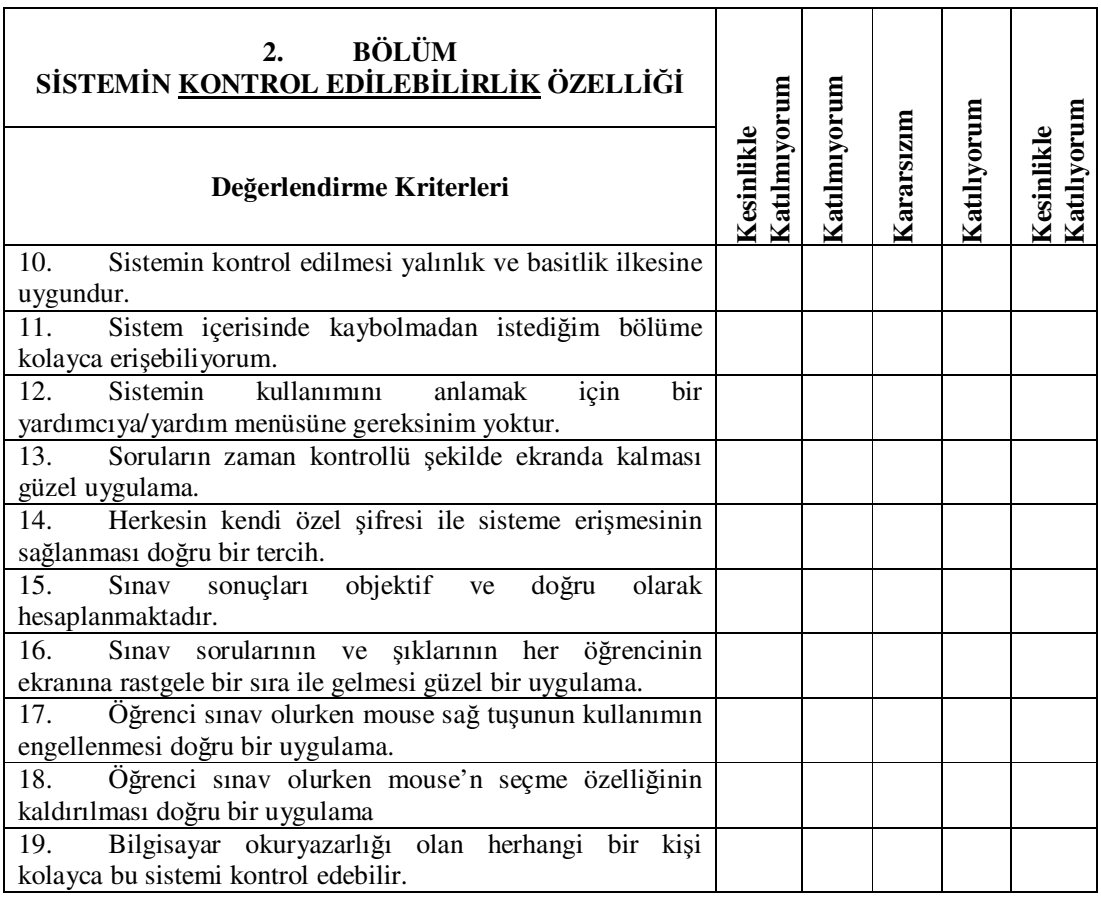

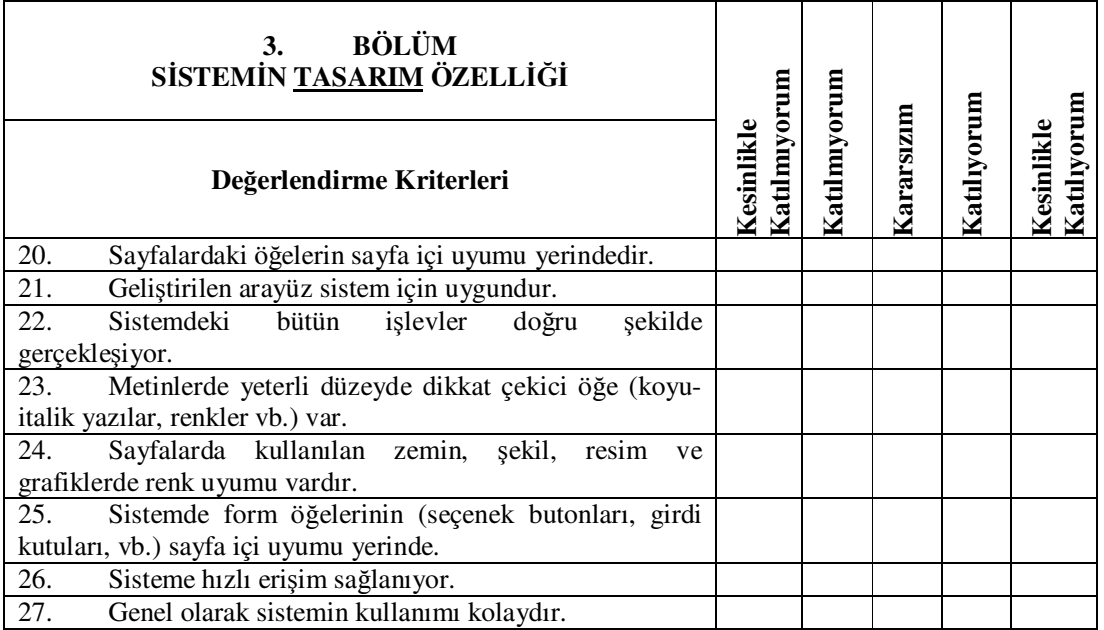
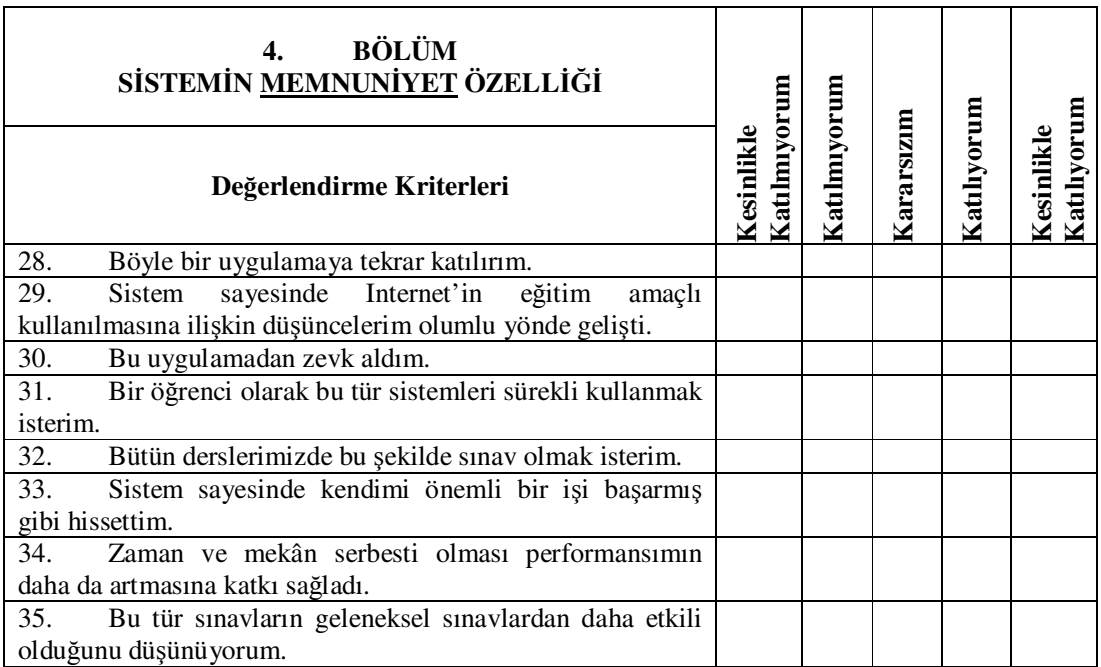

*Anketimize gösterdi*ğ*iniz de*ğ*erli katkılarınızdan dolayı te*ş*ekkür ederiz.* 

# **EK 3 – Güvenirlik Analizleri**

Bu bölümde araştırmanın "Verilerin Çözümlenmesi" bölümünde ilk ve son basamakları sunulan güvenilirlik analizi sonuçlarının SPSS paket programı çıktısı verilmiştir.

## **1.1. Ö**ğ**renilebilirlik Faktörüne** İ**li**ş**kin Güvenilirlik Analizi Sonuçları**

*1.1.1. A*ş*ama 1* 

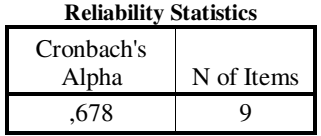

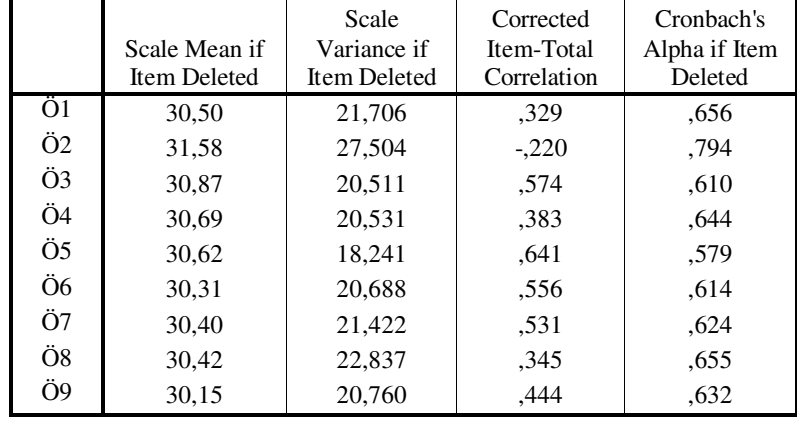

### **Item-Total Statistics**

*1.1.2. A*ş*ama 2* 

### **Reliability Statistics**

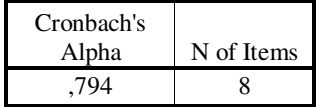

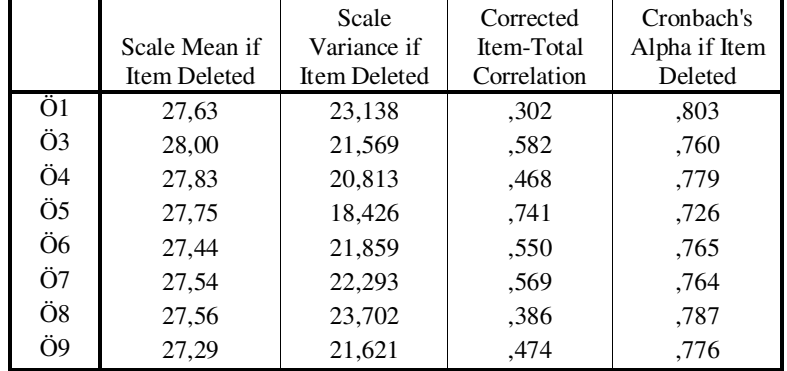

## *1.1.3. A*ş*ama 3*

#### **Reliability Statistics**

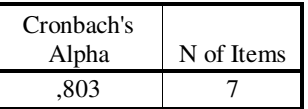

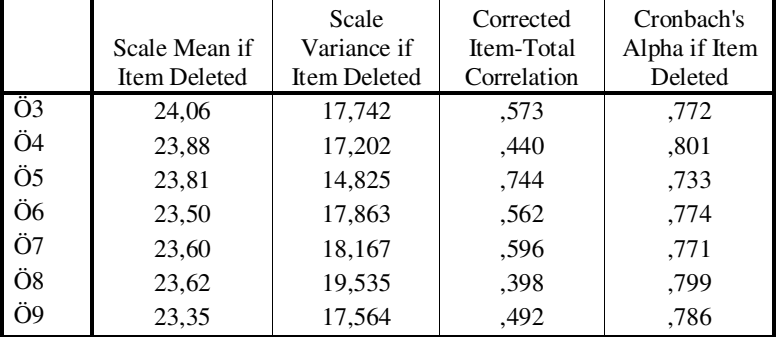

#### **Item-Total Statistics**

# **1.2. Kontrol Edilebilirlik Faktörüne** İ**li**ş**kin Güvenilirlik Analizi Sonuçları**

*1.2.1. A*ş*ama 1* 

### **Reliability Statistics**

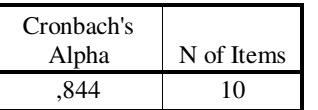

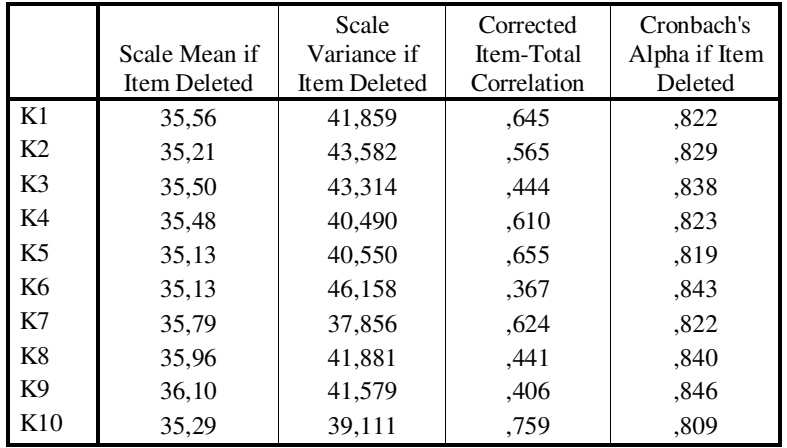

## *1.2.2. A*ş*ama 2*

#### **Reliability Statistics**

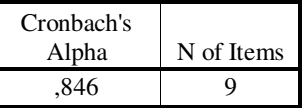

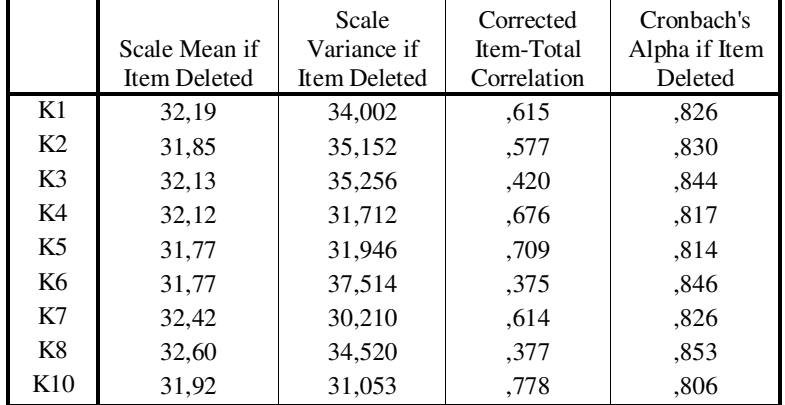

#### **Item-Total Statistics**

## *1.2.3. A*ş*ama 3*

### **Reliability Statistics**

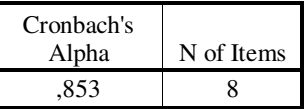

#### **Item-Total Statistics**

I

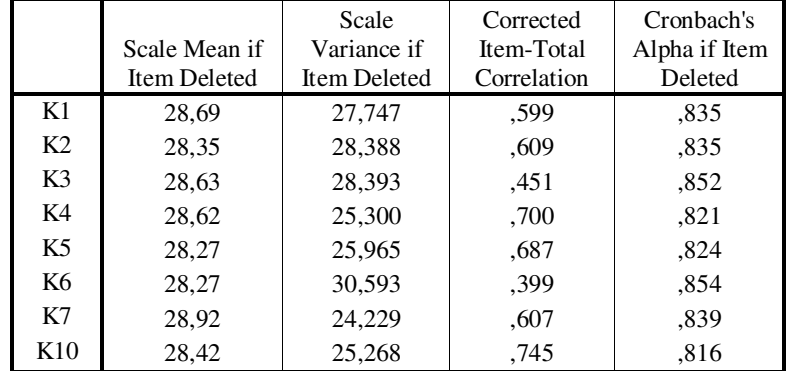

## *1.2.4. A*ş*ama 4*

#### **Reliability Statistics**

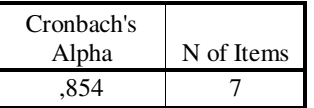

### **Item-Total Statistics**

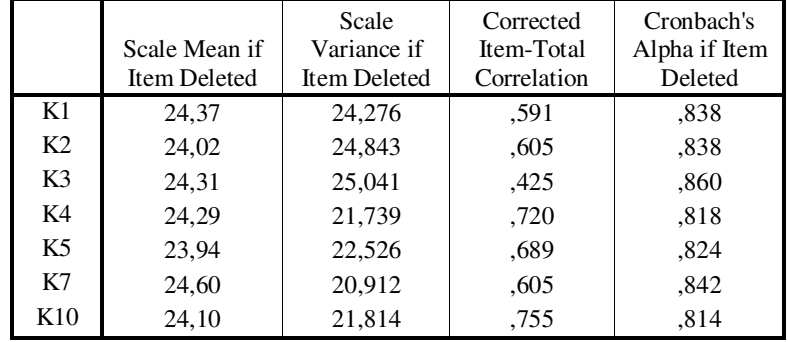

# *1.2.5. A*ş*ama 5*

### **Reliability Statistics**

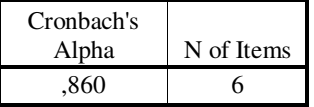

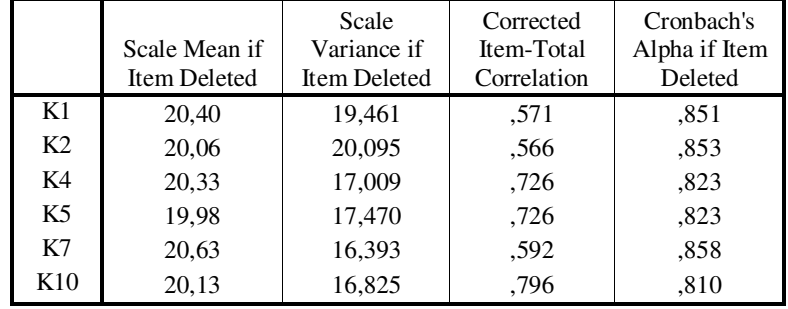

## **1.3. Tasarım Faktörüne** İ**li**ş**kin Güvenilirlik Analizi Sonuçları**

### *1.3.1. A*ş*ama 1*

#### **Reliability Statistics**

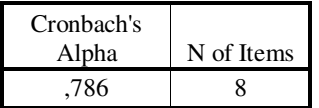

### **Item-Total Statistics**

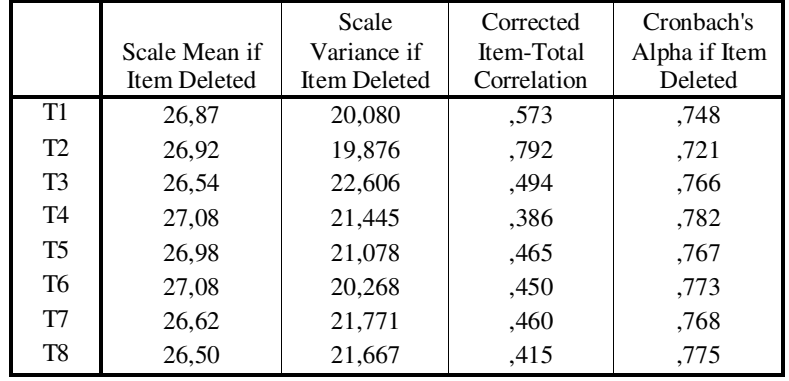

# **1.4. Memnuniyet Faktörüne** İ**li**ş**kin Güvenilirlik Analizi Sonuçları**

*1.4.1. A*ş*ama 1* 

#### **Reliability Statistics**

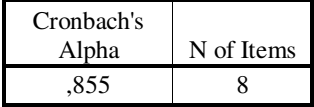

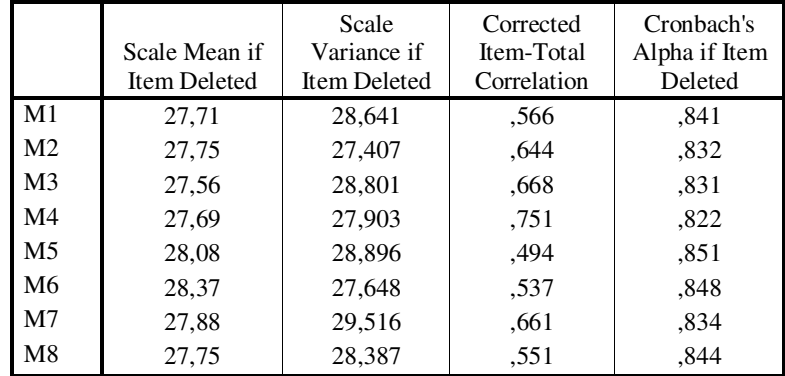

# **EK 4 – Manova Analizi Sonuçları**

Manova (Multivariate Anova) testine ilşikin SPSS çıktısı aşağıda sunulmuştur.

# **Multivariate Tests**

### **Tests of Between-Subjects Effects**

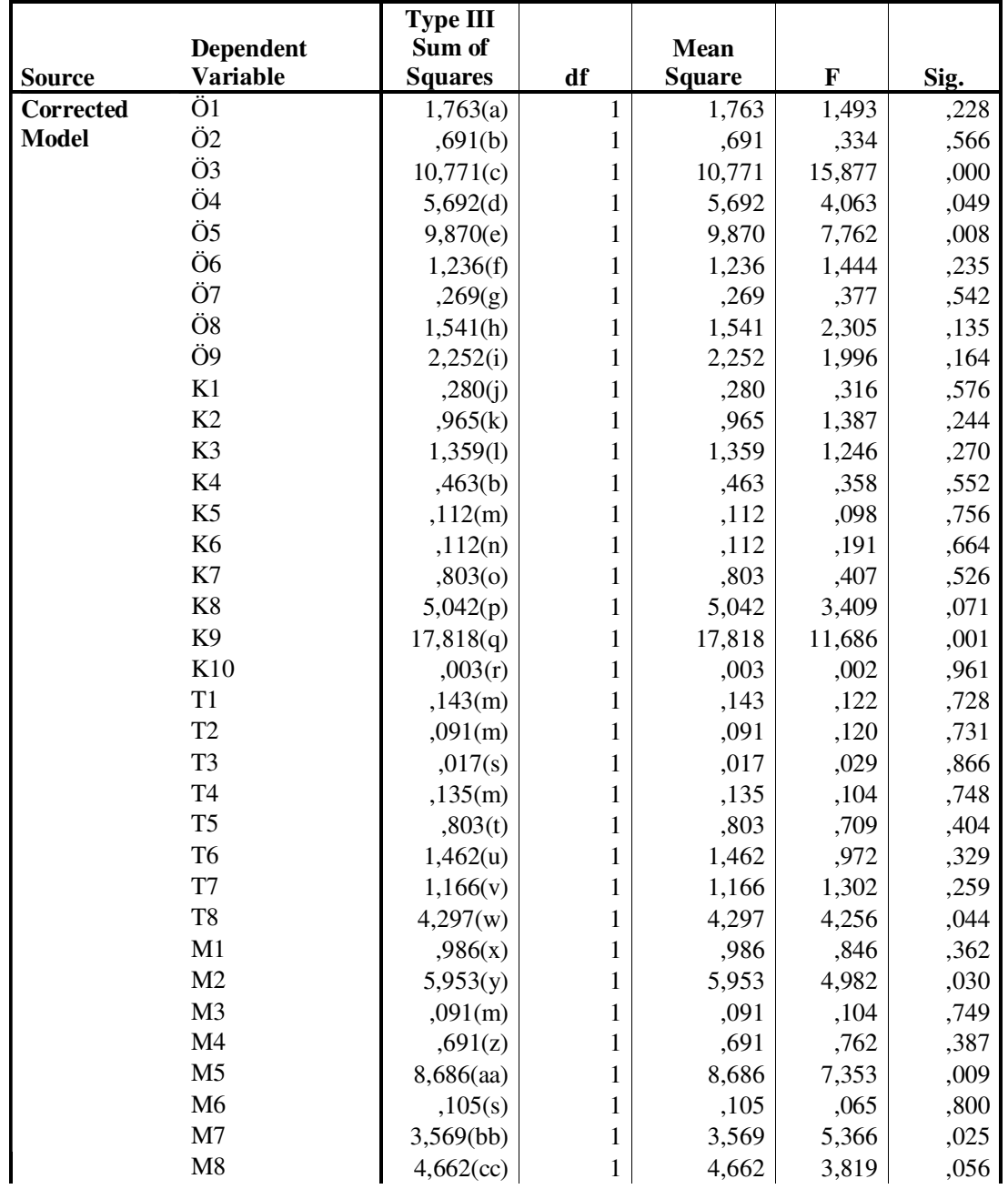

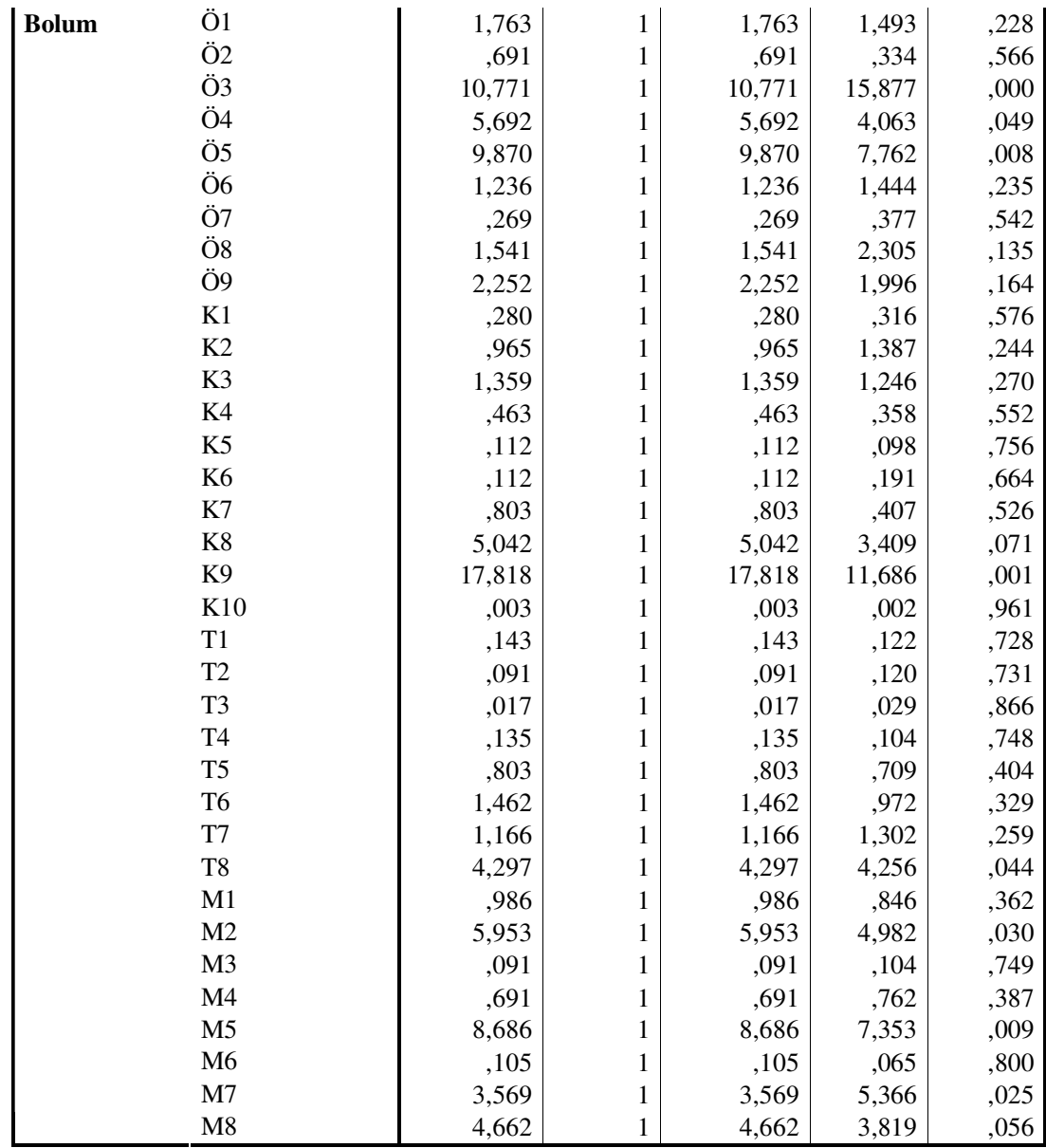

# **ÖZGEÇM**İŞ

**Ad Soyad:** Servet GÜNOĞLU **Do**ğ**um Tarihi:** 16.02.1984 **Do**ğ**um Yeri:** Diyarbakır **Yabnacı Dili:** İngilizce

#### **E**ğ**itim Durumu:**

**Lisansüstü:**Bahçeşehir Üniversitesi – Bilgi Teknolojileri 2005 – Devam ediyor **Lisans:**Fırat Üniversitesi – Tek.Eğitim Fakültesi – Bilgisayar Öğretmenliği 2000 – 2004 **Lise :**Diyarbakır And. Tek. – Teknik ve Endüstri Meslek Lisesi 1997 – 2000

#### İş **Deneyimleri :**

- Örfi Çetinkaya And. Tek. ve Endüstri Meslek Lisesi – Müdür Yardımcısı – 2007 – Devam ediyor

- Profilo Anadolu Teknik Lisesi – Öğretmen – 2006 – 2007

- Örfi Çetinkaya And. Tek. ve Endüstri Meslek Lisesi – Öğretmen – 2004 – 2006

### Kullanılan Programlar :

Macromedia Dreamweaver, Microsoft FrontPage, Adobe Photoshop, apache2triad, PHP, MySQL, SPSS, Mspaint.